# Deploying Oracle FLEXCUBE Application on WebLogic Oracle FLEXCUBE Universal Banking Release 14.0.0.00 [December] [2017]

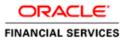

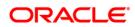

# **Table of Contents**

| 1. DEPL | OYING ORACLE FLEXCUBE ON WEBLOGIC                                             |      |
|---------|-------------------------------------------------------------------------------|------|
| 1.1 In  | ITRODUCTION                                                                   |      |
| 1.2 B   | UILDING APPLICATION                                                           |      |
| 1.2.1   | Building Application in Centralized Mode                                      |      |
| 1.2.2   | Building Application in Decentralized Mode                                    |      |
| 1.3 D   | EPLOYING APPLICATION IN ORACLE WEBLOGIC                                       |      |
| 1.3.1   | Deploying Integration Adapter EAR from WebLogic Administration Console        |      |
| 1.3.2   | Deploying Dependency Library "Jax-RS"                                         |      |
| 1.3.3   | Deploying FCUBS Application from WebLogic Administration Console              |      |
| 1.3.4   | Deploying Gateway/Scheduler Applications from WebLogic Administration Console | 1-19 |

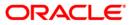

# 1. Deploying Oracle FLEXCUBE on WebLogic

# 1.1 Introduction

This chapter explains the steps to deploy Oracle FLEXCUBE UBS application into Oracle WebLogic application server in centralized and decentralized modes. In centralized mode, branch and host are setup in a single PC. In decentralized mode, branch and host are setup in different PCs.

# 1.2 **Building Application**

For building Oracle FLEXCUBE Application in centralized and decentralized modes, refer to the following chapters.

# 1.2.1 Building Application in Centralized Mode

Refer to the chapter 'Building Application in Centralized Mode'. This includes the following details:

- Creating Property File
- Building Centralized EAR File
- Configuring Plug-ins
- Loading Properties File

## 1.2.2 Building Application in Decentralized Mode

Refer to the chapter 'Building Application in Decentralized Mode'. This includes the following details:

- Creating Property File
- Building Decentralized EAR File
- Configuring Plug-ins
- Loading Properties File

# 1.3 Deploying Application in Oracle WebLogic

This section explains the method of deploying Oracle FLEXCUBE Application into Oracle WebLogic application server.

## 1.3.1 Deploying Integration Adapter EAR from WebLogic Administration Console

To deploy Oracle FLEXCUBE Application from Oracle WebLogic administration console, follow the steps given below.

 Start the Administrative Console of WebLogic application server. You can start this by entering Oracle WebLogic Admin Console URL in the address bar in an internet browser.
 Eg: http://10.10.10.1001/console

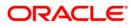

2. The following screen is displayed:

| Welcome         Lg in to work with the WebLogic Server domain         Username:         Password:         Lg in to work with the WebLogic Server domain |
|----------------------------------------------------------------------------------------------------|

- 3. Specify the WebLogic administrator user name and password. Click 'Log In'.
  - 4. The following screen is displayed:

| DRACLE WebLogic Server Ad                                                                                                    | dministration Console 12c                                                                                        |                                                                   | 9                                                                                      |
|----------------------------------------------------------------------------------------------------|----------------------------------------------------------------------------------------------------|-------------------------------------------------------------------|----------------------------------------------------------------------------------------|
| Change Center                                                                                                    | 🔒 Home Log Out Preferences 🔤 Record Help                                                                         |                                                                   | Welcome, infra Connected to: STD_PAYME                                                 |
| View changes and restarts                                                                                                    | Home                                                                                                    |                                                                   |                                                                                        |
| Click the Lock & Eolt button to modify, add or<br>delete items in this domain.                                                                                                    | Home Page — Information and Resources                                                                            |                                                                   |                                                                                        |
| Release Configuration                                                                                                    | Helpful Tools  Configure applications                                                                            | General Information  Common Administration Task Descriptions      |                                                                                        |
| Domain Structure<br>STor_PAYNENTS<br>@-Porman PartBoos<br>@-Environment<br> -Deployments<br> -Securics<br> -Securics<br> -Securics<br> -Securics<br>@-Interopenability<br>@-Degroatics                                                                                                    | Configure a Dynamic Cluster     Recent Task Satus     Set your conside preferences     Oracle Enterprise Manager | Read the documentation     Asix a question on My Oracle Support   |                                                                                        |
|                                                                                                    |                                                                                                    | Resource Group Templates                                          | Interoperability                                                                       |
| <ul> <li>Thereopenability</li> <li>Diagnotics</li> </ul> How do I Search the configuration <ul> <li>Use the Change Center</li> </ul>                                                                                                    | Domain<br>• Domain                                                                                               | Resource Group Templates  Resource Group Templates                | WTC Servers     Jok Connection Pools                                                   |
|                                                                                                    | Domain Partitions  Domain Partitions                                                                             | Resource Groups  Resource Groups                                  | Diagnostics                                                                            |
| How do I 🗏                                                                                                    | Partition Work Managers                                                                                          | Deployed Resources                                                | Log Files     Diagnostic Modules                                                       |
| ange Center eve changes and restarts eve changes and restarts eve chang | Environment                                                                                                    | Deployments                                                       | Built-in Diagnostic Modules                                                            |
| Use the Change Center Record WLST Scripts Change Console preferences Manage Console extensions Monitor servers                                                                                                    | Gavers     Gavers     Gavers     Growthere     Maynatable Targets     Coherence Clusters                         | Services  Massaging  JNS Servers  Succe and Forward Agents        | Disposit: Images     Arcyuse Performance     Arcyuse Performance     Context     StelP |
| System Status 🖂                                                                                                    |                                                                                                    | JMS Modules     Path Services                                     | Interceptors                                                                           |
| Lock & Edit       Heises Configuration       Domain Structure       STD_PANENTS       © Environment       Deadynamic       -Sourch Rains       -Sourch Rains       -Sourch Ra                                                                                                    | Virtual Targets     Work Managers     Concurrent Templates                                                       | Parti Serrices     Bridges     Data Sources     Persistent Stores | Charts and Graphs <ul> <li>Monitoring Dashboard B</li> </ul>                           |
| Warning (0)                                                                                                    | Startup And Shutdown Classes                                                                                     | XML Registries     XML Entity Caches     Foreign JNDI Providers   |                                                                                        |
|                                                                                                    |                                                                                                    | Work Contexts     JCOM     Mai Sessions     FileT3                |                                                                                        |
|                                                                                                    |                                                                                                    | JTA     OSGI Frameworks                                           |                                                                                        |
| Weblands Farme Mandana 17,714,60                                                                                                    |                                                                                                    |                                                                   |                                                                                        |

5. You need to deploy an Integration adapter EAR. For e.g. 'OBCLExtAdapter.ear or ExtAdapter.ear'. Go to 'Deployment'.

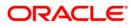

| hange Center                                                                                                    |                       | Home      | Log Out Preferences 🛃 Record Help                                                                |                                          |           |              |                           |                                     |                                       | Welcome, infra Conn | ected to: STD_PAYP |  |  |
|----------------------------------------------------------------------------------------------------|-----------------------|-----------|--------------------------------------------------------------------------------------------------|------------------------------------------|-----------|--------------|---------------------------|-------------------------------------|---------------------------------------|---------------------|--------------------|--|--|
| fiew changes and restarts                                                                                                    | н                     | forme >S4 | immary of Deployments                                                                            |                                          |           |              |                           |                                     |                                       |                     |                    |  |  |
|                                                                                                    | Su                    | mmary     | of Deployments                                                                                   |                                          |           |              |                           |                                     |                                       |                     |                    |  |  |
| No peodeg charge call: GA the falsase<br>Configuration to allow others to diff the<br>domain.<br>Loss & GM<br>Reases Configuration The page displays the list of Jave 82 applications and standalone application modules installed to this domain.                                                                                                    |                       |           |                                                                                                  |                                          |           |              |                           |                                     |                                       |                     |                    |  |  |
| Lock & Edit                                                                                                    |                       |           |                                                                                                  |                                          |           |              |                           |                                     |                                       |                     |                    |  |  |
| Release Configuration                                                                                                    |                       | This pag  | e displays the list of Java EE applications and standalone application modules installed to this | s domain.                                |           |              |                           |                                     |                                       |                     |                    |  |  |
| Iomain Structure                                                                                                    |                       | You can   | update (redeploy) or delete installed applications and modules from the domain by selecting      | the checkbox next to the application nam | ie and th | en using the | controls on this page     | h                                   |                                       |                     |                    |  |  |
| TD_PAYMENTS                                                                                                    |                       | To instal | a new application or module for deployment to targets in this domain, click Install.             |                                          |           |              |                           |                                     |                                       |                     |                    |  |  |
| Domain Partitions                                                                                                    |                       |           |                                                                                                  |                                          |           |              |                           |                                     |                                       |                     |                    |  |  |
| Deployments                                                                                                    | P                     | Custom    | ize this table                                                                                   |                                          |           |              |                           |                                     |                                       |                     |                    |  |  |
| -Services                                                                                                    | C.                    | Deployn   | ients                                                                                            |                                          |           |              |                           |                                     |                                       |                     |                    |  |  |
| Interoperability                                                                                                    | Install Update Delete |           |                                                                                                  |                                          |           |              |                           |                                     | Showing 1 to 60 of 60 Previous   Next |                     |                    |  |  |
| B-Diagnostics                                                                                                    |                       | 🗆 Na      | me 🙃                                                                                             |                                          | State     | Health       | Туре                      | Targets                             | Scope                                 | Domain Partitions   | Deployment Ord     |  |  |
|                                                                                                    |                       | •         | adf.oracle.businesseditor(1.0,12.2.1.0.0)                                                        |                                          | Active    |              | Library                   | AdminServer_payments,<br>pm_server1 | Global                                |                     | 100                |  |  |
|                                                                                                    |                       | - •       | adf.oracle.domain(1.0,12.2.1.0.0)                                                                |                                          | Active    |              | Library                   | AdminServer_payments,<br>pm_server1 | Global                                |                     | 100                |  |  |
| iow do I 🛛                                                                                                    |                       |           | adf.oracle.domain.webapp(1.0,12.2.1.0.0)                                                         |                                          | Active    |              | Library                   | AdminServer_payments,<br>pm_server1 | Global                                |                     | 100                |  |  |
| Install an enterprise application<br>Configure an enterprise application                                                                                                    |                       |           | coherence-transaction-rar                                                                        |                                          | Active    | 🕈 ок         | Resource Adapter          | AdminServer_payments,<br>pm_server1 | Global                                |                     | 100                |  |  |
| Update (redeploy) an enterprise application                                                                                                    |                       | •         | OMS Application (12.2.1.0.0)                                                                     |                                          | Active    | 🕈 ок         | Web Application           | AdminServer_payments,<br>pm_server1 | Global                                |                     | 5                  |  |  |
| application                                                                                                    |                       | •         | [] em                                                                                            |                                          | Active    | 🗸 ок         | Enterprise<br>Application | AdminServer_payments                | Global                                |                     | 400                |  |  |
| And a second second sec |                       |           | emagentsdkimplpriv_jar(12.4,12.1.0.4.0)                                                          |                                          | Active    |              | Library                   | AdminServer_payments                | Global                                |                     | 100                |  |  |
|                                                                                                    |                       |           | emagentsdkimpl_jar(12.4,12.1.0.4.0)                                                              |                                          | Active    |              | Ubrary                    | AdminServer_payments                | Global                                |                     | 100                |  |  |
| ystem Status 🛛                                                                                                    |                       |           | emagentsdk_jar(12.4,12.1.0.4.0)                                                                  |                                          | Active    |              | Library                   | AdminServer_payments                | Global                                |                     | 100                |  |  |
| tealth of Running Servers                                                                                                    |                       |           | emas                                                                                             |                                          | Active    |              | Library                   | AdminServer_payments                | Global                                |                     | 100                |  |  |
| Health of Running Servers<br>Failed (0)                                                                                                    |                       |           | emcore                                                                                           |                                          | Active    |              | Library                   | AdminServer_payments                | Global                                |                     | 100                |  |  |
| Critical (0)<br>Overloaded (0)                                                                                                    | Ш                     |           | emcoreclient_Jar                                                                                 |                                          | Active    |              | Library                   | AdminServer_payments                | Global                                |                     | 100                |  |  |
| Warning (0)                                                                                                    |                       |           | emcorecommon_jar                                                                                 |                                          | Active    |              | Library                   | AdminServer_payments                | Global                                |                     | 100                |  |  |
| OK (2)                                                                                                    |                       |           | emcoreconsole_jar                                                                                |                                          | Active    |              | Library                   | AdminServer_payments                | Global                                |                     | 100                |  |  |
|                                                                                                    |                       |           | emcoreintsdk_jar(11.2.0.1.0,12.1.0.0.0)                                                          |                                          | Active    |              | Library                   | AdminServer_payments                | Global                                |                     | 100                |  |  |
| Warning (0)                                                                                                    |                       |           | emcorepbs_jar                                                                                    |                                          | Active    |              | Library                   | AdminServer_payments                | Global                                |                     | 100                |  |  |
|                                                                                                    | 110                   |           | emcoresdkimpl_jar(11.2.0.1.0,12.1.0.0.0)                                                         |                                          | Active    |              | Library                   | AdminServer_payments                | Global                                |                     | 100                |  |  |
|                                                                                                    |                       |           | emcoresdk_jar(11.2.0.1.0,12.1.0.0.0)                                                             |                                          | Active    |              | Library                   | AdminServer_payments                | Global                                |                     | 100                |  |  |
|                                                                                                    | 11                    |           | emcore_jar                                                                                       |                                          | Active    |              | Library                   | AdminServer_payments                | Global                                |                     | 100                |  |  |
|                                                                                                    |                       |           |                                                                                                  |                                          |           |              |                           |                                     |                                       |                     |                    |  |  |

6. Click 'Install' button. The following screen is displayed:

| ORACLE WebLogic Server®                                                                                                    | Administration Console                                                                                                    | ^ |
|----------------------------------------------------------------------------------------------------|----------------------------------------------------------------------------------------------------|---|
| Change Center                                                                                                    | 🏦 Home Log Out Preferences 🖾 Record Help 🛛 🔍 Welcome, weblogic Connected to: FCUBS11                                                                                                    |   |
| View changes and restarts                                                                                                    | Home >Summary of Deployments                                                                                                    |   |
| No pending changes exist. Click the Release Configuration button to allow others to edit the domain.         Lock & Edit         Release Configuration    Domain Structure          FCUBS11         ⊕ Environment         ├──Deployments         ⊕ Services         └─Security Realms         ⊕ Interoperability         ⊕ Diagnostics | Install Application Assistant         Install Application Assistant         Install Application Assistant         Locate deployment to install and prepare for deployment         Select the file path that represents the application root directory, archive file, exploded archive directory, or application module descriptor that you want to install. You can also enter the path of the application directory or file in the Path field.         Note: Only valid file paths are displayed below. If you cannot find your deployment files, upload your file(s) and/or confirm that your application contains the required deployment descriptors.         Path:       D_\         Current Location:       dhp0520J-filex.com \D:         Image: Image: |   |
| How do L.,                                                                                                    | □ besilg □ bes 100                                                                                                    |   |
| Start and stop a deployed Enterprise<br>application     Configure an Enterprise application                                                                                                    | bes_L00     BmDbgs     ClearCase     CCC                                                                                                    |   |
| Create a deployment plan                                                                                                    | CRC                                                                                                    |   |
| Target an Enterprise application to a server     Test the modules in an Enterprise application                                                                                                    | Desctop     Documents and Settings                                                                                                    | ~ |

- 7. In order to specify the path/location of the enterprise archive file, click the link 'upload your file(s)'.
- 8. Specify the EAR file path. You can use the 'Browse' button to locate the file.

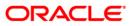

9. Click 'Next'. The following screen is displayed.

| ORACLE WebLogic Server®                                                                                                    | Administration Console                                                                                                    |
|----------------------------------------------------------------------------------------------------|----------------------------------------------------------------------------------------------------|
| Change Center View changes and restarts No pending changes exist. Click the Release Configuration button to allow others to edit the domain. Lock & Edit Release Configuration Domain Structure FCUBS 11 Hernyrooment | Administration Console  Welcome, weblogic Connected to: FCUBS11 Hone Log Out Preferences Record Help Welcome, weblogic Connected to: FCUBS11 Hone >Summary of Deployments Messages The IF CUBS11.ear has been uploaded successfully to D:\Jdev11g11.1.1.10\user_projects\domains\FCUBS11 Install Application Assistant  Enck Next Finish Canceli Locate deployment to install and prepare for deployment Select the file path that represents the application root directory, archive file, exploded archive directory, or application module descriptor that you want to install. Too can also enter the path of the application directory or file in the Path field.                                                                                                    |
| i~Deployments<br>∰-Services<br>Facurity Realms<br>∯-Interoperability<br>∯-Diagnostics                                                                                                    | Note: Only valid file paths are displayed below. If you cannot find your deployment files, upload your file(s) and/or confirm that your application contains the required deployment descriptors.         Path:       D:Udev11g11.1.1.1.0/user_projects\domains\FCUBS11\servers\AdminServer\upload\FCUBS11.e         Recently Used Paths:       (none)         Current Location:       ddhp05201-flex.com \D: \3dev11g11.1.1.0 \user_projects \domains \FCUBS11 \servers \AdminServer \upload         Image: Comparison of the comparison of the compa |
| How do L<br>Start and stop a deployed Enterprise<br>application<br>Configure an Enterprise application<br>Create a deployment plan<br>Target an Enterprise application to a server                                    | Back Next Finish Cancel                                                                                                    |

- 10. Select the application Adapter EAR from the list.
- 11. Click 'Next'. Following screen is displayed:

|                                                                                                    | dministration Console 12c                                |                                                                           | Q                                                      |
|----------------------------------------------------------------------------------------------------|----------------------------------------------------------|---------------------------------------------------------------------------|--------------------------------------------------------|
| Change Center                                                                                                    | 😭 Home Log Out Preferences 🔤 Record Help                 | Q                                                                         | Welcome, weblogic Connected to: OBCL140TCR             |
| View changes and restarts                                                                                                    | Home >Summary of Deployments                             |                                                                           |                                                        |
| No pending changes exist. Click the Release                                                                                                    | Install Application Assistant                            |                                                                           |                                                        |
| Configuration button to allow others to edit the<br>domain.                                                                                                    | Back Next Finish Cancel                                  |                                                                           |                                                        |
| Lock & Edit                                                                                                    | Choose installation type and scope                       |                                                                           |                                                        |
| hange Center iew changes and restarts o pending dampes exit. Cick the Release onfolguaration butches to edit the main. Lock & Edit Release Configuration main Structure Social Addition Configure and butches Social Addition Social Addition  |                                                          | oplication or library. Also decide the scope of this deployment.          |                                                        |
| Domain Structure                                                                                                    | The application and its components will be targeted to   | o the same locations. This is the most common usage.                      |                                                        |
| OBCL140TCR                                                                                                    | Install this deployment as an application                |                                                                           |                                                        |
| Deployments                                                                                                    | Application libraries are deployments that are available | le for other deployments to share. Libraries should be available on all o | of the targets running their referencing applications. |
| Change Center View changes and restarts No pending changes exist. Click the Release Configuration button to allow others to edit the domain. Lock & Edit Release Configuration Conditional Partitions Domain Partitions Decitive Configuration Decitive Configuration Decitive Conf | Install this deployment as a library                     |                                                                           |                                                        |
|                                                                                                    | Select a scope in which you want to install the deploy   | ment.                                                                     |                                                        |
|                                                                                                    | Scope:                                                   | Global 💌                                                                  |                                                        |
|                                                                                                    |                                                          |                                                                           |                                                        |
|                                                                                                    | Back Next Finish Cancel                                  |                                                                           |                                                        |
| Linu da T                                                                                                    |                                                          |                                                                           |                                                        |
|                                                                                                    |                                                          |                                                                           |                                                        |
|                                                                                                    |                                                          |                                                                           |                                                        |
| Configure an enterprise application                                                                                                    |                                                          |                                                                           |                                                        |
|                                                                                                    |                                                          |                                                                           |                                                        |
|                                                                                                    |                                                          |                                                                           |                                                        |
| Test the modules in an enterprise application                                                                                                    |                                                          |                                                                           |                                                        |
| Custom Chalun D                                                                                                    |                                                          |                                                                           |                                                        |
|                                                                                                    |                                                          |                                                                           |                                                        |
| Health of Running Servers as of 10:55 AM                                                                                                    |                                                          |                                                                           |                                                        |
|                                                                                                    |                                                          |                                                                           |                                                        |
|                                                                                                    |                                                          |                                                                           |                                                        |
|                                                                                                    |                                                          |                                                                           |                                                        |
| Warning (0)                                                                                                    |                                                          |                                                                           |                                                        |

- 12. Choose the targeting style 'Install this deployment as a library'.
- 13. Click 'Next'.

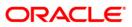

### 14. The following screen is displayed

| ORACLE WebLogic Server®                                                                                                    | Administration Console                                                                                                    |
|----------------------------------------------------------------------------------------------------|----------------------------------------------------------------------------------------------------|
| Change Center<br>View changes and restarts                                                                                                    | Home Log Out Preferences Record Help     Welcome, weblogic     Connected to: FCUBS11 Home >Summary of Deployments                                                                                                    |
| No pending changes exist. Click the Release<br>Configuration button to allow others to edit the<br>domain.<br>Lock & Edit<br>Release Configuration<br>Domain Structure<br>FCUBS11<br>B-Environment<br>- Deployments<br>B-Services<br>- Security Realms<br>B-Interopenability<br>B-Diagnostics | Install Application Assistant         Back_Next       Frief         Cancel         Select deployment targets         Select the servers and/or clusters to which you want to deploy this application. (You can reconfigure deployment targets later).         Available targets for FCUBS11 :         Servers         AdminServer         ManagedServer_1         Back_Next         Ensert |
| How do I                                                                                                    |                                                                                                    |
| <ul> <li>Start and stop a deployed Enterprise<br/>application</li> </ul>                                                                                                    |                                                                                                    |
| Configure an Enterprise application                                                                                                    |                                                                                                    |
| Create a deployment plan                                                                                                    |                                                                                                    |
| Target an Enterprise application to a server                                                                                                    |                                                                                                    |
| Test the modules in an Enterprise application                                                                                                    |                                                                                                    |

- 15. Select the target of the application. You can choose the server 'AdminServer' or 'Managed Server(s)'.
- 16. Click 'Next'. The following screen is displayed.

| ORACLE WebLogic Server Add                                                                                                    | ministration Console 12c                                                                                                    |                                                                         | Ģ                                        |
|----------------------------------------------------------------------------------------------------|----------------------------------------------------------------------------------------------------|-------------------------------------------------------------------------|------------------------------------------|
| Change Center                                                                                                    | 🟠 Home Log Out Preferences 🔤 Record                                                                                                    | Help                                                                    | Welcome, weblogic Connected to: OBCL140T |
| View changes and restarts                                                                                                    | Home >Summary of Deployments                                                                                                    |                                                                         |                                          |
| No pending changes exist. Click the Release<br>Configuration button to allow others to edit the<br>domain.<br>Lock & Edit<br>Release Configuration | Install Application Assistant           Back         Next           Finish         Cancel           Optional Settings         You can modify these settings or accept the                                                                                                    | : defaults.                                                             |                                          |
| Domain Structure                                                                                                    | * Indicates required fields                                                                                                    |                                                                         |                                          |
| OBCL140TCR<br>BI-Domain Partitions<br>BI-Environment<br>I-Deployments<br>BI-Services<br>I-Security Realms                                          | General     What do you want to name this deployment?     *Name:                                                                                                    | OBCLExtAdapter                                                          |                                          |
| Interoperability     Diagnostics                                                                                                    | Specification Version:                                                                                                    | 1.0                                                                     |                                          |
|                                                                                                    | Implementation Version:  — Security  What security model do you want to use with                                                                                                    | 1.0<br>                                                                 |                                          |
| How do I                                                                                                    | DD Only: Use only roles and policies                                                                                                    | that are defined in the deployment descriptors.                         |                                          |
| Start and stop a deployed enterprise     application                                                                                               |                                                                                                    | efined in the Administration Console; use policies that are def         | ined in the deployment descriptor.       |
| Configure an enterprise application     Create a deployment plan                                                                                   | Custom Roles and Policies: Use only                                                                                                    | roles and policies that are defined in the Administration Con           | sole.                                    |
| <ul> <li>Target an enterprise application to a server<br/>instance</li> </ul>                                                                      | Advanced: Use a custom model that                                                                                                    | t you have configured on the realm's configuration page.                |                                          |
| Test the modules in an enterprise application                                                                                                    | — Source Accessibility     How should the source files be made accessib                                                                                                    | ye?                                                                     |                                          |
| System Status  Health of Running Servers as of 10:56 AM                                                                                            | Output to be used as a second second seco | oloyment's targets                                                      |                                          |
| Failed (0)<br>Critical (0)                                                                                                    | Recommended selection.                                                                                                    |                                                                         |                                          |
| Overloaded (0)                                                                                                    | Copy this application onto every ta                                                                                                    | rget for me                                                             |                                          |
| Warning (0)                                                                                                    | During deployment, the files will be copied au                                                                                                    | tomatically to the Managed Servers to which the application is targeted |                                          |
| OK (1)                                                                                                    | I will make the deployment accession                                                                                                    | ble from the following location                                         |                                          |
|                                                                                                    | Location:                                                                                                    | /scratch/fmw116/Oracle/Middleware/Oracle_Home/use                       |                                          |

17. Check the deployment name.

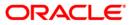

#### 18. The remaining portion of the screen is shown below:

| ORACLE WebLogic Server Ad                                                                         | ministration Cons                                      | ale 12c                                                                                                    |                                              | Q                                          |  |  |  |  |  |  |  |  |
|---------------------------------------------------------------------------------------------------|--------------------------------------------------------|----------------------------------------------------------------------------------------------------|----------------------------------------------|--------------------------------------------|--|--|--|--|--|--|--|--|
| Change Center                                                                                     | Home Log O                                             | it Preferences 🖂 Record Help                                                                               |                                              | Welcome, weblogic Connected to: OBEL140TCR |  |  |  |  |  |  |  |  |
| View changes and restarts                                                                         | Home >Summar                                           | y of Deployments                                                                                           |                                              |                                            |  |  |  |  |  |  |  |  |
| No pending changes exist. Click the Release                                                       | Install Applicati                                      | on Assistant                                                                                               |                                              |                                            |  |  |  |  |  |  |  |  |
| Configuration button to allow others to edit the domain.                                          | Back Next                                              | ek. Next Ensh. Cancel                                                                                      |                                              |                                            |  |  |  |  |  |  |  |  |
| Release Configuration                                                                             |                                                        | implete the deployment. This may take a few moments to complete.                                           |                                              |                                            |  |  |  |  |  |  |  |  |
| Domain Structure                                                                                  | — Additional C                                         | onfiguration                                                                                               |                                              |                                            |  |  |  |  |  |  |  |  |
| OBCL140TCR                                                                                        | In order to work                                       | successfully, this application may require additional configuration. D                                     | you want to review this application's config | juration after completing this assistant?  |  |  |  |  |  |  |  |  |
| Environment     Deployments                                                                       | Yes, take me to the deployment's configuration screen. |                                                                                                    |                                              |                                            |  |  |  |  |  |  |  |  |
| Services     Security Realms                                                                      | 🔘 No, I will re                                        | view the configuration later.                                                                              |                                              |                                            |  |  |  |  |  |  |  |  |
| B-Interoperability                                                                                | — Summary —                                            |                                                                                                    |                                              | Welcome, weblogic Connected to: DBCL140TCR |  |  |  |  |  |  |  |  |
| t⊞-Diagnostics                                                                                    | Deployment:                                            | /scratch/fmw116/Oracle/Middleware/Oracle_Home/user_projects/<br>/OBCLExtAdapter.ear/app/OBCLExtAdapter.ear | domains/OBCL140TCR/servers/AdminServer,      | OBCL140TCR/upload                          |  |  |  |  |  |  |  |  |
|                                                                                                   | Name:                                                  | OBCLExtAdapter                                                                                             |                                              |                                            |  |  |  |  |  |  |  |  |
|                                                                                                   | Staging Mode:                                          | Use the defaults defined by the chosen targets                                                             |                                              |                                            |  |  |  |  |  |  |  |  |
| How do I   Start and stop a deployed enterprise application                                       | Security<br>Model:                                     | DDOnly: Use only roles and policies that are defined in the deploy                                         | ient descriptors.                            |                                            |  |  |  |  |  |  |  |  |
| Configure an enterprise application                                                               | Scope:                                                 | Global                                                                                                    |                                              |                                            |  |  |  |  |  |  |  |  |
| Create a deployment plan                                                                          | Target Summ                                            | ary                                                                                                    |                                              |                                            |  |  |  |  |  |  |  |  |
| <ul> <li>Target an enterprise application to a server<br/>instance</li> </ul>                     | Components                                             | <u>م</u>                                                                                                   | Targets                                      |                                            |  |  |  |  |  |  |  |  |
| Test the modules in an enterprise application                                                     | OBCLExtAdapt                                           | er.ear                                                                                                    | AdminServer_OBCL140TCR                       |                                            |  |  |  |  |  |  |  |  |
| System Status  Health of Running Servers as of 10:57 AM                                           | Back Next                                              | Finish Cancel                                                                                              |                                              |                                            |  |  |  |  |  |  |  |  |
| Failed (0)           Critical (0)           Overloaded (0)           Warning (0)           Ok (1) |                                                        |                                                                                                    |                                              | ]                                          |  |  |  |  |  |  |  |  |

19. Click 'Finish' button. The following screen is displayed.

| Charles WebLogic Server                                                                                                    | Administration Ct                     | 113010                                                                                                    |                |          |         |         |                   |                                 |                                         |                          |  |        |
|----------------------------------------------------------------------------------------------------|---------------------------------------|----------------------------------------------------------------------------------------------------|----------------|----------|---------|---------|-------------------|---------------------------------|-----------------------------------------|--------------------------|--|--------|
| Change Center                                                                                                    | Home Log O                            | it Preferences                                                                                                    | 🔁 Record Help  |          |         | ٩       |                   | Welcon                          | ne, weblog                              | gic Connected to: FCU    |  |        |
| View changes and restarts                                                                                                    | Home >Summary of Deployments >FCUBS11 |                                                                                                    |                |          |         |         |                   |                                 |                                         |                          |  |        |
| Pending changes exist. They must be activated                                                                                                    | Settings for FCU                      | BS11                                                                                                    |                |          |         |         |                   |                                 |                                         |                          |  |        |
|                                                                                                    | Overview De                           | ployment Plan                                                                                                    | Configuration  | Security | Targets | Control | Testing           | Monitoring                      | Notes                                   |                          |  |        |
| View changes and restarts         Pending changes exist. They must be activated<br>to take effect.         Image: Image: Imag |                                       |                                                                                                    |                |          |         |         |                   |                                 |                                         |                          |  |        |
| Change Center       Welcome, weblogic       Connected to: FCUBS11         Pending changes exist. They must be activated<br>to take effect.       Welcome, weblogic       Connected to: FCUBS11         Settings for FCUBS11       Settings for FCUBS11       Settings for FCUBS11         Domain Structure       Save       Save         PCUBS11       Settings for FCUBS11       Settings for FCUBS11         Demain Structure       Save       Save         Settings for FCUBS11       Settings for FCUBS11         Demain Structure       Save         Settings for FCUBS11       Settings for FCUBS11         Use this page to view the general configuration of an Enterprise application, such as its name, the physical path to the application files, the<br>associated deployment plan, and so on. The table at the end of the page last the modules (such as Vieb applications and EJBs) that are<br>configuration. Click on the name of the module to view and update its for Settings. More Info         PServices       FCLBS11       The name of this Enterprise Application. More Info         Path:       Di.\Jdev1ig11.1.1.1.0\user_projects\domsins(<br>Closs11.eer       The path to the source of the deployable unit on the<br>Administration Server. More Info         Path:       Di.\Jdev1ig11.1.1.1.1.0\user_projects\domsins(<br>Closs11.servers\domsinstration Server to the<br>Managed Server's starging area during application<br>preparator.         New do L       Staging Mode:       (not specified)       <                                                                                                    |                                       |                                                                                                    |                |          |         |         |                   |                                 |                                         |                          |  |        |
| Change Center       Welcome, weblogic       Connected to: FCUBS11         Pending changes exist. They must be activated<br>to take effect.       Welcome, weblogic       Connected to: FCUBS11         Domain Structure       FCUBS11       Settings for FCUBS11       Welcome, weblogic       Connected to: FCUBS11         Provision       Base       Use this page to view the general configuration of an Enterprise application, such as its name, the physical path to the application files, the<br>associated deployment Plan, and so on. The table at the end of the page last the modules (such as Web applications and ELB) that are<br>contained in the Enterprise application. Click on the name of the module to view and update its configuration.         Weich one use       FCUBS11         Base       Use this page to view the general configuration. Click on the name of the module is an end. the physical path to the application. More Info         Provide       Polyments         B-services       FCUBS11         B-services       The name of this Enterprise Application. More Info         Path:       D1 Jder 11g11.1.1.1.0 (user_projects) domains)<br>Configuration Server. More Info         Path:       D1 Jder 11g11.1.1.1.0 (user_projects) domains)<br>Configuration Server. More Info         Path:       D1 Jder 11g11.1.1.1.0 (user_projects) domains)<br>Configuration Server. More Info         Staging Hode:       (not specified)       The name of this Enterprise application<br>preparation. More Info                                                                                                    |                                       |                                                                                                    |                |          |         |         |                   |                                 |                                         |                          |  |        |
| Change Center       Welcome, weblogic       Connected to: FCUBS11         Welcome, weblogic       Connected to: FCUBS11         Welcome, weblogic       Connected to: FCUBS11         Welcome, weblogic       Connected to: FCUBS11         Opmain Structure       Settings for FCUBS11         Powers       Settings for FCUBS11         Domain Structure       Settings for FCUBS11         Powerse       Settings for FCUBS11         Dephyments       Settings for FCUBS11         Powerse       PCUBS11         Dephyments       Polypowers         Polypowers       Polypowers         Polypowers                                                                                                    |                                       |                                                                                                    |                |          |         |         |                   |                                 |                                         |                          |  |        |
|                                                                                                    |                                       |                                                                                                    |                |          |         | Name:   | FCUB              | S11                             |                                         |                          |  | The na |
|                                                                                                    |                                       |                                                                                                    |                |          |         |         |                   |                                 |                                         |                          |  |        |
|                                                                                                    | Path:                                 |                                                                                                    |                |          |         |         |                   |                                 |                                         |                          |  |        |
| -                                                                                                    |                                       |                                                                                                    |                |          |         |         |                   |                                 |                                         |                          |  |        |
|                                                                                                    | Deployment P                          | an: (no pl                                                                                                    | lan specified) |          |         |         | The pa<br>Adminis | th to the dep<br>stration Serve | loyment pla<br>er. M <mark>ore I</mark> | n document on<br>nfo     |  |        |
|                                                                                                    |                                       |                                                                                                    |                |          |         |         |                   |                                 |                                         |                          |  |        |
|                                                                                                    | Staging Mode                          | (not s                                                                                                    | specified)     |          |         |         | copied            | from a source                   | e on the Ad                             | ministration Server to t |  |        |
|                                                                                                    |                                       |                                                                                                    |                |          |         |         |                   |                                 |                                         | during application       |  |        |
| How do I                                                                                                    | Consulta Made                         | b 000-                                                                                                    |                |          |         |         | <b>The ex</b>     |                                 |                                         | A                        |  |        |
|                                                                                                    | Security Mode                         | E DDOr                                                                                                    | DDOnly         |          |         |         |                   |                                 |                                         |                          |  |        |
|                                                                                                    |                                       |                                                                                                    |                |          |         |         |                   |                                 |                                         |                          |  |        |
| - · · · ·                                                                                                    |                                       | PLOBS11       The name of this Enterprise application. More Info         PCUBS11       The name of this Enterprise Application. More Info         Di\Jdev11g11.1.1.0.\user_projects\domains\<br>FCUBS11\servers\dminServer.\upload\FCUBS11.ear       The path to the source of the deployable unit on the<br>Administration Server. More Info         Plan:       (no tapescified)       The path to the deployable unit on the<br>Administration Server. More Info         er.       (not specified)       The mode that specifies whether a deployment's files are<br>copied from a source on the Administration Server is the<br>Managed Server's staging area during application<br>preparation. More Info         let.       DDOnly       The security model that is used to secure a deployed<br>module. More Info         100       An integer value that indicates when this unit is<br>deployed, relative to other deployable units on a server, |                |          |         |         |                   |                                 |                                         |                          |  |        |
|                                                                                                    |                                       |                                                                                                    |                |          |         |         | during            | startup. Mo                     | re Info                                 |                          |  |        |
|                                                                                                    |                                       |                                                                                                    |                |          |         |         |                   |                                 |                                         |                          |  |        |

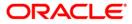

21. Click 'Save' button. The message 'Settings updated successfully' is displayed.

| ORACLE WebLogic Server®                                                                                                | Administration Console                                                                                                    | 9                                                                                                    |                |            |               |                 |                                                                                                    |              |                          |    |  |
|----------------------------------------------------------------------------------------------------|----------------------------------------------------------------------------------------------------|----------------------------------------------------------------------------------------------------|----------------|------------|---------------|-----------------|----------------------------------------------------------------------------------------------------|--------------|--------------------------|----|--|
| Change Center                                                                                                    | Home Log Out Pref                                                                                                    | ferences 🚵 Record He                                                                                                    | elp            |            | ٩             |                 | Welcon                                                                                                    | e, weblo     | gic Connected to: FCUBS1 | 11 |  |
| View changes and restarts                                                                                              | Home >Summary of Dep                                                                                                    | loyments >FCUBS11                                                                                                    |                |            |               |                 |                                                                                                    |              |                          |    |  |
| -                                                                                                    | Messages                                                                                                    |                                                                                                    |                |            |               |                 |                                                                                                    |              |                          |    |  |
| to take effect.                                                                                                    | Settings updated su                                                                                                    | uccessfully.                                                                                                    |                |            |               |                 |                                                                                                    |              |                          |    |  |
| View changes and restarts Home >Summary of Deployments >FCUBS11 Pending changes exist. They must be activated Hessages |                                                                                                    |                                                                                                    |                |            |               |                 |                                                                                                    |              |                          |    |  |
|                                                                                                    | Change Center       Welcome, weblogic       Connected to: FCUBS11         Vew changes and restarts       Pending changes exist. They must be activated to take effect.       Welcome, weblogic       Connected to: FCUBS11         Pending changes exist. They must be activated to take effect.       Welcome, weblogic       Connected to: FCUBS11         Processor       Memory of Deployments > FCUBS11       Hessessor         Domain Structure       Settings for FCUBS11       Memory of Deployment Plan       Configuration       Security Targets       Control       Testing       Montoring       Notes         Services       Services       Services       Security Realins       Security Realins       Web control       Notes         How do Lu       Start and stop a deployed Enterprise application       Dol ployment Plan:       (no plan specified)       The path to the deployment plan, document on Administration Server's Mere Infin         New do Lu       Start and stop a deployed Enterprise application       Security Hodel:       DOOnly       The security model that is used to secure a deployed formation of server's target as Enterprise application         • Create a deployment plan       Configure as Enterprise application       More Infin         • Tratt me mode is a part prise application       DOOnly       The security model that is used to secure a deployed interprise application         • Tratt me mode is a part prise ap |                                                                                                    |                |            |               |                 |                                                                                                    |              |                          |    |  |
|                                                                                                    | associated deploymen                                                                                                    | t plan, and so on. The ta                                                                                                    | ble at the end | of the pag | e lists the r | nodules (su     | ich as Web ap                                                                                                | plications a |                          |    |  |
|                                                                                                    | Name:                                                                                                    | FCUBS11                                                                                                    |                |            |               | The na          | ame of this Ent                                                                                              | erprise Ap   | plication. More Info     |    |  |
| Interoperability                                                                                                    | Path:                                                                                                    |                                                                                                    |                |            |               |                 |                                                                                                    |              |                          |    |  |
|                                                                                                    | Deployment Plan:                                                                                                    | (no plan specified)                                                                                                    |                |            |               |                 |                                                                                                    |              |                          |    |  |
| How do 1 –                                                                                                    | cop<br>Ma                                                                                                    |                                                                                                    |                |            |               | copied<br>Manag | copied from a source on the Administration Server to the<br>Managed Server's staging area during application |              |                          |    |  |
| Configure an Enterprise application                                                                                    | Security Model:                                                                                                    | DDOnly                                                                                                    |                |            |               |                 |                                                                                                    |              | to secure a deployed     |    |  |
|                                                                                                    |                                                                                                    | FCUBS11(servers\AdminServer\upback\FCUBS11: ear       Administration Server. More Info         eployment Plan:       (no plan specified)       The path to the deployment plan document on Administration Server. More Info         aging Mode:       (not specified)       The mode that specifies whether a deployment's files are copied from a source on the Administration Server to the Managed Server's staging area during application preparation. More Info         scurity Model:       DOOnly       The security model that is used to secure a deployed module. More Info         Peployment       100       An integer value that indicates when this on a server, a server, a |                |            |               |                 |                                                                                                    |              |                          |    |  |

22. Click 'Activate Changes' button on the left pane. The message 'All the changes have been activated. No restarts are necessary' is displayed.

# 1.3.2 Deploying Dependency Library "Jax-RS"

This library must be installed before deploying FCUBSApp.ear. Follow the below steps

- Start the Administrative Console of WebLogic application server. You can start this by entering Oracle WebLogic Admin Console URL in the address bar in an internet browser. Eg: http://10.10.10.1001/console
- 2. The following screen is displayed:

| (今) @ http://localhost:7001/console/ タマ C |                                                                                                    | × ☆ |
|-------------------------------------------|----------------------------------------------------------------------------------------------------|-----|
|                                           | le 12c                                                                                                    | ^   |
|                                           | Welcome         Log in to work with the WebLogic Server domain         Username:         Password:         Login | ×   |

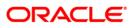

3. Specify the WebLogic administrator user name and password. Click 'Log In'.

The following screen is displayed:

| RACLE WebLogic Server Adr                                                                                          | ministration Console 12c                                                                                                    |                                                                                                    | ç                                                  |
|----------------------------------------------------------------------------------------------------|----------------------------------------------------------------------------------------------------|----------------------------------------------------------------------------------------------------|----------------------------------------------------|
| e Center                                                                                                    | 🔒 Home Log Out Preferences 🔤 Record Help                                                                                                    | Q.                                                                                                    | Welcome, infra Connected to: STD_PAYMEN            |
| changes and restarts                                                                                               | Home                                                                                                    |                                                                                                    |                                                    |
| the Lock & Ealt button to modify, add or te items in this domain.                                                  | Home Page                                                                                                    |                                                                                                    |                                                    |
| Lock & Edit Release Configuration main StructureAVMENTS Doman Partitions Environment Deployments Services Services | Information and Resources      Helpful Tools      Configure applications      Configure applications      Con | General Information<br>Common Administration Task Descriptions<br>Read the documentation<br>Ask a question on My Oracle Support |                                                    |
| Diagnostics                                                                                                    | - Domain Configurations                                                                                                    |                                                                                                    |                                                    |
| - Dioginolius                                                                                                    | Domain  • Domain                                                                                                    | Resource Group Templates  Resource Group Templates                                                                              | Interoperability WTC Servers JDC Connection Pools  |
|                                                                                                    | Domain Partitions                                                                                                    | Resource Groups                                                                                                    | Suit Commission Provis                             |
| low do I                                                                                                    | Domain Partitions     Partition Work Managers                                                                                                    | Resource Groups                                                                                                    | Diagnostics  Log Files                             |
| Search the configuration                                                                                           | Environment                                                                                                    | Deployed Resources  Deployments                                                                                                 | Diagnostic Modules     Built-in Diagnostic Modules |
| Use the Change Center                                                                                              | Servers                                                                                                    | Deployments                                                                                                    | Diagnostic Images                                  |
| Record WLST Scripts                                                                                                | Clusters                                                                                                    | Services                                                                                                    | Request Performance                                |
| Change Console preferences<br>Manage Console extensions                                                            | <ul> <li>Server Templates</li> </ul>                                                                                                    | Messaging                                                                                                    | Archives                                           |
| Monitor servers                                                                                                    | Migratable Targets     Coherence Clusters                                                                                                    | JMS Servers     Store-and-Forward Agents                                                                                        | Context     SNMP                                   |
| ystem Status                                                                                                    | Machines                                                                                                    | JMS Modules     Path Services                                                                                                   | Interceptors                                       |
| ealth of Running Servers                                                                                           | Virtual Hosts     Virtual Targets                                                                                                    | Path Services     Bridges                                                                                                    | Charts and Graphs                                  |
| Failed (0)                                                                                                    | Virtual ranges     Work Managers     Concurrent Templates                                                                                                    | Data Sources     Persistent Stores                                                                                              | • Monitoring Deshboard @                           |
| Critical (0)<br>Overloaded (0)                                                                                     | Resource Management                                                                                                    | XML Registries                                                                                                    |                                                    |
| Warning (0)<br>OK (2)                                                                                              | Startup And Shutdown Classes                                                                                                    | XML Entity Caches     Foreign JNDJ Providers                                                                                    |                                                    |
|                                                                                                    | Application's Security Settings                                                                                                    | Work Contexts                                                                                                    |                                                    |
|                                                                                                    | Security Realms                                                                                                    | • JCOM                                                                                                    |                                                    |
|                                                                                                    |                                                                                                    | Mail Sessions                                                                                                    |                                                    |
|                                                                                                    |                                                                                                    | FileT3     JTA                                                                                                    |                                                    |
|                                                                                                    |                                                                                                    | JIA     OSGi Frameworks                                                                                                    |                                                    |
|                                                                                                    |                                                                                                    |                                                                                                    |                                                    |
| WebLogic Server Version: 12.2.1.0.0                                                                                |                                                                                                    |                                                                                                    |                                                    |

4. Click install button

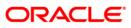

| hange Center                                                                                                    | Home Lo            | og Out Preferences 🐼 Record Help                                                                                                    | Q                                                                                                    |                                                                                                    |                                          |                                                                                                    |                                                                                                    |                                                        | Welcome, infra Conn                    | ected to: STD_PAY                               |
|----------------------------------------------------------------------------------------------------|--------------------|----------------------------------------------------------------------------------------------------|----------------------------------------------------------------------------------------------------|----------------------------------------------------------------------------------------------------|------------------------------------------|----------------------------------------------------------------------------------------------------|----------------------------------------------------------------------------------------------------|--------------------------------------------------------|----------------------------------------|-------------------------------------------------|
| iew changes and restarts                                                                                                    | Home >Sum          | mary of Deployments                                                                                                    |                                                                                                    |                                                                                                    |                                          |                                                                                                    |                                                                                                    |                                                        |                                        |                                                 |
|                                                                                                    | Summary of         | Deployments                                                                                                    |                                                                                                    |                                                                                                    |                                          |                                                                                                    |                                                                                                    |                                                        |                                        |                                                 |
| pending changes exist. Click the Release<br>infiguration button to allow others to edit the<br>main.                                                                                                    | Configuratio       | on Control Monitoring                                                                                                    |                                                                                                    |                                                                                                    |                                          |                                                                                                    |                                                                                                    |                                                        |                                        |                                                 |
| Lock & Edit                                                                                                    | comgarad           | an contain monitoring                                                                                                    |                                                                                                    |                                                                                                    |                                          |                                                                                                    |                                                                                                    |                                                        |                                        |                                                 |
| Release Configuration                                                                                                    | This name d        | fisplays the list of Java FE applications and star                                                                                                    | dalone application modules installed to this dom                                                                                                    | ain.                                                                                                    |                                          |                                                                                                    |                                                                                                    |                                                        |                                        |                                                 |
|                                                                                                    |                    |                                                                                                    | and modules from the domain by selecting the o                                                                                                    |                                                                                                    | d then using th                          | e controls on this nace                                                                                                    |                                                                                                    |                                                        |                                        |                                                 |
| omain Structure                                                                                                    |                    | new application or module for deployment to t                                                                                                    |                                                                                                    |                                                                                                    |                                          |                                                                                                    |                                                                                                    |                                                        |                                        |                                                 |
| D_PAYMENTS<br>- Domain Partitions                                                                                                    | To install a       | new application or module for deployment to t                                                                                                    | argets in this domain, click Install.                                                                                                    |                                                                                                    |                                          |                                                                                                    |                                                                                                    |                                                        |                                        |                                                 |
| Environment                                                                                                    | Customize          | e this table                                                                                                    |                                                                                                    |                                                                                                    |                                          |                                                                                                    |                                                                                                    |                                                        |                                        |                                                 |
| Deployments                                                                                                    |                    |                                                                                                    |                                                                                                    |                                                                                                    |                                          |                                                                                                    |                                                                                                    |                                                        |                                        |                                                 |
| Security Realms                                                                                                    | Deploymen          |                                                                                                    |                                                                                                    |                                                                                                    |                                          |                                                                                                    |                                                                                                    |                                                        |                                        |                                                 |
| -Interoperability<br>Diagnostics                                                                                                    | Install            | Update Delete                                                                                                    |                                                                                                    |                                                                                                    |                                          |                                                                                                    |                                                                                                    |                                                        | Showing 1 to 60                        | of 60 Previous   N                              |
|                                                                                                    | Name               | e 🌣                                                                                                    |                                                                                                    | Sta                                                                                                    | ite Health                               | Туре                                                                                                    | Targets                                                                                                    | Scope                                                  | Domain Partitions                      | Deployment Ord                                  |
|                                                                                                    |                    | f.oracle.businesseditor(1.0,12.2.1.0.0)                                                                                                    |                                                                                                    | Act                                                                                                    |                                          | Library                                                                                                    | AdminServer_payments,                                                                                                    | Global                                                 |                                        | 100                                             |
|                                                                                                    |                    | 1.0racle.ousinesseurior(1.0,12.2.1.0.0)                                                                                                    |                                                                                                    | Act                                                                                                    | ive                                      | Library                                                                                                    | pm_server1                                                                                                    | Global                                                 |                                        | 100                                             |
|                                                                                                    | 🗆 📫 əd             | f.oracle.domain(1.0,12.2.1.0.0)                                                                                                    |                                                                                                    | Act                                                                                                    | ive                                      | Library                                                                                                    | AdminServer_payments,<br>pm_server1                                                                                                    | Global                                                 |                                        | 100                                             |
| w do I                                                                                                    | 🗌 💼 ad             | f.oracle.domain.webapp(1.0,12.2.1.0.0)                                                                                                    |                                                                                                    | Act                                                                                                    | ha                                       | Library                                                                                                    | AdminServer_payments,                                                                                                    | Global                                                 |                                        | 100                                             |
|                                                                                                    |                    |                                                                                                    |                                                                                                    | ~~                                                                                                    | _                                        | controly                                                                                                    | pm_server1                                                                                                    |                                                        |                                        |                                                 |
| Install an enterprise application<br>Configure an enterprise application                                                                                                    | 🗆 🖗 🖂              | herence-transaction-rar                                                                                                    |                                                                                                    | Act                                                                                                    | ive 🖋 OK                                 | Resource Adapter                                                                                                    | AdminServer_payments,<br>pm_server1                                                                                                    | Global                                                 |                                        | 100                                             |
| Update (redeploy) an enterprise application                                                                                                    | □ m ≂              | DMS Application (12.2.1.0.0)                                                                                                    |                                                                                                    | Act                                                                                                    | we 🛩 ok                                  | Web Application                                                                                                    | AdminServer_payments,                                                                                                    | Global                                                 |                                        | 5                                               |
| Monitor the modules of an enterprise                                                                                                    |                    | ·                                                                                                    |                                                                                                    |                                                                                                    | _                                        | Enterprise                                                                                                    | pm_server1                                                                                                    | -                                                      |                                        |                                                 |
| application<br>Deploy EJB modules                                                                                                    | □ • ₹              | jem                                                                                                    |                                                                                                    | Act                                                                                                    | ive 🖋 OK                                 | Application                                                                                                    | AdminServer_payments                                                                                                    | Global                                                 |                                        | 400                                             |
| Install a Web application                                                                                                    |                    | nagentsdkimplpriv_jar(12.4,12.1.0.4.0)                                                                                                    |                                                                                                    | Act                                                                                                    | ive                                      | Library                                                                                                    | AdminServer_payments                                                                                                    | Global                                                 |                                        | 100                                             |
|                                                                                                    | 🗌 📫 em             | nagentsdkimpl_jar(12.4,12.1.0.4.0)                                                                                                    |                                                                                                    | Act                                                                                                    | ive                                      | Library                                                                                                    | AdminServer_payments                                                                                                    | Global                                                 |                                        | 100                                             |
| ystem Status 🖂                                                                                                    |                    | nagentsdk_jar(12.4,12.1.0.4.0)                                                                                                    |                                                                                                    | Act                                                                                                    | ive                                      | Library                                                                                                    | AdminServer_payments                                                                                                    | Global                                                 |                                        | 100                                             |
| ealth of Running Servers                                                                                                    |                    | 185                                                                                                    |                                                                                                    | Act                                                                                                    | ive                                      | Library                                                                                                    | AdminServer_payments                                                                                                    | Global                                                 |                                        | 100                                             |
| Failed (0)                                                                                                    |                    | icore                                                                                                    |                                                                                                    | Act                                                                                                    | ive                                      | Library                                                                                                    | AdminServer_payments                                                                                                    | Global                                                 |                                        | 100                                             |
| Critical (0)                                                                                                    |                    | ncoreclient_jar                                                                                                    |                                                                                                    | Acti                                                                                                    | ive                                      | Library                                                                                                    | AdminServer payments                                                                                                    | Global                                                 |                                        | 100                                             |
| Overloaded (0)                                                                                                    |                    | ncorecommon_jar                                                                                                    |                                                                                                    | Act                                                                                                    |                                          | Library                                                                                                    | AdminServer_payments                                                                                                    | Global                                                 |                                        | 100                                             |
| Warning (0)<br>OK (2)                                                                                                    |                    | ncoreconsole_jar                                                                                                    |                                                                                                    | Act                                                                                                    | _                                        | Library                                                                                                    | AdminServer_payments                                                                                                    | Global                                                 |                                        | 100                                             |
|                                                                                                    |                    | ncoreintsdk_jar(11.2.0.1.0,12.1.0.0.0)                                                                                                    |                                                                                                    | Act                                                                                                    |                                          | Library                                                                                                    | AdminServer payments                                                                                                    | Global                                                 |                                        | 100                                             |
|                                                                                                    |                    | ncorepbs_jar                                                                                                    |                                                                                                    | Act                                                                                                    | _                                        | Library                                                                                                    | AdminServer_payments                                                                                                    | Global                                                 |                                        | 100                                             |
|                                                                                                    |                    | ncoresdkimpl_jar(11.2.0.1.0,12.1.0.0.0)                                                                                                    |                                                                                                    | Act                                                                                                    |                                          |                                                                                                    |                                                                                                    | Global                                                 |                                        | 100                                             |
|                                                                                                    |                    | ncoresdk_jar(11.2.0.1.0,12.1.0.0.0)                                                                                                    |                                                                                                    |                                                                                                    |                                          | Library                                                                                                    | AdminServer_payments                                                                                                    | Global                                                 |                                        |                                                 |
|                                                                                                    |                    |                                                                                                    |                                                                                                    |                                                                                                    |                                          | Library                                                                                                    | AdminServer_payments                                                                                                    |                                                        |                                        | 100                                             |
|                                                                                                    |                    |                                                                                                    |                                                                                                    | Act                                                                                                    |                                          |                                                                                                    |                                                                                                    |                                                        |                                        |                                                 |
|                                                                                                    |                    | ncore_jar                                                                                                    |                                                                                                    | Act                                                                                                    | ive                                      | Library                                                                                                    | AdminServer_payments                                                                                                    | Global                                                 |                                        | 100                                             |
| lo pending changes exist. Click the Re                                                                                                    | elease             |                                                                                                    |                                                                                                    |                                                                                                    | ive                                      |                                                                                                    | AdminServer_payments<br>AdminServer_payments<br>AdminServer_navments                                                                                |                                                        |                                        | 100<br>100<br>100                               |
| Configuration button to allow others to<br>domain.                                                                                                    | elease             | Install Application Assistant Back Next Finish Car                                                                                                    |                                                                                                    | Act                                                                                                    | ive                                      | Library<br>Library                                                                                                    | AdminServer_payments                                                                                                    | Global<br>Global                                       |                                        | 100                                             |
| Vo pending changes exist. Click the Re<br>Configuration button to allow others to<br>domain.<br>Lock & Edit<br>Release Configuration                                                                                                    | elease             | Install Application Assistant Back Next Frish Car Locate deployment to inst                                                                                                    | all and prepare for deployment                                                                                                    | Act<br>Act                                                                                                    | ive view view view view view view view v | Library<br>Library<br>Library                                                                                                    | AdminServer_payments<br>AdminServer_payments                                                                                                    | Global<br>Global<br>Global                             |                                        | 100                                             |
| Configuration button to allow others to<br>domain.                                                                                                    | elease             | common(12.4,12.1.0.4.0)  Install Application Assistant Back Next Finish Car Locate deployment to inst Select the file path that repres                                                                                                    | all and prepare for deployment<br>ents the application root directory, a                                                                                                    | Act<br>Act                                                                                                    | ive view view view view view view view v | Library<br>Library<br>Library                                                                                                    | AdminServer_payments<br>AdminServer_payments                                                                                                    | Global<br>Global<br>Global                             | . You can also ente                    | 100                                             |
| Configuration button to allow others to<br>domain.                                                                                                    | elease             | Install Application Assistant Back Next Finish Car Locate deployment to inst Select the file path that repres application directory or file in th                                                                                                    | all and prepare for deployment<br>ents the application root directory, a<br>ne Path field.                                                                                                    | Act<br>Act                                                                                                    | ve ve                                    | Library<br>Library<br>Hitrary                                                                                                    | AdminServer, payments<br>AdminServer, navments<br>descriptor that: you want                                                                         | Global<br>Global<br>Global                             |                                        | 100<br>100<br>er the path of th                 |
| Configuration button to allow others to<br>domain.<br>Lock & Edit<br>Release Configuration                                                                                                    | elease             | Install Application Assistant Back Next Finish Car Locate deployment to inst Select the file path that repres application directory or file in th                                                                                                    | all and prepare for deployment<br>ents the application root directory, a                                                                                                    | Act<br>Act                                                                                                    | ve ve                                    | Library<br>Library<br>Hitrary                                                                                                    | AdminServer, payments<br>AdminServer, navments<br>descriptor that: you want                                                                         | Global<br>Global<br>Global                             |                                        | 100<br>100<br>er the path of th                 |
| Configuration button to allow others to<br>domain.<br>Lock & Edit<br>Release Configuration                                                                                                    | elease             | Install Application Assistant Back Next Finish Car Locate deployment to inst Select the file path that repres application directory or file in th Note: Only valid file paths are                                                                                                    | all and prepare for deployment<br>ents the application root directory, an<br>e Path field.<br>displayed below. If you cannot find y                                                                                                    | Act<br>Act<br>Act<br>chive file, exploded archive dir<br>our deployment files, Upload yc                             | ectory, or a                             | Library<br>Library<br>Library<br>Difference<br>pplication module                                                                                                    | AdminServer_payments<br>AdminServer_navments<br>descriptor that you want<br>t your application contains                                             | Global<br>Global<br>Global<br>Clobal                   | iired deployment d                     | 100<br>100<br>er the path of th                 |
| Configuration button to allow others to<br>omain.<br>Lock & Edit<br>Release Configuration<br>Comparison Structure<br>CADOM3<br>Promain Partitions<br>Provide The Structure                                                                                                    | elease             | Install Application Assistant Accessed by Accessed by | all and prepare for deployment<br>ents the application root directory, ar<br>e Path field.<br>displayed below. If you cannot find y<br>/scratch/app/bpm12212/u:                                                                        | Act<br>Act<br>Act<br>chive file, exploded archive dir<br>our deployment files, Upload yo<br>ser_projects/domains/SO/ | ectory, or a bur file(s) an              | Library<br>Library<br>Library<br>Difference<br>pplication module<br>ad/or confirm that                                                                                                    | AdminServer, payments<br>AdminServer, navments<br>descriptor that you want<br>t your application contains<br>erver/upload/jax-rs-2.0                | Global<br>Global<br>Global<br>Clobal                   | iired deployment d                     | 100<br>100<br>er the path of th                 |
| Configuration button to allow others to<br>iomain.<br>Look & Edit<br>Release Configuration<br>Compain Structure<br>OADOM3<br>Dromain Partitions<br>Privironment<br>- Deployments                                                                                                    | elease             | Install Application Assistant Back Next Finish Car Locate deployment to inst Select the file path that repres application directory or file in th Note: Only valid file paths are                                                                                                    | all and prepare for deployment<br>erits the application root directory, a<br>ne Path field.<br>displayed below. If you cannot find y<br>/scratch/app/bpm12212/user_j<br>/scratch/app/bpm12212/user_j                                   | Act<br>Act<br>Act<br>Act<br>Act<br>Act<br>Act<br>Act<br>Act<br>Act                                                   | ve ve ve ve ve ve ve ve ve ve ve ve ve v | Ubrary<br>Ubrary<br>Library<br>Library<br>Library<br>different for the<br>addor confirm that                                                                                                    | AdminServer_payments<br>AdminServer_nounments<br>descriptor that you want<br>t your application contains<br>erver/upload/jax-rs-2.0<br>CUBS.ear/app | Global<br>Global<br>Clobal<br>to install<br>s the requ | uired deployment d<br>up/jax-rs-2.0.wa | 100<br>100<br>er the path of th                 |
| Configuration button to allow others to<br>momain.<br>Lock & Edit<br>Release Configuration<br>Comparison Structure<br>CADOM3<br>Domain Partitions<br>Developments<br>Deployments<br>Desrvices                                                                                                    | elease             | Install Application Assistant Accessed by Accessed by | all and prepare for deployment<br>ents the application root directory, ar<br>e Path field.<br>displayed below. If you cannot find y<br>/scratch/app/bpm12212/u:                                                                        | Act<br>Act<br>Act<br>Act<br>Act<br>Act<br>Act<br>Act<br>Act<br>Act                                                   | ve ve ve ve ve ve ve ve ve ve ve ve ve v | Ubrary<br>Ubrary<br>Library<br>Library<br>Library<br>different for the<br>addor confirm that                                                                                                    | AdminServer_payments<br>AdminServer_nounments<br>descriptor that you want<br>t your application contains<br>erver/upload/jax-rs-2.0<br>CUBS.ear/app | Global<br>Global<br>Clobal<br>to install<br>s the requ | uired deployment d<br>up/jax-rs-2.0.wa | 100<br>100<br>er the path of ti<br>lescriptors. |
| Configuration button to allow others to<br>domain.<br>Lock & Edit<br>Release Configuration<br>Compain Structure<br>COADOM3<br>Domain Partitions<br>Environment<br>Deployments                                                                                                    | elease             | Install Application Assistant Back Next Finish Car Locate deployment to inst Select the file path that repres application directory or file in t Note: Only valid file paths are Path: Recently Used Paths: Current Location:                                                                                                    | all and prepare for deployment<br>erits the application root directory, a<br>ne Path field.<br>displayed below. If you cannot find y<br>/scratch/app/bpm12212/user_j<br>/scratch/app/bpm12212/user_j                                   | Act<br>Act<br>Act<br>Act<br>Act<br>Act<br>Act<br>Act<br>Act<br>Act                                                   | ve ve ve ve ve ve ve ve ve ve ve ve ve v | Ubrary<br>Ubrary<br>Library<br>Library<br>Library<br>different for the<br>addor confirm that                                                                                                    | AdminServer_payments<br>AdminServer_nounments<br>descriptor that you want<br>t your application contains<br>erver/upload/jax-rs-2.0<br>CUBS.ear/app | Global<br>Global<br>Clobal<br>to install<br>s the requ | uired deployment d<br>up/jax-rs-2.0.wa | 100<br>100<br>er the path of th                 |
| Configuration button to allow others to<br>somain.<br>Lock & Edit<br>Release Configuration<br>Compain Structure<br>CADOM3<br>Domain Partitions<br>Deployments<br>Deployments<br>Dep                                                                                                    | elease             | Install Application Assistant Back Next Finish Car Locate deployment to inst Select the file path that repres application directory or file in t Note: Only valid file paths are Path: Recently Used Paths:                                                                                                    | all and prepare for deployment<br>erits the application root directory, a<br>ne Path field.<br>displayed below. If you cannot find y<br>/scratch/app/bpm12212/user_j<br>/scratch/app/bpm12212/user_j                                   | Act<br>Act<br>Act<br>Act<br>Act<br>Act<br>Act<br>Act<br>Act<br>Act                                                   | ve ve ve ve ve ve ve ve ve ve ve ve ve v | Ubrary<br>Ubrary<br>Library<br>Library<br>Library<br>different for the<br>addor confirm that                                                                                                    | AdminServer_payments<br>AdminServer_nounments<br>descriptor that you want<br>t your application contains<br>erver/upload/jax-rs-2.0<br>CUBS.ear/app | Global<br>Global<br>Clobal<br>to install<br>s the requ | uired deployment d<br>up/jax-rs-2.0.wa | 100<br>100<br>er the path of th                 |
| Configuration button to allow others to<br>domain.<br>Lock & Edit<br>Release Configuration<br>Compain Structure<br>COADOM3<br>Domain Partitions<br>Domain Partitions<br>Domain Partitions<br>Domain Partitions<br>Domain Partitions<br>Domain Partitions<br>Domain Partitions<br>Deployments<br>Deployments<br>Deployments<br>Deployments<br>Deployments<br>Deployments<br>Deployments<br>Deployments<br>Deployments<br>Deployments<br>Deployments<br>Deployments<br>Deployments                                                                                                    | elease             | Install Application Assistant Back Next Finish Car Locate deployment to inst Select the file path that repres application directory or file in t Note: Only valid file paths are Path: Recently Used Paths: Current Location:                                                                                                    | all and prepare for deployment<br>ents the application root directory, an<br>e Path field.<br>displayed below. If you cannot find y<br>//scratch/app/bpm12212/user_j<br>/scratch/app/bpm12212/user_j<br>10.184.158.197 / scratch / app | Act<br>Act<br>Act<br>Act<br>Act<br>Act<br>Act<br>Act<br>Act<br>Act                                                   | ve ve ve ve ve ve ve ve ve ve ve ve ve v | Ubrary<br>Ubrary<br>Library<br>Library<br>Library<br>different for the<br>addor confirm that                                                                                                    | AdminServer_payments<br>AdminServer_nounments<br>descriptor that you want<br>t your application contains<br>erver/upload/jax-rs-2.0<br>CUBS.ear/app | Global<br>Global<br>Clobal<br>to install<br>s the requ | uired deployment d<br>up/jax-rs-2.0.wa | 100<br>100<br>er the path of th                 |
| Configuration button to allow others to<br>monain.<br>Lock & Edit<br>Release Configuration<br>Common Structure<br>OADOM3<br>P Ormain Partitions<br>P Ormain Partitions<br>P Environment<br>Deployments<br>Dervices<br>P-Messaging<br>D-Messaging<br>D-Parsistent Stores<br>- Persistent Stores<br>- Persistent Stores<br>- Persistent Stores<br>- Persistent Stores                                                                                                    | elease             | Install Application Assistant  Install Application Assistant  Back Next Finish Car  Locate deployment to inst Select the file path that repres application directory or file in th Note: Only valid file paths are  Path: Recently Used Paths: Current Location:                                                                                                    | all and prepare for deployment<br>ents the application root directory, an<br>e Path field.<br>displayed below. If you cannot find y<br>//scratch/app/bpm12212/user_j<br>/scratch/app/bpm12212/user_j<br>10.184.158.197 / scratch / app | Act<br>Act<br>Act<br>Act<br>Act<br>Act<br>Act<br>Act<br>Act<br>Act                                                   | ve ve ve ve ve ve ve ve ve ve ve ve ve v | Ubrary<br>Ubrary<br>Library<br>Library<br>Library<br>different for the<br>addor confirm that                                                                                                    | AdminServer_payments<br>AdminServer_nounments<br>descriptor that you want<br>t your application contains<br>erver/upload/jax-rs-2.0<br>CUBS.ear/app | Global<br>Global<br>Clobal<br>to install<br>s the requ | uired deployment d<br>up/jax-rs-2.0.wa | 100<br>100<br>er the path of ti<br>lescriptors. |
| Configuration button to allow others to<br>tomain.<br>Lock & Edit<br>Release Configuration<br>Commain Structure<br>CADOM3<br>Domain Partitions<br>Deriviouries<br>Deriviouries<br>Deriviouri                                                                                                    | elease             | Install Application Assistant  Install Application Assistant  Back Next Finish Car  Locate deployment to inst Select the file path that repres application directory or file in th Note: Only valid file paths are  Path: Recently Used Paths: Current Location:                                                                                                    | all and prepare for deployment<br>ents the application root directory, an<br>e Path field.<br>displayed below. If you cannot find y<br>//scratch/app/bpm12212/user_j<br>/scratch/app/bpm12212/user_j<br>10.184.158.197 / scratch / app | Act<br>Act<br>Act<br>Act<br>Act<br>Act<br>Act<br>Act<br>Act<br>Act                                                   | ve ve ve ve ve ve ve ve ve ve ve ve ve v | Ubrary<br>Ubrary<br>Library<br>Library<br>Library<br>different for the second second se | AdminServer_payments<br>AdminServer_nounments<br>descriptor that you want<br>t your application contains<br>erver/upload/jax-rs-2.0<br>CUBS.ear/app | Global<br>Global<br>Clobal<br>to install<br>s the requ | uired deployment d<br>up/jax-rs-2.0.wa | 100<br>100<br>er the path of ti<br>lescriptors. |
| Configuration button to allow others to<br>monain.<br>Lock & Edit<br>Release Configuration<br>CODM3<br>Domain Partitions<br>Developments<br>Dervices<br>Dervices<br>Devvices<br>Devvices<br>D                                        | elease             | Install Application Assistant  Install Application Assistant  Back Next Finish Car  Locate deployment to inst Select the file path that repres application directory or file in th Note: Only valid file paths are  Path: Recently Used Paths: Current Location:                                                                                                    | all and prepare for deployment<br>ents the application root directory, an<br>e Path field.<br>displayed below. If you cannot find y<br>//scratch/app/bpm12212/user_j<br>/scratch/app/bpm12212/user_j<br>10.184.158.197 / scratch / app | Act<br>Act<br>Act<br>Act<br>Act<br>Act<br>Act<br>Act<br>Act<br>Act                                                   | ve ve ve ve ve ve ve ve ve ve ve ve ve v | Ubrary<br>Ubrary<br>Library<br>Library<br>Library<br>different for the second second se | AdminServer_payments<br>AdminServer_nounments<br>descriptor that you want<br>t your application contains<br>erver/upload/jax-rs-2.0<br>CUBS.ear/app | Global<br>Global<br>Clobal<br>to install<br>s the requ | uired deployment d<br>up/jax-rs-2.0.wa | 100<br>100<br>er the path of th                 |
| Configuration button to allow others to<br>omain.<br>Lock & Edit<br>Release Configuration<br>Context<br>Configuration<br>Context<br>Configuration<br>Configuration<br>Con                                                                                                    | elease             | Install Application Assistant  Install Application Assistant  Back Next Finish Car  Locate deployment to inst Select the file path that repres application directory or file in th Note: Only valid file paths are  Path: Recently Used Paths: Current Location:                                                                                                    | all and prepare for deployment<br>ents the application root directory, an<br>e Path field.<br>displayed below. If you cannot find y<br>//scratch/app/bpm12212/user_j<br>/scratch/app/bpm12212/user_j<br>10.184.158.197 / scratch / app | Act<br>Act<br>Act<br>Act<br>Act<br>Act<br>Act<br>Act<br>Act<br>Act                                                   | ve ve ve ve ve ve ve ve ve ve ve ve ve v | Ubrary<br>Ubrary<br>Library<br>Library<br>Library<br>different for the second second se | AdminServer_payments<br>AdminServer_nounments<br>descriptor that you want<br>t your application contains<br>erver/upload/jax-rs-2.0<br>CUBS.ear/app | Global<br>Global<br>Clobal<br>to install<br>s the requ | uired deployment d<br>up/jax-rs-2.0.wa | 100<br>100<br>er the path of th                 |
| Configuration button to allow others to<br>tomain.<br>Lock & Edit<br>Release Configuration<br>Common Structure<br>OADOM3<br>Domain Partitions<br>Dervices<br>Dervices<br>Devvices<br>Devvices<br>Devvices<br>Devvices<br>Devvices<br>Devvices<br>Devvi                                           | Hease<br>bedit the | Install Application Assistant  Install Application Assistant  Back Next Finish Car  Locate deployment to inst Select the file path that repres application directory or file in th Note: Only valid file paths are  Path: Recently Used Paths: Current Location:                                                                                                    | all and prepare for deployment<br>ents the application root directory, an<br>e Path field.<br>displayed below. If you cannot find y<br>//scratch/app/bpm12212/user_j<br>/scratch/app/bpm12212/user_j<br>10.184.158.197 / scratch / app | Act<br>Act<br>Act<br>Act<br>Act<br>Act<br>Act<br>Act<br>Act<br>Act                                                   | ve ve ve ve ve ve ve ve ve ve ve ve ve v | Ubrary<br>Ubrary<br>Library<br>Library<br>Library<br>different for the second second se | AdminServer_payments<br>AdminServer_nounments<br>descriptor that you want<br>t your application contains<br>erver/upload/jax-rs-2.0<br>CUBS.ear/app | Global<br>Global<br>Clobal<br>to install<br>s the requ | uired deployment d<br>up/jax-rs-2.0.wa | 100<br>100<br>er the path of ti<br>lescriptors. |
| Configuration button to allow others to<br>tomain.<br>Lock & Edit<br>Release Configuration<br>Common Structure<br>OADOM3<br>Domain Partitions<br>Dervices<br>Dervices<br>Devvices<br>Devvices<br>Devvices<br>Devvices<br>Devvices<br>Devvices<br>Devvi                                           | Hease<br>bedit the | Install Application Assistant  Install Application Assistant  Back Next Finish Car  Locate deployment to inst Select the file path that repres application directory or file in th Note: Only valid file paths are  Path: Recently Used Paths: Current Location:                                                                                                    | all and prepare for deployment<br>ents the application root directory, an<br>e Path field.<br>displayed below. If you cannot find y<br>//scratch/app/bpm12212/user_j<br>/scratch/app/bpm12212/user_j<br>10.184.158.197 / scratch / app | Act<br>Act<br>Act<br>Act<br>Act<br>Act<br>Act<br>Act<br>Act<br>Act                                                   | ve ve ve ve ve ve ve ve ve ve ve ve ve v | Ubrary<br>Ubrary<br>Library<br>Library<br>Library<br>different for the second second se | AdminServer_payments<br>AdminServer_nounments<br>descriptor that you want<br>t your application contains<br>erver/upload/jax-rs-2.0<br>CUBS.ear/app | Global<br>Global<br>Clobal<br>to install<br>s the requ | uired deployment d<br>up/jax-rs-2.0.wa | 100<br>100<br>er the path of ti<br>lescriptors. |
| Configuration button to allow others to<br>tomain.<br>Lock & Edit<br>Release Configuration<br>Commain Structure<br>OADOM3<br>Domain Partitions<br>Deproyments<br>Deproyments<br>Deproyments<br>Dervisonment<br>Deproyments<br>Services<br>Hersistent Stores<br>Persistent Stores<br>Persistent Stores<br>Persistent Stores<br>Persistent Stores<br>Work Concetxis<br>Will Entity Caches<br>JCOM                                                                                                    |                    | Install Application Assistant  Install Application Assistant  Back Next Finish Car  Locate deployment to inst Select the file path that repres application directory or file in th Note: Only valid file paths are  Path: Recently Used Paths: Current Location:                                                                                                    | all and prepare for deployment<br>ents the application root directory, an<br>e Path field.<br>displayed below. If you cannot find y<br>//scratch/app/bpm12212/user_j<br>/scratch/app/bpm12212/user_j<br>10.184.158.197 / scratch / app | Act<br>Act<br>Act<br>Act<br>Act<br>Act<br>Act<br>Act<br>Act<br>Act                                                   | ve ve ve ve ve ve ve ve ve ve ve ve ve v | Ubrary<br>Ubrary<br>Library<br>Library<br>Library<br>different for the second second se | AdminServer_payments<br>AdminServer_nounments<br>descriptor that you want<br>t your application contains<br>erver/upload/jax-rs-2.0<br>CUBS.ear/app | Global<br>Global<br>Clobal<br>to install<br>s the requ | uired deployment d<br>up/jax-rs-2.0.wa | 100<br>100<br>er the path of ti<br>lescriptors. |
| Configuration button to allow others to<br>tomain.<br>Lock & Edit<br>Release Configuration<br>Commain Structure<br>OADOM3<br>Domain Partitions<br>Deproyments<br>Deproyments<br>Deproyments<br>Dervisonment<br>Deproyments<br>Services<br>Hersistent Stores<br>Persistent Stores<br>Persistent Stores<br>Persistent Stores<br>Persistent Stores<br>Work Concetxis<br>Will Entity Caches<br>JCOM                                                                                                    |                    | Install Application Assistant  Install Application Assistant  Back Next Finish Car  Locate deployment to inst Select the file path that repres application directory or file in th Note: Only valid file paths are  Path: Recently Used Paths: Current Location:                                                                                                    | all and prepare for deployment<br>ents the application root directory, an<br>e Path field.<br>displayed below. If you cannot find y<br>//scratch/app/bpm12212/u:<br>/scratch/app/bpm12212/user_j<br>10.184.158.197 / scratch / app     | Act<br>Act<br>Act<br>Act<br>Act<br>Act<br>Act<br>Act<br>Act<br>Act                                                   | ve ve ve ve ve ve ve ve ve ve ve ve ve v | Ubrary<br>Ubrary<br>Library<br>Library<br>Library<br>different for the second second se | AdminServer_payments<br>AdminServer_nounments<br>descriptor that you want<br>t your application contains<br>erver/upload/jax-rs-2.0<br>CUBS.ear/app | Global<br>Global<br>Clobal<br>to install<br>s the requ | uired deployment d<br>up/jax-rs-2.0.wa | 100<br>100<br>er the path of ti<br>lescriptors. |
| Configuration button to allow others to<br>tomain.<br>Lock & Edit<br>Release Configuration<br>Common Structure<br>OADOM3<br>Domain Partitions<br>Deployments<br>Dervices<br>Dervices<br>Devices<br>Dervices<br>Devices<br>Devvices<br>Devices<br>Devices<br>De |                    | Install Application Assistant  Install Application Assistant  Back Next Finish Car  Locate deployment to inst Select the file path that repres application directory or file in th Note: Only valid file paths are  Path: Recently Used Paths: Current Location:                                                                                                    | all and prepare for deployment<br>ents the application root directory, an<br>e Path field.<br>displayed below. If you cannot find y<br>//scratch/app/bpm12212/u:<br>/scratch/app/bpm12212/user_j<br>10.184.158.197 / scratch / app     | Act<br>Act<br>Act<br>Act<br>Act<br>Act<br>Act<br>Act<br>Act<br>Act                                                   | ve ve ve ve ve ve ve ve ve ve ve ve ve v | Ubrary<br>Ubrary<br>Library<br>Library<br>Library<br>different for the second second se | AdminServer_payments<br>AdminServer_nounments<br>descriptor that you want<br>t your application contains<br>erver/upload/jax-rs-2.0<br>CUBS.ear/app | Global<br>Global<br>Clobal<br>to install<br>s the requ | uired deployment d<br>up/jax-rs-2.0.wa | 100<br>100<br>er the path of ti<br>lescriptors. |
| Configuration button to allow others to<br>tomain.<br>Lock & Edit<br>Release Configuration<br>Commain Structure<br>OADDM3<br>Domain Partitions<br>Deployments<br>Deployments<br>Deproyments<br>Dervisorment<br>Deployments<br>Services<br>H-Messaging<br>Data Sources<br>Persistent Stores<br>Persistent Stores<br>Persistent Stores<br>Persistent Stores<br>Work Contexts<br>Work Contexts<br>Work Contexts<br>Mul. Entity Caches<br>JGOM<br>Mail Sessions                                                                                                    |                    | Install Application Assistant  Install Application Assistant  Back Next Finish Car  Locate deployment to inst Select the file path that repres application directory or file in th Note: Only valid file paths are  Path: Recently Used Paths: Current Location:                                                                                                    | all and prepare for deployment<br>ents the application root directory, an<br>e Path field.<br>displayed below. If you cannot find y<br>//scratch/app/bpm12212/u:<br>/scratch/app/bpm12212/user_j<br>10.184.158.197 / scratch / app     | Act<br>Act<br>Act<br>Act<br>Act<br>Act<br>Act<br>Act<br>Act<br>Act                                                   | ve ve ve ve ve ve ve ve ve ve ve ve ve v | Ubrary<br>Ubrary<br>Library<br>Library<br>Library<br>different for the second second se | AdminServer_payments<br>AdminServer_nounments<br>descriptor that you want<br>t your application contains<br>erver/upload/jax-rs-2.0<br>CUBS.ear/app | Global<br>Global<br>Clobal<br>to install<br>s the requ | uired deployment d<br>up/jax-rs-2.0.wa | 100<br>100<br>er the path of ti<br>lescriptors. |
| Configuration button to allow others to<br>omain.<br>Lock & Edit<br>Release Configuration<br>CADOM3<br>Domain Structure<br>CADOM3<br>Domain Partitions<br>Deployments<br>Deployments<br>Dervices<br>di Messaging<br>Data Sources<br>Persistent Stores<br>Persistent Stores<br>Mill Entity Caches<br>Mill Entity Caches<br>Mill Entity Caches<br>Mill Entity Caches<br>Mill Entity Caches<br>Mill Sessions<br>tow do L<br>Start and stop a deployed enterprise<br>application<br>Configure an enterprise application<br>Create a deployment plan                                                                                                    | e                  | Install Application Assistant  Install Application Assistant  Back Next Finish Car  Locate deployment to inst Select the file path that repres application directory or file in th Note: Only valid file paths are  Path: Recently Used Paths: Current Location:                                                                                                    | all and prepare for deployment<br>ents the application root directory, an<br>e Path field.<br>displayed below. If you cannot find y<br>//scratch/app/bpm12212/u:<br>/scratch/app/bpm12212/user_j<br>10.184.158.197 / scratch / app     | Act<br>Act<br>Act<br>Act<br>Act<br>Act<br>Act<br>Act<br>Act<br>Act                                                   | ve ve ve ve ve ve ve ve ve ve ve ve ve v | Ubrary<br>Ubrary<br>Library<br>Library<br>Library<br>different for the second second se | AdminServer_payments<br>AdminServer_nounments<br>descriptor that you want<br>t your application contains<br>erver/upload/jax-rs-2.0<br>CUBS.ear/app | Global<br>Global<br>Clobal<br>to install<br>s the requ | uired deployment d<br>up/jax-rs-2.0.wa | 100<br>100<br>er the path of th                 |
| Configuration button to allow others to<br>omain.<br>Lock & Edit<br>Release Configuration<br>CADOM3<br>Domain Structure<br>CADOM3<br>Domain Partitions<br>Deployments<br>Deployments<br>Dervices<br>di Messaging<br>Data Sources<br>Persistent Stores<br>Persistent Stores<br>Mill Entity Caches<br>Mill Entity Caches<br>Mill Entity Caches<br>Mill Entity Caches<br>Mill Entity Caches<br>Mill Sessions<br>tow do L<br>Start and stop a deployed enterprise<br>application<br>Configure an enterprise application<br>Create a deployment plan                                                                                                    | e                  | Install Application Assistant  Install Application Assistant  Back Next Finish Car  Locate deployment to inst Select the file path that repres application directory or file in th Note: Only valid file paths are  Path: Recently Used Paths: Current Location:                                                                                                    | all and prepare for deployment<br>ents the application root directory, an<br>e Path field.<br>displayed below. If you cannot find y<br>//scratch/app/bpm12212/u:<br>/scratch/app/bpm12212/user_j<br>10.184.158.197 / scratch / app     | Act<br>Act<br>Act<br>Act<br>Act<br>Act<br>Act<br>Act<br>Act<br>Act                                                   | ve ve ve ve ve ve ve ve ve ve ve ve ve v | Ubrary<br>Ubrary<br>Library<br>Library<br>Library<br>different for the second second se | AdminServer_payments<br>AdminServer_nounments<br>descriptor that you want<br>t your application contains<br>erver/upload/jax-rs-2.0<br>CUBS.ear/app | Global<br>Global<br>Clobal<br>to install<br>s the requ | uired deployment d<br>up/jax-rs-2.0.wa | 100<br>100<br>er the path of th                 |
| Configuration button to allow others to<br>comain.<br>Lock & Edit<br>Release Configuration<br>Common Structure<br>DADOM3<br>Domain Partitions<br>Deployments<br>Dervices<br>Dervices<br>Dervices<br>Derstent Stores<br>Derstent Stores<br>Derstent St                                                                                                    | e s server         | Install Application Assistant  Install Application Assistant  Back Next Finish Car  Locate deployment to inst Select the file path that repres application directory or file in th Note: Only valid file paths are  Path: Recently Used Paths: Current Location:                                                                                                    | all and prepare for deployment<br>ents the application root directory, an<br>e Path field.<br>displayed below. If you cannot find y<br>//scratch/app/bpm12212/u:<br>/scratch/app/bpm12212/user_j<br>10.184.158.197 / scratch / app     | Act<br>Act<br>Act<br>Act<br>Act<br>Act<br>Act<br>Act<br>Act<br>Act                                                   | ve ve ve ve ve ve ve ve ve ve ve ve ve v | Ubrary<br>Ubrary<br>Library<br>Library<br>Library<br>different for the second second se | AdminServer_payments<br>AdminServer_nounments<br>descriptor that you want<br>t your application contains<br>erver/upload/jax-rs-2.0<br>CUBS.ear/app | Global<br>Global<br>Clobal<br>to install<br>s the requ | uired deployment d<br>up/jax-rs-2.0.wa | 100<br>100<br>er the path of th                 |
| Configuration button to allow others to omain.<br>Lock & Edit<br>Release Configuration<br>Comain Structure<br>DADOM3<br>Pomain Partitions<br>Pomyonents<br>Pervisonment<br>Persionents<br>Persistent Stores<br>Persistent Stores<br>Persistent Stores<br>Persistent Stores<br>Persistent Stores<br>Persistent Stores<br>Multi Registries<br>Multi Registries<br>Multi Registries<br>Multi Sections<br>Start and stop a deployed enterprise<br>application<br>Configure an enterprise application to a<br>instance<br>Test the modules in an enterprise ap<br>starts and stop a deployed enterprise<br>application<br>Configure an enterprise application to a<br>instance<br>Test the modules in an enterprise ap<br>start Status                                                                                                    | e e server         | Install Application Assistant  Install Application Assistant  Back Next Finish Car  Locate deployment to inst Select the file path that repres application directory or file in th Note: Only valid file paths are  Path: Recently Used Paths: Current Location:                                                                                                    | all and prepare for deployment<br>ents the application root directory, an<br>e Path field.<br>displayed below. If you cannot find y<br>//scratch/app/bpm12212/u:<br>/scratch/app/bpm12212/user_j<br>10.184.158.197 / scratch / app     | Act<br>Act<br>Act<br>Act<br>Act<br>Act<br>Act<br>Act<br>Act<br>Act                                                   | ve ve ve ve ve ve ve ve ve ve ve ve ve v | Ubrary<br>Ubrary<br>Library<br>Library<br>Library<br>different for the second second se | AdminServer_payments<br>AdminServer_nounments<br>descriptor that you want<br>t your application contains<br>erver/upload/jax-rs-2.0<br>CUBS.ear/app | Global<br>Global<br>Clobal<br>to install<br>s the requ | uired deployment d<br>up/jax-rs-2.0.wa | 100<br>100<br>er the path of ti<br>lescriptors. |
| Configuration button to allow others to<br>iomain.<br>Lock & Edit<br>Release Configuration<br>Common Structure<br>CADOM3<br>Domain Partitions<br>Deployments<br>Deployments<br>Deproyments<br>Deproyments<br>Deproyments<br>Deproyments<br>Deproyment<br>Deployments<br>Deproyment<br>Deployments<br>Deproyment<br>Deployment<br>Deployment<br>Deployment<br>Deployment<br>Deployment<br>Deployment<br>Deployment<br>Start and stop a deployed enterprise<br>application<br>Configure an enterprise application to a<br>Instance<br>Terget an enterprise application to<br>a Instance<br>Test the modules in an enterprise application<br>Terget an enterprise application to<br>a Instance<br>Test the modules in an enterprise application<br>Terget an enterprise application to<br>a Instance                                                                                                    | e e server         | Install Application Assistant  Install Application Assistant  Back Next Finish Car  Locate deployment to inst Select the file path that repres application directory or file in th Note: Only valid file paths are  Path: Recently Used Paths: Current Location:                                                                                                    | all and prepare for deployment<br>ents the application root directory, an<br>e Path field.<br>displayed below. If you cannot find y<br>//scratch/app/bpm12212/u:<br>/scratch/app/bpm12212/user_j<br>10.184.158.197 / scratch / app     | Act<br>Act<br>Act<br>Act<br>Act<br>Act<br>Act<br>Act<br>Act<br>Act                                                   | ve ve ve ve ve ve ve ve ve ve ve ve ve v | Ubrary<br>Ubrary<br>Library<br>Library<br>Library<br>different for the second second se | AdminServer_payments<br>AdminServer_nounments<br>descriptor that you want<br>t your application contains<br>erver/upload/jax-rs-2.0<br>CUBS.ear/app | Global<br>Global<br>Clobal<br>to install<br>s the requ | uired deployment d<br>up/jax-rs-2.0.wa | 100<br>100<br>er the path of ti<br>lescriptors. |
| Configuration button to allow others to<br>iomain.<br>Lock & Edit<br>Release Configuration<br>Comain Structure<br>CADOM3<br>Domain Partitions<br>Deployments<br>Deployments<br>Deproyments<br>Deproyments<br>Deproyments<br>Deproyments<br>Deproyments<br>Deproyment<br>Deployments<br>Deproyment<br>Deployments<br>Deproyment<br>Deployment<br>Deployment<br>Deployment<br>Deployment<br>Deployment<br>Deployment<br>Start and stop a deployed enterprise<br>application<br>Configure an enterprise application to a<br>instance<br>Terget an enterprise application to<br>a instance<br>Terget an enterprise application to<br>a instance<br>Test the modules in an enterprise application<br>Test the modules in an enterprise application to<br>a instance<br>Test the modules in an enterprise application to<br>Start and Start and Start a                                                                                                    | e e server         | Install Application Assistant  Install Application Assistant  Back Next Finish Car  Locate deployment to inst Select the file path that repres application directory or file in th Note: Only valid file paths are  Path: Recently Used Paths: Current Location:                                                                                                    | all and prepare for deployment<br>ents the application root directory, an<br>e Path field.<br>displayed below. If you cannot find y<br>//scratch/app/bpm12212/u:<br>/scratch/app/bpm12212/user_j<br>10.184.158.197 / scratch / app     | Act<br>Act<br>Act<br>Act<br>Act<br>Act<br>Act<br>Act<br>Act<br>Act                                                   | ve ve ve ve ve ve ve ve ve ve ve ve ve v | Ubrary<br>Ubrary<br>Library<br>Library<br>Library<br>different for the second second se | AdminServer_payments<br>AdminServer_nounments<br>descriptor that you want<br>t your application contains<br>erver/upload/jax-rs-2.0<br>CUBS.ear/app | Global<br>Global<br>Clobal<br>to install<br>s the requ | uired deployment d<br>up/jax-rs-2.0.wa | 100<br>100<br>er the path of ti<br>lescriptors. |
| Configuration button to allow others to<br>omain.<br>Lock & Edit<br>Release Configuration<br>Comain Structure<br>COADOM3<br>Domain Partitions<br>Depresent<br>Depresent<br>De                                                                                                    | e e server         | Install Application Assistant  Install Application Assistant  Back Next Finish Car  Locate deployment to inst Select the file path that repres application directory or file in th Note: Only valid file paths are  Path: Recently Used Paths: Current Location:                                                                                                    | all and prepare for deployment<br>ents the application root directory, an<br>e Path field.<br>displayed below. If you cannot find y<br>//scratch/app/bpm12212/u:<br>/scratch/app/bpm12212/user_j<br>10.184.158.197 / scratch / app     | Act<br>Act<br>Act<br>Act<br>Act<br>Act<br>Act<br>Act<br>Act<br>Act                                                   | ve ve ve ve ve ve ve ve ve ve ve ve ve v | Ubrary<br>Ubrary<br>Library<br>Library<br>Library<br>different for the second second se | AdminServer_payments<br>AdminServer_nounments<br>descriptor that you want<br>t your application contains<br>erver/upload/jax-rs-2.0<br>CUBS.ear/app | Global<br>Global<br>Clobal<br>to install<br>s the requ | uired deployment d<br>up/jax-rs-2.0.wa | 100<br>100<br>er the path of ti<br>lescriptors. |
| Configuration button to allow others to<br>iomain.<br>Lock & Edit<br>Release Configuration<br>CADOM3<br>Pormain Partitions<br>Porvionment<br>Deployments<br>Pervices<br>Pervices<br>Pervices<br>Pervices<br>Profession<br>Persistent Stores<br>Persistent Stores<br>Persistent St                                                                                                    | e e server         | Install Application Assistant  Install Application Assistant  Back Next Finish Car  Locate deployment to inst Select the file path that repres application directory or file in th Note: Only valid file paths are  Path: Recently Used Paths: Current Location:                                                                                                    | all and prepare for deployment<br>ents the application root directory, an<br>e Path field.<br>displayed below. If you cannot find y<br>//scratch/app/bpm12212/u:<br>/scratch/app/bpm12212/user_j<br>10.184.158.197 / scratch / app     | Act<br>Act<br>Act<br>Act<br>Act<br>Act<br>Act<br>Act<br>Act<br>Act                                                   | ve ve ve ve ve ve ve ve ve ve ve ve ve v | Ubrary<br>Ubrary<br>Library<br>Library<br>Library<br>different for the second second se | AdminServer_payments<br>AdminServer_nounments<br>descriptor that you want<br>t your application contains<br>erver/upload/jax-rs-2.0<br>CUBS.ear/app | Global<br>Global<br>Clobal<br>to install<br>s the requ | uired deployment d<br>up/jax-rs-2.0.wa | 100<br>100<br>er the path of t<br>lescriptors.  |
| Configuration button to allow others to<br>somain. Lock & Edit<br>Release Configuration COMMING Configuration COMMING CONFIGURATION COMMING CONFIGURATION COMPONENTS CONFIGURATION CONFIGURATION CONFIGURA                                                                                                    | e e server         | Install Application Assistant  Install Application Assistant  Back Next Finish Car  Locate deployment to inst Select the file path that repres application directory or file in th Note: Only valid file paths are  Path: Recently Used Paths: Current Location:                                                                                                    | all and prepare for deployment<br>ents the application root directory, an<br>e Path field.<br>displayed below. If you cannot find y<br>//scratch/app/bpm12212/u:<br>/scratch/app/bpm12212/user_j<br>10.184.158.197 / scratch / app     | Act<br>Act<br>Act<br>Act<br>Act<br>Act<br>Act<br>Act<br>Act<br>Act                                                   | ve ve ve ve ve ve ve ve ve ve ve ve ve v | Ubrary<br>Ubrary<br>Library<br>Library<br>Library<br>different for the second second se | AdminServer_payments<br>AdminServer_nounments<br>descriptor that you want<br>t your application contains<br>erver/upload/jax-rs-2.0<br>CUBS.ear/app | Global<br>Global<br>Clobal<br>to install<br>s the requ | uired deployment d<br>up/jax-rs-2.0.wa | 100<br>100<br>er the path of ti<br>lescriptors. |
| Configuration button to allow others to tomain.  Lock & Edit  Release Configuration  CADOM3  COM3  Common Structure  CADOM3  Components  Components  C                                                                                                    | e e server         | Install Application Assistant  Install Application Assistant  Back Next Finish Car  Locate deployment to inst Select the file path that repres application directory or file in th Note: Only valid file paths are  Path: Recently Used Paths: Current Location:                                                                                                    | all and prepare for deployment<br>ents the application root directory, an<br>e Path field.<br>displayed below. If you cannot find y<br>//scratch/app/bpm12212/u:<br>/scratch/app/bpm12212/user_j<br>10.184.158.197 / scratch / app     | Act<br>Act<br>Act<br>Act<br>Act<br>Act<br>Act<br>Act<br>Act<br>Act                                                   | ve ve ve ve ve ve ve ve ve ve ve ve ve v | Ubrary<br>Ubrary<br>Library<br>Library<br>Library<br>different for the second second se | AdminServer_payments<br>AdminServer_nounments<br>descriptor that you want<br>t your application contains<br>erver/upload/jax-rs-2.0<br>CUBS.ear/app | Global<br>Global<br>Clobal<br>to install<br>s the requ | uired deployment d<br>up/jax-rs-2.0.wa | 100<br>100<br>er the path of ti<br>lescriptors. |

Navigate and select jersey bundle under the path "*wlserver\common\deployable-libraries\jax-rs-* 2.0.war" and click next

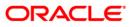

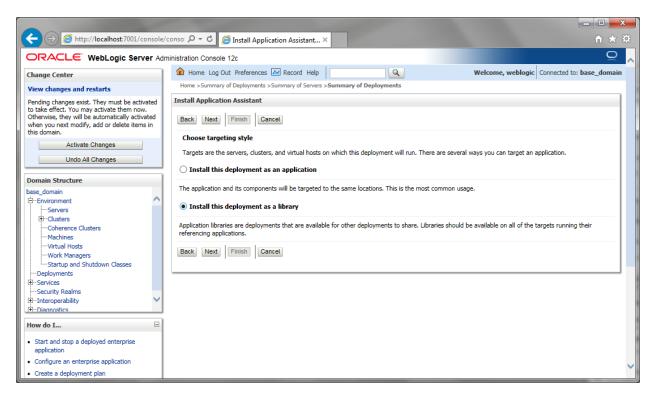

Select "install this deployment as library", select target server as managed server and click next

|                                                                                                    |                                                                                                    | x          |
|----------------------------------------------------------------------------------------------------|----------------------------------------------------------------------------------------------------|------------|
| + ttp://localhost:7001/console/                                                                                                    | 'conso ター C 🦉 Install Application Assistant ×                                                                                                    | <u>{</u>   |
|                                                                                                    | ministration Console 12c Q                                                                                                    | ~          |
| Change Center                                                                                                    | 🏦 Home Log Out Preferences 🔤 Record Help                                                                                                    | n          |
| View changes and restarts                                                                                                    | Home >Summary of Deployments >Summary of Servers >Summary of Deployments                                                                                         |            |
| Pending changes exist. They must be activated<br>to take effect. You may activate them now.<br>Otherwise, they will be automatically activated<br>when you next modify, add or delete items in<br>this domain. | Install Application Assistant           Back         Next         Finish         Cancel           Optional Settings         Cancel         Cancel         Cancel |            |
| Activate Changes<br>Undo All Changes                                                                                                    | You can modify these settings or accept the defaults * Indicates required fields                                                                                 |            |
| Domain Structure                                                                                                    | - General                                                                                                    |            |
| base_domain                                                                                                    | What do you want to name this deployment?                                                                                                    |            |
| EServers<br>⊡Clusters                                                                                                    | * Name: jax-rs                                                                                                    |            |
| Coherence Clusters<br>Machines<br>Virtual Hosts                                                                                                    | Specification Version: 1.1                                                                                                    |            |
| Work Managers<br>Startup and Shutdown Classes                                                                                                    | Implementation Version: 1.9                                                                                                    |            |
| Deployments                                                                                                    | Security                                                                                                    |            |
| ServicesSecurity Realms                                                                                                    | What security model do you want to use with this application?                                                                                                    |            |
| Interoperability     Interoperability     Interoperability                                                                                                    | OD Only: Use only roles and policies that are defined in the deployment descriptors.                                                                             |            |
| How do I                                                                                                    | O Custom Roles: Use roles that are defined in the Administration Console; use policies that are defined in the deployment descriptor.                            |            |
| Start and stop a deployed enterprise     application                                                                                                    | O Custom Roles and Policies: Use only roles and policies that are defined in the Administration Console.                                                         |            |
| Configure an enterprise application     Create a deployment plan                                                                                                    | ○ Advanced: Use a custom model that you have configured on the realm's configuration page.                                                                       | <b> </b> ~ |

Click finish button

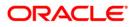

| Install an enterprise application     Corifigure an enterprise application     Update (redeploy) an enterprise application     Monitor the modules of an enterprise     application     Deploy EIB modules     Install a Web application | fjavrs(2.0,2.22.1.0)  Install Update Delete | Active | Library | vams_server Global | 100<br>Showing 1 to 2 of 2 Previous   Next |
|----------------------------------------------------------------------------------------------------|---------------------------------------------|--------|---------|--------------------|--------------------------------------------|
| System Status                                                                                                    |                                             |        |         |                    |                                            |

This library must appear in the deployment with Type column as "Library'

Note :- latest Jax-rs version will be jax-rs(2.0,2.22.1.0)

# 1.3.3 Deploying FCUBS Application from WebLogic Administration Console

To deploy Oracle FLEXCUBE Application from Oracle WebLogic administration console, follow the steps given below.

 Start the Administrative Console of WebLogic application server. You can start this by entering Oracle WebLogic Admin Console URL in the address bar in an internet browser. Eg: http://10.10.10.1001/console

The following screen is displayed:

| ORACLE WebLogic Server Administration Consc | ble 12c                                                                                                    |
|---------------------------------------------|----------------------------------------------------------------------------------------------------|
| 120                                         | Welcome         Log in to work with the WebLogic Server domain         Username:         Password:         Login |

2. Specify the WebLogic administrator user name and password. Click 'Log In'.

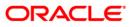

#### The following screen is displayed:

| ORACLE WebLogic Server Ad                                                                                                    | ministration Console 12c                                                                                                    |                                                                                                    | Ç                                                       |
|----------------------------------------------------------------------------------------------------|----------------------------------------------------------------------------------------------------|----------------------------------------------------------------------------------------------------|---------------------------------------------------------|
| Change Center                                                                                                    | 🔒 Home Log Out Preferences 🔤 Record Help                                                                                                    |                                                                                                    | Welcome, infra Connected to: STD_PAYMEN                 |
| View changes and restarts                                                                                                    | Home                                                                                                    |                                                                                                    |                                                         |
| Click the Lock & Ealt button to modify, add or delete items in this domain.                                                                  | Home Page                                                                                                    |                                                                                                    |                                                         |
| Lock & Edit Release Configuration Domain Structure STD_PANPENTS 0+"Drawin Arations 0+"Environment -Deployments 0+"Services 5-Security Realms | Information and Resources  Helpful Touls  Configue applications  Configue applications  Configue applications  Configue applications  Configue applications  Configue applications  Configue applications  Configue applications  Concle Enterprise Manager  Concle Enterprise Manager  Concle | General Information Commo Administration Task Descriptions Read the documentation Read the documentation Ask a question on My Oracle Support |                                                         |
| Interoperability     Diagnostics                                                                                                    | - Domain Configurations                                                                                                    |                                                                                                    |                                                         |
| a begineous                                                                                                    | Domain  • Domain                                                                                                    | Resource Group Templates  Resource Group Templates                                                                                           | Interoperability  • WTC Servers  • Jol Connection Pools |
|                                                                                                    | Domain Partitions                                                                                                    | Resource Groups                                                                                                    |                                                         |
|                                                                                                    | Domain Partitions                                                                                                    | Resource Groups                                                                                                    | Diagnostics                                             |
| How do I 🗏                                                                                                    | Partition Work Managers                                                                                                    | Deployed Resources                                                                                                    | Log Files     Diagnostic Modules                        |
| Search the configuration                                                                                                    | Environment                                                                                                    | Deployments                                                                                                    | Built-in Diagnostic Modules                             |
| Use the Change Center                                                                                                    | Servers                                                                                                    |                                                                                                    | Diagnostic Images                                       |
| Record WLST Scripts                                                                                                    | Clusters                                                                                                    | Services                                                                                                    | Request Performance                                     |
| Change Console preferences                                                                                                    | <ul> <li>Server Templates</li> </ul>                                                                                                    | Messaging                                                                                                    | Archives                                                |
| Manage Console extensions                                                                                                    | <ul> <li>Migratable Targets</li> </ul>                                                                                                    | <ul> <li>JMS Servers</li> </ul>                                                                                                    | Context                                                 |
| Monitor servers                                                                                                    | Coherence Clusters                                                                                                    | <ul> <li>Store-and-Forward Agents</li> </ul>                                                                                                 | SNMP                                                    |
| System Status                                                                                                    | Machines                                                                                                    | <ul> <li>JMS Modules</li> </ul>                                                                                                    | Interceptors                                            |
| -,                                                                                                    | Virtual Hosts                                                                                                    | Path Services                                                                                                    |                                                         |
| Health of Running Servers                                                                                                    | Virtual Targets                                                                                                    | <ul> <li>Bridges</li> </ul>                                                                                                    | Charts and Graphs                                       |
| Failed (0)                                                                                                    | Work Managers                                                                                                    | Data Sources                                                                                                    | Monitoring Dashboard                                    |
| Critical (0)                                                                                                    | Concurrent Templates                                                                                                    | Persistent Stores                                                                                                    |                                                         |
| Overloaded (0)<br>Warning (0)                                                                                                    | Resource Management                                                                                                    | XML Registries                                                                                                    |                                                         |
| OK (2)                                                                                                    | Startup And Shutdown Classes                                                                                                    | XML Entity Caches                                                                                                    |                                                         |
|                                                                                                    | Application's Security Settings                                                                                                    | Foreign JNDI Providers     Work Contexts                                                                                                    |                                                         |
|                                                                                                    | Security Realms                                                                                                    | Work Contexts     JCOM                                                                                                    |                                                         |
|                                                                                                    | Security Realms                                                                                                    | Mail Sessions                                                                                                    |                                                         |
|                                                                                                    |                                                                                                    | FileT3                                                                                                    |                                                         |
|                                                                                                    |                                                                                                    | • JTA                                                                                                    |                                                         |
|                                                                                                    |                                                                                                    | OSGI Frameworks                                                                                                    |                                                         |
|                                                                                                    |                                                                                                    |                                                                                                    |                                                         |

3. You need to deploy an EAR. For e.g. 'FCUBSApp.ear'. Go to 'Deployment'.

Click 'Lock & Edit' button to enable the buttons. This action enables the buttons.

|                                                                                                    | minist          | ration | n Console 12c                                                                                                    |                |        |             |                           |                                     |        |                      | ç                     |
|----------------------------------------------------------------------------------------------------|-----------------|--------|----------------------------------------------------------------------------------------------------|----------------|--------|-------------|---------------------------|-------------------------------------|--------|----------------------|-----------------------|
| Change Center                                                                                              | 2               | Ho     | me Log Out Preferences 🛃 Record Help                                                                                                    |                |        |             |                           |                                     | ,      | Welcome, infra Conne | ected to: STD_PAYMEN  |
| View changes and restarts                                                                                  |                 | forme  | >Summary of Deployments                                                                                                    |                |        |             |                           |                                     |        |                      |                       |
| No pending changes exist. Click the Release<br>Configuration button to allow others to edit the<br>domain. |                 |        | ary of Deployments guration Control Monitoring                                                                                                    |                |        |             |                           |                                     |        |                      |                       |
| Lock & Edit                                                                                                |                 | onni   | genetices Control Homouring                                                                                                    |                |        |             |                           |                                     |        |                      |                       |
| Release Configuration                                                                                      |                 | This   | page displays the list of Java EE applications and standalone application modules installed to this domain.                                                                                                    |                |        |             |                           |                                     |        |                      |                       |
| Release Comparator                                                                                         |                 |        | single suggest and many or with an over any suggestion of an over any suggestion of any suggestion of |                |        |             |                           |                                     |        |                      |                       |
| Domain Structure                                                                                           |                 |        |                                                                                                    | cation name ar | a then | h using the | controls on this page     | ь<br>                               |        |                      |                       |
| STD_PAYMENTS                                                                                               | main Partitions |        |                                                                                                    |                |        |             |                           |                                     |        |                      |                       |
| Environment     Deployments                                                                                | Þ               | Cust   | tomize this table                                                                                                    |                |        |             |                           |                                     |        |                      |                       |
| Services                                                                                                   |                 | Depk   | oyments                                                                                                    |                |        |             |                           |                                     |        |                      |                       |
| Security Realms     Interoperability     Diagnostics                                                       |                 | Inst   | all Update Delete                                                                                                    |                |        |             |                           |                                     |        | Showing 1 to 60      | of 60 Previous   Next |
| ar Diagnostics                                                                                             |                 |        | Name 🚓                                                                                                    | St             | ite I  | Health      | Туре                      | Targets                             | Scope  | Domain Partitions    | Deployment Order      |
|                                                                                                    |                 |        | Cadf.oracle.businesseditor(1.0, 12.2.1.0.0)                                                                                                    | Ad             | Ne     |             | Ubrary                    | AdminServer_payments,<br>pm_server1 | Global |                      | 100                   |
|                                                                                                    |                 |        | Cadf.oracle.domain(1.0,12.2.1.0.0)                                                                                                    | Ad             | Ne     |             | Library                   | AdminServer_payments,<br>pm_server1 | Global |                      | 100                   |
| How do I 🗄                                                                                                 |                 |        | Cadf.oracle.domain.webapp(1.0,12.2.1.0.0)                                                                                                    | Ad             | Ne     |             | Library                   | AdminServer_payments,<br>pm_server1 | Global |                      | 100                   |
| Install an enterprise application     Configure an enterprise application                                  |                 |        | 🤯 coherence-transaction-rar                                                                                                    | Ad             | Ne •   | 🗸 ОК        | Resource Adapter          | AdminServer_payments,<br>pm_server1 | Global |                      | 100                   |
| Update (redeploy) an enterprise application     Monitor the modules of an enterprise                       |                 |        | OMS Application (12.2.1.0.0)                                                                                                    | Ad             | Ne •   | 🗸 ок        | Web Application           | AdminServer_payments,<br>pm_server1 | Global |                      | 5                     |
| Application     Deploy EJB modules                                                                         |                 |        | (i) [āem                                                                                                    | Ad             | Ne •   | 🗸 ок        | Enterprise<br>Application | AdminServer_payments                | Global |                      | 400                   |
| Install a Web application                                                                                  |                 |        | emagentsdkimplpriv_jar(12.4,12.1.0.4.0)                                                                                                    | Ad             | Ne     |             | Library                   | AdminServer_payments                | Global |                      | 100                   |
|                                                                                                    |                 |        | Cemagentsdkimp(_jar(12.4,12.1.0.4.0)                                                                                                    | Ad             | Ne     |             | Ubrary                    | AdminServer_payments                | Global |                      | 100                   |
| System Status 🛛                                                                                            |                 |        | magentsdk_jar(12.4,12.1.0.4.0)                                                                                                    | Ad             | Ne     |             | Library                   | AdminServer_payments                | Global |                      | 100                   |
| Health of Running Servers                                                                                  |                 |        | nt emas                                                                                                    | Act            | Ne     |             | Library                   | AdminServer_payments                | Global |                      | 100                   |
| Failed (0)                                                                                                 |                 |        | nt emcore                                                                                                    | Ad             | Ne     |             | Library                   | AdminServer_payments                | Global |                      | 100                   |
| Critical (0)<br>Overloaded (0)                                                                             |                 |        | new coreclient_jar                                                                                                    | Act            | Ne     |             | Library                   | AdminServer_payments                | Global |                      | 100                   |
| Warning (0)                                                                                                |                 |        | net a construction of the construction of the | Ad             | Ne     |             | Library                   | AdminServer_payments                | Global |                      | 100                   |
| OK (2)                                                                                                    |                 |        | net en en en en en en en en en en en en en                                                                                                    | Ad             | Ne     |             | Library                   | AdminServer_payments                | Global |                      | 100                   |
|                                                                                                    |                 |        | emcoreintsdk_jar(11.2.0.1.0,12.1.0.0.0)                                                                                                    | Ad             | Ne     |             | Library                   | AdminServer_payments                | Global |                      | 100                   |
|                                                                                                    |                 |        | mcorepbs_jar                                                                                                    | Act            | Ne     |             | Library                   | AdminServer_payments                | Global |                      | 100                   |
|                                                                                                    |                 |        | emcoresdkimpl_jar(11.2.0.1.0,12.1.0.0.0)                                                                                                    | Ad             | Ne     |             | Ubrary                    | AdminServer_payments                | Global |                      | 100                   |
|                                                                                                    |                 |        | mcoresdk_Jar(11.2.0.1.0,12.1.0.0.0)                                                                                                    | Act            | Ne     |             | Library                   | AdminServer_payments                | Global |                      | 100                   |
|                                                                                                    |                 |        | ne en en en en en en en en en en en en e                                                                                                    | Ad             | Ne     |             | Ubrary                    | AdminServer_payments                | Global |                      | 100                   |
|                                                                                                    |                 |        | em_common(12.4,12.1.0.4.0)                                                                                                    | Ad             | Ne     |             | Library                   | AdminServer_payments                | Global |                      | 100                   |
|                                                                                                    |                 |        | 💏 em rove per noin lar                                                                                                    |                |        |             | Library                   | AdminCanuar manmante                | Clobal |                      | 100                   |

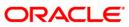

4. Click 'Install' button. The following screen is displayed:

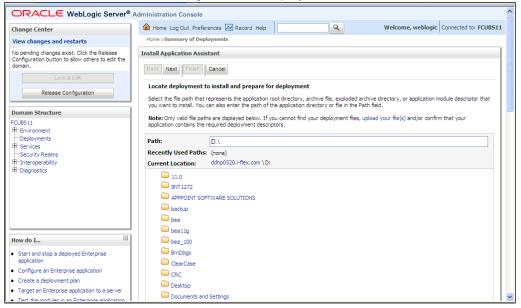

- 5. In order to specify the path/location of the enterprise archive file, click the link 'upload your file(s)'.
- 6. Click 'Next'. The following screen is displayed:

|                                                                                                    | dministration Console                                                                                                    | ^ |
|----------------------------------------------------------------------------------------------------|----------------------------------------------------------------------------------------------------|---|
| Change Center                                                                                                    | Home Log Out Preferences 🗟 Record Help Velcome, weblogic Connected to: FCUBS1                                                                                                    | 1 |
| View changes and restarts                                                                                                    | Home >Summary of Deployments                                                                                                    |   |
| No pending changes exist. Click the Release<br>Configuration button to allow others to edit the<br>domain.<br>Lock & Edit<br>Release Configuration | Install Application Assistant           Back_Next_Finish         Cancel           Upload a Deployment to the admin server                                                                                                    |   |
| Domain Structure                                                                                                    | Click the Browse button below to select an application or module on the machine from which you are currently browsing. When you have located<br>the file, click the Next button to upload this deployment to the Administration Server.                                                                                                    | = |
| FCUBS11 B-EnvironmentDeployments B-ServicesSecurity Realms                                                                                         | Deployment D:\Testing\source\dest\FCUBS11.ear Browse<br>Archive:<br>Upload a deployment plan (this step is optional)                                                                                                    |   |
| ⊕-Interoperability<br>⊡-Diagnostics                                                                                                    | A deployment plan is a configuration which can supplement the descriptors included in the deployment archive. A deployment will work without a<br>deployment plan, but you can also upload a deployment plan archive now. This deployment plan archive will be a directory of configuration<br>information packaged as a .jar file. See related links for additional information about deployment plans. |   |
|                                                                                                    | Deployment<br>Plan<br>Archive:                                                                                                    |   |
|                                                                                                    | Back Next Finish Cancel                                                                                                    |   |
| How do I                                                                                                    |                                                                                                    |   |
| <ul> <li>Start and stop a deployed Enterprise<br/>application</li> </ul>                                                                           |                                                                                                    |   |
| Configure an Enterprise application                                                                                                    |                                                                                                    |   |
| Create a deployment plan                                                                                                    |                                                                                                    |   |
| Target an Enterprise application to a server                                                                                                    |                                                                                                    |   |
| <ul> <li>Test the modules in an Enterprise application</li> </ul>                                                                                  |                                                                                                    | ~ |

7. Specify the EAR file path. You can use the 'Browse' button to locate the file.

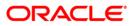

8. Click 'Next'. The following screen is displayed.

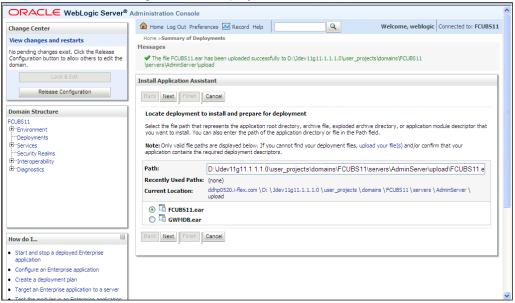

- 9. Select the application FCUBS EAR from the list.
- 10. Click 'Next'. Following screen is displayed:

|                                                                                                    | Administration Console                                                                                                    | > |
|----------------------------------------------------------------------------------------------------|----------------------------------------------------------------------------------------------------|---|
| Change Center                                                                                                    | 🏦 Home Log Out Preferences 🔤 Record Help                                                                                                    |   |
| View changes and restarts                                                                                                    | Home >Summary of Deployments                                                                                                    |   |
| No pending changes exist. Click the Release<br>Configuration button to allow others to edit the<br>domain.<br>Lock & Edit<br>Release Configuration<br>Domain Structure<br>FCUBS11<br>B-Environment<br>I-Deployments<br>B-Services<br>I-Securit Realms<br>B-Interoperability<br>B-Diagnostics | Install Application Assistant         Back       Next       Frieth       Cancel         Choose targeting style         Targets are the servers, dusters, and virtual hosts on which this deployment will run. There are several ways you can target an application.         ③ Install this deployment as an application       The application and its components will be targeted to the same locations. This is the most common usage.         ④ Install this deployment as a library       Application libraries are deployments that are available for other deployments to share. Libraries should be available on all of the targets running their referencing applications. |   |
|                                                                                                    | $\bigcirc$ Install this deployment as an application, but target the components individually                                                                                                    |   |
|                                                                                                    | Useful when one or more of the modules or components must have targets unique from the rest of the application.                                                                                                    |   |
| How do I                                                                                                    | Back Next Finish Cancel                                                                                                    |   |
| <ul> <li>Start and stop a deployed Enterprise<br/>application</li> </ul>                                                                                                    |                                                                                                    |   |
| Configure an Enterprise application                                                                                                    |                                                                                                    |   |
| Create a deployment plan                                                                                                    |                                                                                                    |   |
| Target an Enterprise application to a server     Test the modules in an Enterprise application                                                                                                    |                                                                                                    | > |

- 11. Choose the targeting style 'Install this deployment as an application'.
- 12. Click 'Next'.

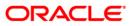

### The following screen is displayed

|                                                                                                    | Administration Console                                                                                                    | ^ |
|----------------------------------------------------------------------------------------------------|----------------------------------------------------------------------------------------------------|---|
| Change Center<br>View changes and restarts                                                                                                    | Home Log Out Preferences Record Help     Welcome, weblogic     Connected to: FCUB511 Home > Summary of Deployments                                                                                                    | L |
| No pending changes exist. Click the Release<br>Configuration button to allow others to edit the<br>domain.<br>Lock & Edit<br>Release Configuration<br>Domain Structure<br>FCURS11 | Install Application Assistant           Back_Next         Frinkh         Cancel           Select deployment targets         Select the servers and/or clusters to which you want to deploy this application. (You can reconfigure deployment targets later).           Available targets for FCUBS11 :         Select targets for FCUBS11 : |   |
| B Environment<br>├ Deployments<br>Ø Service<br>└ Service<br>└ Security Realms<br>B -Interoperability<br>B -Diagnostics                                                            | Servers AdminServer ManagedServer_1 Back Next Frief Cancel                                                                                                    |   |
| How do I                                                                                                    |                                                                                                    |   |
| <ul> <li>Start and stop a deployed Enterprise<br/>application</li> </ul>                                                                                                    |                                                                                                    |   |
| Configure an Enterprise application                                                                                                    |                                                                                                    |   |
| Create a deployment plan                                                                                                    |                                                                                                    |   |
| Target an Enterprise application to a server     Test the modules in an Enterprise application                                                                                    |                                                                                                    | ~ |

- 13. Select the target of the application. You can choose the server 'AdminServer' or 'Managed Server(s)'.
- 14. Click 'Next'. The following screen is displayed.

|                                                                                                    | Administration Console                                                                                                    | ^ |
|----------------------------------------------------------------------------------------------------|----------------------------------------------------------------------------------------------------|---|
| Change Center                                                                                                    | 🟦 Home Log Out Preferences 🗟 Record Help                                                                                                    | L |
| View changes and restarts                                                                                                    | Home >Summary of Deployments                                                                                                    |   |
| No pending changes exist. Click the Release<br>Configuration button to allow others to edit the<br>domain.<br>Lock & Edit<br>Release Configuration<br>Domain Structure<br>FCUBS 11<br>⊕ -Environment<br>⊡ Deployments<br>⊕ -Services<br>□ -Security Realms<br>⊕ -Interoperability<br>⊕ -Diagnostics | Install Application Assistant         Back Next       Finish         Cancel         Optional Settings         You can modify these settings or accept the defaults         General         What do you want to name this deployment?         Name:       FCUBS11         Security         What security model do you want to use with this application?         Image:       D Donly: Use only roles and policies that are defined in the deployment descriptors.         Custom Roles: Use roles that are defined in the Administration Console; use policies that are defined in the deployment descriptor. |   |
| How do I                                                                                                    | Custom Roles and Policies: Use only roles and policies that are defined in the Administration     Console.                                                                                                    |   |
| <ul> <li>Start and stop a deployed Enterprise<br/>application</li> </ul>                                                                                                    | O Advanced: Use a custom model that you have configured on the realm's configuration page.                                                                                                    |   |
| Configure an Enterprise application                                                                                                    | - Source accessibility                                                                                                    |   |
| Create a deployment plan     Target an Enterprise application to a server                                                                                                    | How should the source files be made accessible?                                                                                                    |   |
| Test the modules in an Enterprise application                                                                                                    |                                                                                                    | × |

15. Check the deployment name.

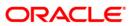

The remaining portion of the screen is shown below:

| Security Realms                                                                                | - Security                                                                                                    | ^        |
|------------------------------------------------------------------------------------------------|----------------------------------------------------------------------------------------------------|----------|
| Interoperability     Diagnostics                                                               | What security model do you want to use with this application?                                                                                                    |          |
| La Diagnosues                                                                                  | DD Only: Use only roles and policies that are defined in the deployment descriptors.                                                                                                    |          |
|                                                                                                | O Custom Roles: Use roles that are defined in the Administration Console; use policies that are defined in the deployment descriptor.                                                                                         |          |
| How do I                                                                                       | <ul> <li>Custom Roles and Policies: Use only roles and policies that are defined in the Administration<br/>Console.</li> </ul>                                                                                                |          |
| <ul> <li>Start and stop a deployed Enterprise<br/>application</li> </ul>                       | Advanced: Use a custom model that you have configured on the realm's configuration page.                                                                                                    |          |
| Configure an Enterprise application                                                            | Source accessibility                                                                                                    |          |
| Create a deployment plan     Target an Enterprise application to a server                      | How should the source files be made accessible?                                                                                                    |          |
| Target an Enterprise application to a server     Test the modules in an Enterprise application | Use the defaults defined by the deployment's targets                                                                                                    |          |
| System Status                                                                                  | Recommended selection.                                                                                                    |          |
| Health of Running Servers Failed (0)                                                           | Copy this application onto every target for me                                                                                                    |          |
| Critical (0)                                                                                   | During deployment, the files will be copied automatically to the managed servers to which the application is targeted.                                                                                                    |          |
| Overloaded (0)<br>Warning (0)                                                                  | ○ I will make the deployment accessible from the following location                                                                                                    |          |
| OK (1)                                                                                         | Location: D:Udev11g11.1.1.1.0\user_projects\domains\FCUBS11\s                                                                                                    |          |
|                                                                                                | Provide the location from where all targets will access this application's files. This is often a shared directory. You must ensure the application files exist in this location and that each target can reach the location. |          |
|                                                                                                | Back Next Finish Cancel                                                                                                    | <b>•</b> |

16. Check whether the deployment location is accessible or not.

The following screen is displayed.

| No pending changes exist. Click the Release<br>Configuration button to allow others to edit the | Install Application Assistant                                                                   |                                                                                                    | ^ |  |  |  |  |
|-------------------------------------------------------------------------------------------------|-------------------------------------------------------------------------------------------------|----------------------------------------------------------------------------------------------------|---|--|--|--|--|
| domain.                                                                                         | Back Next Finish Cancel                                                                         |                                                                                                    |   |  |  |  |  |
| Release Configuration                                                                           | Review your choices and click Finish                                                            |                                                                                                    |   |  |  |  |  |
| Noicease comgenetion                                                                            | Click Finish to complete the deployment. This may take a few moments to complete.               |                                                                                                    |   |  |  |  |  |
| Domain Structure                                                                                | - Additional configuration                                                                      | - Additional configuration                                                                                                    |   |  |  |  |  |
| FCUBS11                                                                                         | In order to work successfully, this application may require addit<br>completing this assistant? | In order to work successfully, this application may require additional configuration. Do you want to review this application's configuration after completing this assistant? |   |  |  |  |  |
| Deployments<br>Services<br>Security Realms                                                      | Yes, take me to the deployment's configuration s                                                | creen.                                                                                                    |   |  |  |  |  |
|                                                                                                 | ○ No, I will review the configuration later.                                                    |                                                                                                    |   |  |  |  |  |
|                                                                                                 | — Summary —                                                                                     |                                                                                                    | Ξ |  |  |  |  |
|                                                                                                 | Deployment: D:\Jdev11g11.1.1.1.0\user_projects\dom:<br>\servers\AdminServer\upload\FCUBS11.ea   |                                                                                                    |   |  |  |  |  |
|                                                                                                 | Name: FCUBS11                                                                                   |                                                                                                    |   |  |  |  |  |
| How do I                                                                                        | Staging mode: Use the defaults defined by the chosen tar                                        | gets                                                                                                    |   |  |  |  |  |
| <ul> <li>Start and stop a deployed Enterprise</li> </ul>                                        | Security Model: DDOnly: Use only roles and policies that an                                     | e defined in the deployment descriptors.                                                                                                    |   |  |  |  |  |
| application                                                                                     | Target Summary                                                                                  |                                                                                                    |   |  |  |  |  |
| Configure an Enterprise application                                                             | Comments A                                                                                      | <b>T</b>                                                                                                    |   |  |  |  |  |
| <ul> <li>Create a deployment plan</li> </ul>                                                    | Components 🗞                                                                                    | Targets                                                                                                    |   |  |  |  |  |
| <ul> <li>Target an Enterprise application to a server</li> </ul>                                | FCUBS11.ear                                                                                     | ManagedServer_1                                                                                                    |   |  |  |  |  |
| <ul> <li>Test the modules in an Enterprise application</li> </ul>                               | Back Next Finish Cancel                                                                         |                                                                                                    |   |  |  |  |  |
| System Status                                                                                   |                                                                                                 |                                                                                                    |   |  |  |  |  |
| Health of Running Servers                                                                       |                                                                                                 |                                                                                                    | 1 |  |  |  |  |

17. Click 'Finish' button. The following screen is displayed.

Change **Deployment Order** to **400** if the application includes **BPEL plug-in**.

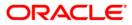

| ORACLE WebLogic Server®                                                                                           | Administration Console                                                                                                    |                                                                                                    |          |                                                                                                    |         |                 |                                                                                       |                            |                                                                             | ^  |  |
|----------------------------------------------------------------------------------------------------|----------------------------------------------------------------------------------------------------|----------------------------------------------------------------------------------------------------|----------|----------------------------------------------------------------------------------------------------|---------|-----------------|---------------------------------------------------------------------------------------|----------------------------|-----------------------------------------------------------------------------|----|--|
| Change Center                                                                                                    | Home Log Out Pref                                                                                                    | ferences 🚵 Record Help                                                                                  |          |                                                                                                    | ٩       |                 | Welcom                                                                                | ie, weblogi                | Connected to: FCUBS                                                         | 11 |  |
| View changes and restarts                                                                                         | Home >Summary of Depl                                                                                                    | loyments >FCUBS11                                                                                       |          |                                                                                                    |         |                 |                                                                                       |                            |                                                                             |    |  |
| Pending changes exist. They must be activated to take effect.                                                     | Settings for FCUBS11                                                                                                    |                                                                                                    |          |                                                                                                    |         |                 |                                                                                       |                            |                                                                             |    |  |
| Activate Changes                                                                                                  | Overview Deployme                                                                                                    | ent Plan Configuration                                                                                  | Security | Targets                                                                                                    | Control | Testing         | Monitoring                                                                            | Notes                      |                                                                             |    |  |
| Undo All Changes                                                                                                  | Save                                                                                                    |                                                                                                    |          |                                                                                                    |         |                 |                                                                                       |                            |                                                                             |    |  |
| Domain Structure FCUBS11 B-Environment                                                                            | FCUBS11 associated deployment plan, and so on. The table at the end of the page last time modules (such as Web applications and EDBs) that are<br>constrained in the priorities avoid/ending. Of the notes are set of the modules to confine visition. |                                                                                                    |          |                                                                                                    |         |                 |                                                                                       |                            |                                                                             |    |  |
| Deployments<br>Services                                                                                           | Name:                                                                                                    | Name: FCUBS11 The name of this Enterprise Application.                                                  |          |                                                                                                    |         |                 |                                                                                       |                            |                                                                             |    |  |
| B-Interoperability<br>B-Diagnostics                                                                               | Path:                                                                                                    | Path: D:\]dev11g11. 1. 1. 1. 0\user_projects\domains\<br>FCUBS11\servers\AdminServer\upload\FCUBS11.ear |          |                                                                                                    |         |                 | The path to the source of the deployable unit on the Administration Server. More Info |                            |                                                                             |    |  |
|                                                                                                    | Deployment Plan:                                                                                                    | nt Plan: (no plan specified)                                                                            |          |                                                                                                    |         |                 | The path to the deployment plan document on Administration Server. More Info          |                            |                                                                             |    |  |
| How do T                                                                                                    | Staging Mode:                                                                                                    | (not specified)                                                                                         |          |                                                                                                    |         | copied<br>Manag | from a source                                                                         | on the Adm<br>aging area d | a deployment's files are<br>inistration Server to the<br>luring application |    |  |
| How do I   • Start and stop a deployed Enterprise application                                                     | Security Model:                                                                                                    | rity Model: DDOnly                                                                                      |          |                                                                                                    |         |                 | The security model that is used to secure a deployed module. More Info                |                            |                                                                             |    |  |
| Configure an Enterprise application     Create a deployment plan     Target an Enterprise application to a server | 登 Deployment<br>Order:                                                                                                    | 100                                                                                                    |          | An integer value that indicates when this unit is<br>deployed, relative to other deployable units on a server,<br>during startup. More Info |         |                 |                                                                                       |                            |                                                                             |    |  |
| Test the modules in an Enterprise application                                                                     | 街 Deployment                                                                                                    |                                                                                                    |          |                                                                                                    |         |                 |                                                                                       |                            | t principal should be                                                       |    |  |

18. Click 'Save' button. The message 'Settings updated successfully' is displayed.

| ORACLE WebLogic Server®                                                                                                 | Administration Conso         | le                                                                                       |                             |                           |                    |             |                                   |            |                                                                                    | ^  |
|----------------------------------------------------------------------------------------------------|------------------------------|------------------------------------------------------------------------------------------|-----------------------------|---------------------------|--------------------|-------------|-----------------------------------|------------|------------------------------------------------------------------------------------|----|
| Change Center                                                                                                    | Home Log Out Pr              | eferences 🚵 Record H                                                                     | elp                         |                           | ٩                  |             | Welcon                            | ie, weblo  | gic Connected to: FCUBS                                                            | 11 |
| View changes and restarts                                                                                               | Home >Summary of D           | eployments >FCUBS11                                                                      |                             |                           |                    |             |                                   |            |                                                                                    |    |
| Pending changes exist. They must be activated to take effect.                                                           | Messages<br>Settings updated | successfully.                                                                            |                             |                           |                    |             |                                   |            |                                                                                    |    |
| Activate Changes                                                                                                    | Settings for FCUBS1          | 1                                                                                        |                             |                           |                    |             |                                   |            |                                                                                    | 1  |
| Undo All Changes                                                                                                    | Overview Deployr             | ment Plan Configuration                                                                  | n Security                  | Targets                   | Control            | Testing     | Monitoring                        | Notes      |                                                                                    |    |
| Domain Structure                                                                                                    | Save                         |                                                                                          |                             |                           |                    |             |                                   |            |                                                                                    |    |
| FCUBS11 B-EnvironmentDeployments B-ServicesSecurity Realms                                                              | associated deployme          | w the general configuratio<br>ent plan, and so on. The t<br>erprise application. Click o | ble at the en               | d of the pag              | e lists the r      | nodules (su | ich as Web ap                     | plications |                                                                                    |    |
| ⊕-Interoperability<br>⊡-Diagnostics                                                                                     | Name:                        | FCUBS11                                                                                  |                             |                           |                    | The na      | me of this Ent                    | erprise Ap | plication. More Info                                                               | Н  |
|                                                                                                    | Path:                        | D:\Jdev11g11. 1. 1<br>FCUBS11\servers\A                                                  | 1. 0\user_p<br>dminServer\u | rojects\dom<br>upload\FCU | ains\<br>BS11. ear |             | ith to the sour<br>stration Serve |            | deployable unit on the<br>Info                                                     |    |
|                                                                                                    | Deployment Plan:             | (no plan specified)                                                                      |                             |                           |                    |             | ith to the depl<br>stration Serve |            | an document on<br>Info                                                             |    |
| How do I                                                                                                    | Staging Mode:                | (not specified)                                                                          |                             |                           |                    | copied      | from a source                     | on the Ad  | er a deployment's files are<br>dministration Server to the<br>a during application |    |
| <ul> <li>Start and stop a deployed Enterprise<br/>application</li> </ul>                                                |                              |                                                                                          |                             |                           |                    |             | ation. More                       |            |                                                                                    |    |
| Configure an Enterprise application                                                                                     | Security Model:              | DDOnly                                                                                   |                             |                           |                    |             | curity model t                    |            | d to secure a deployed                                                             |    |
| Create a deployment plan                                                                                                |                              |                                                                                          |                             |                           |                    |             |                                   |            |                                                                                    |    |
| <ul> <li>Target an Enterprise application to a server</li> <li>Test the modules in an Enterprise application</li> </ul> | Deployment<br>Order:         | 100                                                                                      |                             |                           |                    | deploy      |                                   | other dep  | when this unit is<br>ployable units on a server,                                   |    |

19. Click 'Activate Changes' button on the left pane. The message 'All the changes have been activated. No restarts are necessary' is displayed.

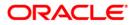

### The screen is given below:

| hange Center                                                                                                    | 🛍 Home Lo             | g Out Preference                          | 🛚 🔤 Record Hel                                                         | p             |              | Q             |                                                                                         | Welcom                                                                                                    | ie, weblog                                                                                              | gic Connected to: FCUBS                                                                                             |
|----------------------------------------------------------------------------------------------------|-----------------------|-------------------------------------------|------------------------------------------------------------------------|---------------|--------------|---------------|-----------------------------------------------------------------------------------------|----------------------------------------------------------------------------------------------------|----------------------------------------------------------------------------------------------------|----------------------------------------------------------------------------------------------------|
| View changes and restarts                                                                                                    | Home >Sumr            | nary of Deployment                        | s >FCUBS11                                                             |               |              |               |                                                                                         |                                                                                                    |                                                                                                    |                                                                                                    |
| Click the Lock & Edit button to modify, add or<br>delete items in this domain.                                                                                                    | Messages<br>All chang | es have been acti                         | vated. No restarts                                                     | are necessa   | iry.         |               |                                                                                         |                                                                                                    |                                                                                                    |                                                                                                    |
| Lock & Edit                                                                                                    | Settings for          | FCUB511                                   |                                                                        |               |              |               |                                                                                         |                                                                                                    |                                                                                                    |                                                                                                    |
| Release Configuration                                                                                                    | Overview              | Deployment Plan                           | Configuration                                                          | Security      | Targets      | Control       | Testing                                                                                 | Monitoring                                                                                                    | Notes                                                                                                   |                                                                                                    |
| Domain Structure                                                                                                    | Click the Lo          | <i>c<b>k &amp; Edit</b></i> button i      | n the Change Cen                                                       | ter to modify | the setting  | s on this pa  | ige.                                                                                    |                                                                                                    |                                                                                                    |                                                                                                    |
| =CUBS11                                                                                                    | Save                  |                                           |                                                                        |               |              |               |                                                                                         |                                                                                                    |                                                                                                    |                                                                                                    |
| Hopployments<br>Hopployments<br>H | associated            | deployment plan, a                        |                                                                        | le at the en  | l of the pag | e lists the n | nodules (su                                                                             | ich as Web ap                                                                                                    | plications a                                                                                            | application files, the<br>and EJBs) that are                                                                        |
|                                                                                                    |                       |                                           |                                                                        |               |              |               |                                                                                         |                                                                                                    |                                                                                                    |                                                                                                    |
|                                                                                                    | Name:                 | FCU                                       | BS11                                                                   |               |              |               | The na                                                                                  | me of this Ent                                                                                                    | erprise Ap                                                                                              | plication. More Info                                                                                                |
|                                                                                                    | Name:<br>Path:        | D:\.                                      | 8511<br> dev11g11. 1. 1. 1<br> 8511\servers\Ad                         |               |              |               | The pa                                                                                  |                                                                                                    | ce of the c                                                                                             | leployable unit on the                                                                                              |
|                                                                                                    |                       | D:\\:<br>FCU                              | <br>Idev11g11. 1. 1. 1                                                 |               |              |               | The pa<br>Adminis<br>The pa                                                             | th to the sour<br>stration Serve                                                                                                    | ce of the c<br>r. More I<br>oyment pla                                                                  | leployable unit on the<br>nfo                                                                                       |
| How do I                                                                                                    | Path:<br>Deploymer    | D:\:<br>FCU<br>I <b>t Plan:</b> (no )     | ldev11g11, 1, 1, 1<br>BS11\servers\Ad<br>plan specified)               |               |              |               | The pa<br>Admini:<br>The pa<br>Admini:                                                  | th to the sour<br>stration Serve<br>th to the depl<br>stration Serve                                                                      | rce of the c<br>r. More I<br>oyment pla<br>r. More I                                                    | leployable unit on the<br>nfo<br>n document on<br>nfo                                                               |
| HOW 00 1                                                                                                    | Path:                 | D:\:<br>FCU<br>I <b>t Plan:</b> (no )     | ldev11g11. 1. 1. 1<br>BS11\servers\Ad                                  |               |              |               | The pa<br>Adminis<br>The pa<br>Adminis<br>The mo<br>copied<br>Manag                     | th to the sour<br>stration Serve<br>th to the depl<br>stration Serve<br>ode that speci<br>from a source<br>ed Server's st                 | oyment pla<br>r. More I<br>oyment pla<br>r. More I<br>fies wheth<br>on the Ad<br>aging area             | leployable unit on the<br>nfo                                                                                       |
| Start and stop a deployed Enterprise<br>application                                                                                                    | Path:<br>Deploymer    | D:\:<br>FCU<br>I <b>t Plan:</b> (no )     | ldev11g11, 1, 1, 1<br>BS11\servers\Ad<br>plan specified)               |               |              |               | The pa<br>Adminis<br>The pa<br>Adminis<br>The mo<br>copied<br>Manag                     | th to the sour<br>stration Serve<br>th to the depl<br>stration Serve<br>ode that speci<br>from a source                                   | oyment pla<br>r. More I<br>oyment pla<br>r. More I<br>fies wheth<br>on the Ad<br>aging area             | leployable unit on the<br>nfo<br>in document on<br>nfo<br>er a deployment's files are<br>ministration Server to the |
| Start and stop a deployed Enterprise                                                                                                    | Path:<br>Deploymer    | D:\:<br>FCU<br>it Plan: (no )<br>de: (not | idev11g11. 1. 1. 1<br>SS11\servers\Ad<br>olan specified)<br>specified) |               |              |               | The pa<br>Adminis<br>The pa<br>Adminis<br>The mo<br>copied<br>Manag<br>prepar<br>The se | th to the sour<br>stration Serve<br>th to the depl<br>stration Serve<br>ode that speci-<br>from a source<br>ed Server's st<br>ation. More | oyment pla<br>oyment pla<br>r. More I<br>fies wheth<br>e on the Ad<br>aging area<br>Info<br>hat is used | leployable unit on the<br>nfo<br>in document on<br>nfo<br>er a deployment's files are<br>ministration Server to the |

Click 'Deployment' on the left pane. Switch to Control tab .The following screen is displayed.

| ORACLE WebLogic Server Ad                                                                                                   | ministration Console 12c                                                                                                    |        |           |                        |                  |         | Q                                |  |
|----------------------------------------------------------------------------------------------------|----------------------------------------------------------------------------------------------------|--------|-----------|------------------------|------------------|---------|----------------------------------|--|
| Change Center                                                                                                    | 🕜 Home Log Out Preferences 🔐 Record Help                                                                                                    |        |           |                        |                  | Welcome | e, infra Connected to: PM122ITR2 |  |
| View changes and restarts                                                                                                   | Hone - Summary of Deployments                                                                                                    |        |           |                        |                  |         |                                  |  |
| Click the Look & Edit button to modify, add or<br>delete items in this domain.                                              | annary of Deployments<br>Configuration Central Monitoring                                                                                                    |        |           |                        |                  |         |                                  |  |
| Lock & Edit Release Configuration                                                                                           | Computation Control Monitoring This page displays the list of Java EE applications and standatore application modules installed to this domain.                                                                                                    |        |           |                        |                  |         |                                  |  |
| Domain Structure PM1221TR2  Domain Partitions                                                                               | The page setup is the set of a set as a parameters and another apparation in concern another set of others.<br>You can start and stop applications and modules from the domain by selecting the develops read to the application name and then using the centrols on this page. |        |           |                        |                  |         |                                  |  |
| Environment                                                                                                    | Customize this table                                                                                                    |        |           |                        |                  |         |                                  |  |
| Deployments     Services                                                                                                    | Deployments                                                                                                    |        |           |                        |                  |         |                                  |  |
| Security Realms                                                                                                    | Start v Stop v                                                                                                    |        |           |                        |                  | Show    | ring 1 to 7 of 7 Previous   Next |  |
| Diagnostics                                                                                                    | Servicing all requests<br>Servicing only administration requests                                                                                                    | State  | Health    | Туре                   | Targets          | Scope   | Domain Partitions                |  |
|                                                                                                    | Constrance transaction registration                                                                                                    | Active | 🕈 ОК      | Resource Adapter       | Admin_PMITR2     | Global  |                                  |  |
|                                                                                                    | B DMS Application (12.2.1.0.0)                                                                                                    | Active | 🗸 ок      | Web Application        | Admin_PMITR2     | Global  |                                  |  |
|                                                                                                    | Ben                                                                                                    | Active | 🗸 ОК      | Enterprise Application | Admin_PMITR2     | Global  |                                  |  |
| How do I                                                                                                    | H FCUBSApp (12.2.0.0.0)                                                                                                    | Active | A Warning | Enterprise Application | payments_server1 | Global  |                                  |  |
| Configure an enterprise application                                                                                         | B oppo-rest                                                                                                    | Active | 🖋 ОК      | Web Application        | Admin_PMITR2     | Global  |                                  |  |
| <ul> <li>Start applications and modules</li> </ul>                                                                          | PaymentStubs                                                                                                    | Active | 🕈 ОК      | E18                    | payments_server1 | Global  |                                  |  |
| <ul> <li>Stop applications and modules</li> </ul>                                                                           | state-management-provider-memory-rar                                                                                                    | Active | 🗸 ОК      | Resource Adapter       | Admin_PMITR2     | Global  |                                  |  |
| <ul> <li>View the modules of an enterprise application</li> <li>Monitor the modules of an enterprise application</li> </ul> | Startw   Stop w                                                                                                    |        |           |                        |                  | Show    | ving 1 to 7 of 7 Previous   Next |  |
|                                                                                                    |                                                                                                    |        |           |                        |                  |         |                                  |  |
| System Status                                                                                                    |                                                                                                    |        |           |                        |                  |         |                                  |  |
| Health of Running Servers                                                                                                   |                                                                                                    |        |           |                        |                  |         |                                  |  |
| Failed (0)<br>Critical (0)                                                                                                  |                                                                                                    |        |           |                        |                  |         |                                  |  |
| Overloaded (0)                                                                                                    |                                                                                                    |        |           |                        |                  |         |                                  |  |
| Warning (0)                                                                                                    |                                                                                                    |        |           |                        |                  |         |                                  |  |
| OK (2)                                                                                                    |                                                                                                    |        |           |                        |                  |         |                                  |  |

20. Click 'Start' drop-down button and select 'Servicing all requests'.

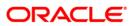

#### The following screen is displayed.

|                                                                                                    | Administration Console                                                                                                    | ^ |
|----------------------------------------------------------------------------------------------------|----------------------------------------------------------------------------------------------------|---|
| Change Center                                                                                                    | 🏦 Home Log Out Preferences 🖾 Record Help 🛛 🔍 Welcome, weblogic Connected to: FCUB511                                                                                         |   |
| View changes and restarts                                                                                                    | Home >Summary of Deployments >FCUBS11 >Summary of Deployments >Summary of JDBC Data Sources >Summary of Deployments >Summary of<br>JDBC Data Sources >Summary of Deployments |   |
| No pending changes exist. Click the Release<br>Configuration button to allow others to edit the<br>domain.                                                                                                    | Start Application Assistant                                                                                                    |   |
| Lock & Edit                                                                                                    | Yes No                                                                                                    |   |
| Release Configuration                                                                                                    | Start Deployments                                                                                                    |   |
| Domain Structure                                                                                                    | You have selected the following deployments to be started. Click 'Yes' to continue, or 'No' to cancel.<br>• FCLBS11                                                          |   |
| FCUBS11 ▲<br>B=Environment<br>→Deployments<br>B=Deployments<br>B=Deployments<br>B=Deployments<br>B=Deployments<br>H=Deployments<br>H=Deployme | Yes No                                                                                                    |   |
| How do I                                                                                                    |                                                                                                    |   |
| · · · · · · · · · · · · · · · · · · ·                                                                                                    |                                                                                                    |   |
| System Status                                                                                                    |                                                                                                    | ~ |

21. Click 'Yes'. The following screen is displayed.

| ORACLE WebLogic Server® Administration Console                                               |                                                                                                    |                    |  |  |  |  |  |  |  |
|----------------------------------------------------------------------------------------------|----------------------------------------------------------------------------------------------------|--------------------|--|--|--|--|--|--|--|
| Change Center                                                                                | 🟦 Home Log Out Preferences 🔤 Record Help 🛛 🔍 Welcome, weblogic Connecte                                                                                                    | ed to: FCUBS11     |  |  |  |  |  |  |  |
| View changes and restarts                                                                    | Home >Summary of Deployments                                                                                                    |                    |  |  |  |  |  |  |  |
| Click the Lock & Edit button to modify, add or delete items in this domain.                  | Messages  Start requests have been sent to the selected Deployments.                                                                                                    |                    |  |  |  |  |  |  |  |
| Lock & Edit                                                                                  | Summary of Deployments                                                                                                    |                    |  |  |  |  |  |  |  |
| Release Configuration                                                                        | Control Monitoring                                                                                                    | Control Monitoring |  |  |  |  |  |  |  |
| Domain Structure FCUBS 11  Cubic Comment  Comment  Services  Services  Services  Diagnostics | This page displays a list of Java EE applications and stand-alone application modules that have been installed to this domain. Installed applications and modules can be started, stopped, updated (redeployed), or deleted from the domain by first selecting the application name and using the controls on this page.<br>To install a new application or module for deployment to targets in this domain, click the Install button. |                    |  |  |  |  |  |  |  |
|                                                                                              | Deployments                                                                                                    |                    |  |  |  |  |  |  |  |
|                                                                                              | Install Update Delete Start V Stop V Showing 1 to 1 of 1 Prev                                                                                                    | ious   Next        |  |  |  |  |  |  |  |
|                                                                                              | □ Name ŵ State Health Type Deploym Order                                                                                                    | ient               |  |  |  |  |  |  |  |
| How do I                                                                                     | B: Topped point         Active         Interprise         Application         100                                                                                                    |                    |  |  |  |  |  |  |  |
| Install an Enterprise application                                                            | Install Update Delete Start Stop Showing 1 to 1 of 1 Previous Next                                                                                                    |                    |  |  |  |  |  |  |  |
| Configure an Enterprise application                                                          |                                                                                                    |                    |  |  |  |  |  |  |  |
| Update (redeploy) an Enterprise application                                                  |                                                                                                    |                    |  |  |  |  |  |  |  |
| <ul> <li>Start and stop a deployed Enterprise<br/>application</li> </ul>                     |                                                                                                    |                    |  |  |  |  |  |  |  |
| Monitor the modules of an Enterprise     application                                         |                                                                                                    | <b>~</b>           |  |  |  |  |  |  |  |

This completes the deployment process.

# 1.3.4 <u>Deploying Gateway/Scheduler Applications from WebLogic Administration</u> <u>Console</u>

To deploy Oracle FLEXCUBE Gateway/Scheduler Application from Oracle WebLogic administration console, follow the steps given below.

 Launch Administrative Console of WebLogic application server. You can launch this by entering Oracle WebLogic Admin Console URL in the address bar in an internet browser. Eg: http://10.10.10.1001/console

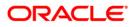

22. The following screen is displayed:

| Velcome         Log in to work with the WebLogic Server domain         Username:         Password:         Log in |
|----------------------------------------------------------------------------------------------------|

23. Specify the WebLogic administrator user name and password. Click 'Log In'.

### The following screen is displayed:

|                                                                                                 | ministration Console 12c                           |                                                         | õ                                      |
|-------------------------------------------------------------------------------------------------|----------------------------------------------------|---------------------------------------------------------|----------------------------------------|
| Change Center                                                                                   | 🔒 Home Log Out Preferences 🖂 Record Help           |                                                         | Welcome, infra Connected to: PM122ITR2 |
| View changes and restarts                                                                       | Home                                               |                                                         |                                        |
| Click the Lock & Edit button to modify, add or<br>delete items in this domain.                  | Home Page                                          |                                                         |                                        |
| Lock & Edit                                                                                     | - Information and Resources                        |                                                         |                                        |
| Release Configuration                                                                           | Helpful Tools                                      | General Information                                     |                                        |
|                                                                                                 | Configure applications                             | Common Administration Task Descriptions                 |                                        |
| Domain Structure                                                                                | Configure GridLink for RAC Data Source             | <ul> <li>Read the documentation</li> </ul>              |                                        |
| PM122ITR2<br>B-Domain Partitions                                                                | Configure a Dynamic Cluster     Recent Task Status | <ul> <li>Ask a question on My Oracle Support</li> </ul> |                                        |
| B Environment                                                                                   | Set your console preferences                       |                                                         |                                        |
| Deployments Services                                                                            | Oracle Enterprise Manager                          |                                                         |                                        |
| Security Realms<br>Interoperability                                                             | - Domain Configurations                            |                                                         |                                        |
| B Diagnostics                                                                                   | Domain                                             | Resource Group Templates                                | Interoperability                       |
|                                                                                                 | Domain                                             | Resource Group Templates                                | WTC Servers                            |
|                                                                                                 |                                                    |                                                         | Jolt Connection Pools                  |
|                                                                                                 | Domain Partitions                                  | Resource Groups                                         |                                        |
|                                                                                                 | Domain Partitions                                  | Resource Groups                                         | Diagnostics                            |
| How do I                                                                                        | Partition Work Managers                            |                                                         | Log Files                              |
|                                                                                                 |                                                    | Deployed Resources                                      | Diagnostic Modules                     |
| Search the configuration                                                                        | Environment                                        | Deployments                                             | Built-in Diagnostic Modules            |
| Use the Change Center     Record WLST Scripts                                                   | Servers                                            |                                                         | Diagnostic Images                      |
| Change Console preferences                                                                      | Clusters     Server Templates                      | Services                                                | Request Performance     Archives       |
| Manage Console extensions                                                                       | Server Lemplates     Migratable Targets            | Messaging     JMS Servers                               | Archives     Context                   |
| Monitor servers                                                                                 | Coherence Clusters                                 | Store-and-Forward Agents                                | • SNMP                                 |
|                                                                                                 | Machines                                           | JMS Modules                                             | Interceptors                           |
| System Status                                                                                   | Virtual Hosts                                      | Path Services                                           |                                        |
| Health of Running Servers                                                                       | Virtual Targets                                    | Bridges                                                 | Charts and Graphs                      |
| Failed (0)                                                                                      | Work Managers                                      | Data Sources                                            | Monitoring Dashboard                   |
| Critical (0)                                                                                    | Concurrent Templates                               | Persistent Stores                                       |                                        |
| Overloaded (0)                                                                                  | Resource Management                                | XML Registries                                          |                                        |
| Warning (0)<br>OK (2)                                                                           | Startup And Shutdown Classes                       | XML Entity Caches                                       |                                        |
| OK (2)                                                                                          |                                                    | Foreign JNDI Providers                                  |                                        |
|                                                                                                 | Application's Security Settings                    | Work Contexts                                           |                                        |
|                                                                                                 | Security Realms                                    | jCOM     Mail Sessions                                  |                                        |
|                                                                                                 |                                                    | Ref Sessions     FileT3                                 |                                        |
|                                                                                                 |                                                    | • JTA                                                   |                                        |
|                                                                                                 |                                                    | OSGI Frameworks                                         |                                        |
|                                                                                                 |                                                    |                                                         |                                        |
|                                                                                                 |                                                    |                                                         |                                        |
| WebLogic Server Version: 12.2.1.0.0<br>Copyright (c) 1996.2015, Oracle and/or its affiliates. A | Il richte ransound                                 |                                                         |                                        |

24. You need to deploy an EAR. For e.g. 'GWEJB.ear'. Go to 'Deployment'.

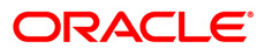

| ORACLE WebLogic Server Adr                                                                      |    |                                                                |                                                                           |                 |               |                           |                                     |        | Valence Jafes Com     | and the CTD DAYARD    |
|-------------------------------------------------------------------------------------------------|----|----------------------------------------------------------------|---------------------------------------------------------------------------|-----------------|---------------|---------------------------|-------------------------------------|--------|-----------------------|-----------------------|
| Change Center                                                                                   |    | Home Log Out Preferences 🗠 Record Help                         | 9                                                                         |                 |               |                           |                                     | v      | Velcome, infra   Conn | ected to: STD_PAYME   |
| View changes and restarts                                                                       |    | me >Summary of Deployments                                     |                                                                           |                 |               |                           |                                     |        |                       |                       |
| No pending changes exist. Click the Release<br>Configuration button to allow others to edit the |    | mary of Deployments                                            |                                                                           |                 |               |                           |                                     |        |                       |                       |
| domain.                                                                                         | Co | nfiguration Control Monitoring                                 |                                                                           |                 |               |                           |                                     |        |                       |                       |
| Lock & Edit                                                                                     |    |                                                                |                                                                           |                 |               |                           |                                     |        |                       |                       |
| Release Configuration                                                                           |    | his page displays the list of Java EE applications and standal |                                                                           |                 |               |                           |                                     |        |                       |                       |
| Domain Structure                                                                                | Y  | ou can update (redeploy) or delete installed applications and  | I modules from the domain by selecting the checkbox next to the applicati | ion name and th | ien using the | controls on this page     | n.                                  |        |                       |                       |
| TD_PAYMENTS                                                                                     | т  | o install a new application or module for deployment to targe  | ets in this domain, click Install.                                        |                 |               |                           |                                     |        |                       |                       |
| Domain Partitions     Environment                                                               |    |                                                                |                                                                           |                 |               |                           |                                     |        |                       |                       |
| Deployments                                                                                     | ₽¢ | ustomize this table                                            |                                                                           |                 |               |                           |                                     |        |                       |                       |
| B Services<br>Security Realms                                                                   | De | ployments                                                      |                                                                           |                 |               |                           |                                     |        |                       |                       |
| -Interoperability                                                                               |    | nstall Update Delete                                           |                                                                           |                 |               |                           |                                     |        | Showing 1 to 60       | of 60 Previous   Next |
| Diagnostics                                                                                     |    | Name 🗠                                                         |                                                                           | State           | Health        | Туре                      | Targets                             | Scope  | Domain Partitions     | Deployment Order      |
|                                                                                                 | C  | df.oracle.businesseditor(1.0,12.2.1.0.0)                       |                                                                           | Active          |               | Library                   | AdminServer_payments,<br>pm_server1 | Global |                       | 100                   |
|                                                                                                 | C  | df.oracle.domain(1.0,12.2.1.0.0)                               |                                                                           | Active          |               | Ubrary                    | AdminServer_payments,<br>pm_server1 | Global |                       | 100                   |
| How do I                                                                                        | C  | df.oracle.domain.webapp(1.0,12.2.1.0.0)                        |                                                                           | Active          |               | Library                   | AdminServer_payments,<br>pm_server1 | Global |                       | 100                   |
| Install an enterprise application     Configure an enterprise application                       | C  | coherence-transaction-rar                                      |                                                                           | Active          | 🗸 ОК          | Resource Adapter          | AdminServer_payments,<br>pm_server1 | Global |                       | 100                   |
| Update (redeploy) an enterprise application     Monitor the modules of an enterprise            |    | E OMS Application (12.2.1.0.0)                                 |                                                                           | Active          | 🗸 ОК          | Web Application           | AdminServer_payments,<br>pm_server1 | Global |                       | 5                     |
| application Deploy EJB modules                                                                  | C  | E Ben                                                          |                                                                           | Active          | 🗸 ОК          | Enterprise<br>Application | AdminServer_payments                | Global |                       | 400                   |
| Install a Web application                                                                       | E  | emagentsdkimplpriv_jar(12.4,12.1.0.4.0)                        |                                                                           | Active          |               | Ubrary                    | AdminServer_payments                | Global |                       | 100                   |
|                                                                                                 | E  | emagentsdkimpl_jar(12.4,12.1.0.4.0)                            |                                                                           | Active          |               | Ubrary                    | AdminServer_payments                | Global |                       | 100                   |
| ystem Status 🖂                                                                                  |    | emagentsdk_jar(12.4,12.1.0.4.0)                                |                                                                           | Active          |               | Library                   | AdminServer_payments                | Global |                       | 100                   |
| lealth of Running Servers                                                                       | E  | emas 👘                                                         |                                                                           | Active          |               | Library                   | AdminServer_payments                | Global |                       | 100                   |
| Failed (0)                                                                                      | 0  | femcore                                                        |                                                                           | Active          |               | Library                   | AdminServer_payments                | Global |                       | 100                   |
| Critical (0)                                                                                    | C  | emcoreclient_jar                                               |                                                                           | Active          |               | Library                   | AdminServer_payments                | Global |                       | 100                   |
| Overloaded (0)<br>Warning (0)                                                                   | C  | emcorecommon_jar                                               |                                                                           | Active          |               | Library                   | AdminServer_payments                | Global |                       | 100                   |
| OK (2)                                                                                          | C  | emcoreconsole_jar                                              |                                                                           | Active          |               | Library                   | AdminServer_payments                | Global |                       | 100                   |
|                                                                                                 |    | emcoreintsdk_jar(11.2.0.1.0,12.1.0.0.0)                        |                                                                           | Active          |               | Library                   | AdminServer_payments                | Global |                       | 100                   |
|                                                                                                 |    | emcorepbs_jar                                                  |                                                                           | Active          |               | Library                   | AdminServer_payments                | Global |                       | 100                   |
|                                                                                                 |    | emcoresdkimpl_jar(11.2.0.1.0,12.1.0.0.0)                       |                                                                           | Active          |               | Library                   | AdminServer_payments                | Global |                       | 100                   |
|                                                                                                 |    | emcoresdk_jar(11.2.0.1.0,12.1.0.0.0)                           |                                                                           | Active          |               | Library                   | AdminServer_payments                | Global |                       | 100                   |
|                                                                                                 |    | femcore_jar                                                    |                                                                           | Active          |               | Library                   | AdminServer_payments                | Global |                       | 100                   |
|                                                                                                 |    | fem_common(12.4,12.1.0.4.0)                                    |                                                                           | Active          |               | Library                   | AdminServer_payments                | Global |                       | 100                   |
|                                                                                                 |    |                                                                |                                                                           |                 |               |                           |                                     |        |                       |                       |

Click 'Lock & Edit' button to enable the buttons. This action enables the buttons.

#### 25. Click 'Install' button. The following screen is displayed:

| ORACLE WebLogic Server®                                                                                                    | Administration Console                                                                                                    |
|----------------------------------------------------------------------------------------------------|----------------------------------------------------------------------------------------------------|
| Change Center<br>View changes and restarts                                                                                                    | Add Home Log Out Preferences Record Help     Welcome, weblogic     Connected to: FCUB511 Home >Summary of Deployments                                                                                                    |
| No pending changes exist. Click the Release<br>Configuration button to allow others to edit the<br>domain.<br>Lock & Edit<br>Release Configuration<br>Domain Structure<br>FCUBS11<br>B:-Environment                      | Install Application Assistant           Back Next Frish         Cancel           Locate deployment to install and prepare for deployment           Select the flie path that represents the application root directory, archive flie, exploded archive directory, or application module descriptor that you want to install. You can also enter the path of the application directory or flie in the Path field.           Note: chi/y valid flie paths are displayed below. If you cannot find your deployment flies, upload your file(s) and/or confirm that your application contains the required deployment descriptors. |
| Deployments     Deployments     Security Realms     Definition of the security realms     Diagnostics                                                                                                    | Path:       D:\         Recently Used Paths:       (none)         Current Location:       ddtp0520.i-flex.com \D:         In:0       9NT1272         ApproxINT SOFTWARE SOLUTIONS       bedup         bea       bea         bealup       bealup                                                                                                    |
| How do I                                                                                                    | bea_100                                                                                                    |
| Start and stop a deployed Enterprise<br>application<br>Configure an Enterprise application<br>Create a deployment plan<br>Target an Enterprise application to a server<br>Taret the modules in an Enterprise application |                                                                                                    |

26. In order to specify the path/location of the enterprise archive file, click the link 'upload your file(s)'.

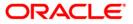

27. Click 'Next'. The following screen is displayed:

| ORACLE WebLogic Server Adr                                                                                                    |                                                                                                    |
|----------------------------------------------------------------------------------------------------|----------------------------------------------------------------------------------------------------|
| Change Center                                                                                                    | 🔒 Home Log Out Preferences 🖾 Record Help 📃 🔍                                                                                                    |
| View changes and restarts                                                                                                    | Home > Summary of Deployments                                                                                                    |
| No pending charges exist. Click the Release<br>Configuration button to allow others to edit the<br>domain.<br>Lock & Edit<br>Release Configuration                                                           | Install Replication Assistant           Back Institution         Cancell           Uplied a deployment to the Administration Server                                                                                                    |
| Domain Structure                                                                                                    | Click the Browse button below to select an application or module on the machine from which you are currently browsing. When you have located the He, click the Heat button to uplead this deployment to the Administration Server.                                                                                                    |
| PH122TR2<br>B <sup>-</sup> Domain PartStons<br>B <sup>-</sup> Environment<br>Deployments<br>B <sup>-</sup> Service<br>B <sup>-</sup> Service<br>B <sup>-</sup> Interoperability<br>B <sup>-</sup> Disgnotics | Deployment Archive:         C:Usersishishinas/DocumentsiGWEJB.earlappiGWEJB.ear         Browse           Uplood a deployment plan (this step is epitonal)         Browse         Browse           A deployment plan (this step is epitonal)         Browse         Browse           Opployment plan (this step is epitonal)         Browse         Browse |
| How do L                                                                                                    | Bask (Med) (1999) (Bassel                                                                                                    |
| Start and stop a deployed enterprise application                                                                                                    |                                                                                                    |
| Configure an enterprise application                                                                                                    |                                                                                                    |
| Create a deployment plan     Target an enterprise application to a server     instance                                                                                                    |                                                                                                    |
| Test the modules in an enterprise application                                                                                                    |                                                                                                    |
| System Status                                                                                                    |                                                                                                    |
| Health of Running Servers Palled (0) Critical (0) Overloaded (0) Warning (0) OK (2)                                                                                                    |                                                                                                    |

- 28. Specify the EAR file path. You can use the 'Browse' button to locate the file.
- 29. Click 'Next'. The following screen is displayed.

| ORACLE WebLogic Server Ad                                                                                                    | ministration Console 12c                                                                   |                 |                                              |                                                                                                    |                                                                                                    |
|----------------------------------------------------------------------------------------------------|--------------------------------------------------------------------------------------------|-----------------|----------------------------------------------|----------------------------------------------------------------------------------------------------|----------------------------------------------------------------------------------------------------|
| Change Center                                                                                                    | 🔞 Home Log Out Preferences 🔤 Record He                                                     | lp              | Q                                            |                                                                                                    | Welcome, Infra                                                                                                    |
| View changes and restarts<br>No pending changes exist. Click the Release<br>Confourciation button to allow others to edit the | Home > Summary of Deployments<br>Messages<br>#7 The file GWEIB.ear has been unloaded succe | ssfully to /scr | ratch/app/fmw122/Oracle/user_projects/do     | nains/PM122ITR2/servers/Admin_PMITR2/upload                                                                                                    |                                                                                                    |
| domain.                                                                                                    | Install Application Assistant                                                              |                 | -                                            |                                                                                                    |                                                                                                    |
| Release Configuration                                                                                                    | Back Next Finish Cancel                                                                    |                 |                                              |                                                                                                    |                                                                                                    |
| Domain Structure                                                                                                    | Locate deployment to install and prepare                                                   | or deploym      | ent                                          |                                                                                                    |                                                                                                    |
| PML22ITR2                                                                                                    |                                                                                            |                 |                                              | , or application module descriptor that you want to install $e(s)$ and/or confirm that your application contains the re                                      | <ol> <li>You can also enter the path of the application directory or file in the Path field.<br/>guired deployment descriptors.</li> </ol> |
| Services                                                                                                    | Path:                                                                                      | /scratch/       | /app/fmw122/Oracle/user_projects/o           | lomains/PM122ITR2/servers/Admin_PMITR2/u                                                                                                    | pload/GWEJB.ear/app/GWEJB.ear                                                                                                    |
| Security Realms     Triteroperability     Diagnostics                                                                         | Recently Used Paths:                                                                       | /scratch/a      | app/fmw122/Oracle/user_projects/domains/     | PM122ITR2/servers/Admin_PMITR2/upload/PaymentStub<br>PM122ITR2/servers/Admin_PMITR2/upload/FCUBSApp.a<br>PM122ITR2/servers/Admin_PMITR2/upload/jax-rs-2.0.wa | ar/app                                                                                                    |
|                                                                                                    | Current Location:                                                                          | 10.184.15       | i5.73 / scratch / app / fmw122 / Oracle / us | er_projects / domains / PM122ITR2 / servers / Admin_Pl                                                                                                    | MITR2 / upload / GWEI8.ear / app                                                                                                    |
|                                                                                                    | GWEDB.ear                                                                                  |                 |                                              |                                                                                                    |                                                                                                    |
|                                                                                                    | Back Next Finish Concel                                                                    |                 |                                              |                                                                                                    |                                                                                                    |
| How do I                                                                                                    |                                                                                            |                 |                                              |                                                                                                    |                                                                                                    |
| <ul> <li>Start and stop a deployed enterprise<br/>application</li> </ul>                                                      |                                                                                            |                 |                                              |                                                                                                    |                                                                                                    |
| Configure an enterprise application     Create a deployment plan                                                              |                                                                                            |                 |                                              |                                                                                                    |                                                                                                    |
| Target an enterprise application to a server<br>instance                                                                      |                                                                                            |                 |                                              |                                                                                                    |                                                                                                    |
| Test the modules in an enterprise application                                                                                 |                                                                                            |                 |                                              |                                                                                                    |                                                                                                    |
| System Status                                                                                                    |                                                                                            |                 |                                              |                                                                                                    |                                                                                                    |
| Health of Running Servers                                                                                                    |                                                                                            |                 |                                              |                                                                                                    |                                                                                                    |
| Failed (0)           Critical (0)           Overloaded (0)           Warning (0)           OK (2)                             |                                                                                            |                 |                                              |                                                                                                    |                                                                                                    |

30. Select the application from the list.

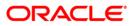

31. Click 'Next'. Following screen is displayed:

| ORACLE WebLogic Server Adm                                                                                                    |                                                                                                    |  |  |  |  |  |  |  |  |  |
|----------------------------------------------------------------------------------------------------|----------------------------------------------------------------------------------------------------|--|--|--|--|--|--|--|--|--|
| Change Center                                                                                                    | 🟦 Home Log Out Preferences 🖻 Record Help                                                                                                    |  |  |  |  |  |  |  |  |  |
| View changes and restarts                                                                                                    | Home >Summary of Deployments                                                                                                    |  |  |  |  |  |  |  |  |  |
| No pending changes exist. Click the Release<br>Configuration button to allow others to edit the<br>domain.<br>Lock & Edit<br>Release Configuration | Install Application Assistant           Back         Finish         Cancel           Choose installation type and sope         Select 1% edge/symmet should be installed as an application or library. Also decide the scope of this deployment. |  |  |  |  |  |  |  |  |  |
| Domain Structure                                                                                                    | The application and its components will be targeted to the same locations. This is the most common usage.                                                                                                    |  |  |  |  |  |  |  |  |  |
| PM122ITR2                                                                                                    | Install this deployment as an application                                                                                                    |  |  |  |  |  |  |  |  |  |
| Deployments     Services                                                                                                    | Application libraries are deployments that are available for other deployments to share. Libraries should be available on all of the targets running their referencing applications.                                                             |  |  |  |  |  |  |  |  |  |
| Security Realms                                                                                                    | O Install this deployment as a library                                                                                                    |  |  |  |  |  |  |  |  |  |
| ⊕-Interoperability ⊕-Diagnostics                                                                                                    | ○ Install this deployment as an application, but target the components individually                                                                                                    |  |  |  |  |  |  |  |  |  |
|                                                                                                    | Useful when one or more of the modules or components must have targets unique from the rest of the application.                                                                                                    |  |  |  |  |  |  |  |  |  |
|                                                                                                    | Select a scope in which you want to install the deployment.                                                                                                    |  |  |  |  |  |  |  |  |  |
|                                                                                                    | Scope: Global 🗸                                                                                                    |  |  |  |  |  |  |  |  |  |
| How do I 😑                                                                                                    |                                                                                                    |  |  |  |  |  |  |  |  |  |
| <ul> <li>Start and stop a deployed enterprise<br/>application</li> </ul>                                                                           | Back Next Frish Carcel                                                                                                    |  |  |  |  |  |  |  |  |  |
| Configure an enterprise application                                                                                                    |                                                                                                    |  |  |  |  |  |  |  |  |  |
| Create a deployment plan     Target an enterprise application to a server     instance                                                             |                                                                                                    |  |  |  |  |  |  |  |  |  |
| Test the modules in an enterprise application                                                                                                    |                                                                                                    |  |  |  |  |  |  |  |  |  |
| System Status                                                                                                    |                                                                                                    |  |  |  |  |  |  |  |  |  |
| Health of Running Servers                                                                                                    |                                                                                                    |  |  |  |  |  |  |  |  |  |
| Failed (0)           Critical (0)           Overloaded (0)           Warning (0)           OK (2)                                                  |                                                                                                    |  |  |  |  |  |  |  |  |  |

- 32. Choose the targeting style 'Install this deployment as an application'.
- 33. Click 'Next'.

The following screen is displayed

|                                                                                                    | ininistration Console 12c                                                                                                    |       |
|----------------------------------------------------------------------------------------------------|----------------------------------------------------------------------------------------------------|-------|
| Change Center                                                                                                    | 🏠 Home Log Out Preferences 🔤 Record Help                                                                                                    | Welco |
| View changes and restarts                                                                                                    | Home >Summary of Deployments                                                                                                    |       |
| No printing changes exist. Click the Release<br>Configuration but allow others to edit the<br>domain                                                                                                    | Install Application Assistant         Back [Heat] [Final] Cancel         Select deployment targets         Select the servers and/or clusters to which you want to deploy this application. (You can reconfigure deployment targets later).         Available targets for GWE/B :         Servers         Admin_PMITR2         Ø payments_server1         Back [Heat] [Final] Cancel |       |
| How do L.      Set and stap a deployed enterprise application      Conduct an enterprise application      Conduct an enterprise application      Target an enterprise application      Test the modules in an enterprise application      System Status      Table of Running Seners      Controls of Running (C)      Overloaded (C)      Warning (C)      OK (2) |                                                                                                    |       |

34. Select the target of the application. You can choose the server 'AdminServer' or 'Managed Server(s)'.

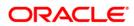

35. Click 'Next'. The following screen is displayed.

| ORACLE WebLogic Server Ad                                                                                                    | ministration Console 12c                                                                                                    | Q                                          |
|----------------------------------------------------------------------------------------------------|----------------------------------------------------------------------------------------------------|--------------------------------------------|
| Change Center                                                                                                    | 🔒 Home Log Out Preferences 🔤 Record Help                                                                                                    | Welcome, weblogic Connected to: FCAPACK125 |
| View changes and restarts                                                                                                    | Home >Summary of Deployments >Summary of JDBC Data Sources >Summary of Deployments                                                                                                    |                                            |
| No pending changes exist. Click the Release<br>Configuration button to allow others to edit the<br>domain.<br>Lock & Edit<br>Release Configuration | Install Application Assistant           Back         IMent         Emoty         Cancel           Optional Settings                                                                                       |                                            |
|                                                                                                    | You can modify these settings or accept the defaults.                                                                                                    |                                            |
| Domain Structure<br>FCAPACK125                                                                                                    | * Indicates required helds                                                                                                    |                                            |
| Domain Partitions                                                                                                    | - General                                                                                                    |                                            |
| Environment     Deployments                                                                                                    | What do you want to name this deployment?                                                                                                    |                                            |
| -Services -Messaging                                                                                                    | * Name: GWEJB                                                                                                    |                                            |
| Persistent Stores                                                                                                    | - Security                                                                                                    |                                            |
| Foreign JNDI Providers                                                                                                    | What security model do you want to use with this application?                                                                                                    |                                            |
| ···XML Registries<br>···XML Entity Caches                                                                                                    | $\circledast$ DD Only: Use only roles and policies that are defined in the deployment descriptors.                                                                                                    |                                            |
| jCOM                                                                                                    | O Custom Roles: Use roles that are defined in the Administration Console; use policies that are defined in the deployment descriptor.                                                                     |                                            |
| How do I                                                                                                    | O Custom Roles and Policies: Use only roles and policies that are defined in the Administration Console.                                                                                                  |                                            |
| <ul> <li>Start and stop a deployed enterprise<br/>application</li> </ul>                                                                           | Advanced: Use a custom model that you have configured on the realm's configuration page.                                                                                                    |                                            |
| Configure an enterprise application                                                                                                    | Source Accessibility                                                                                                    |                                            |
| Create a deployment plan                                                                                                    | How should the source files be made accessible?                                                                                                    |                                            |
| <ul> <li>Target an enterprise application to a server<br/>instance</li> </ul>                                                                      | (*) Use the defaults defined by the deployment's targets                                                                                                    |                                            |
| Test the modules in an enterprise application                                                                                                    | Recommended selection.                                                                                                    |                                            |
| System Status                                                                                                    | Copy this application onto every target for me                                                                                                    |                                            |
| Health of Running Servers as of 2:13 AM                                                                                                    | During deployment, the files will be copied automatically to the Managed Servers to which the application is targeted.                                                                                    |                                            |
| Failed (0)<br>Critical (0)                                                                                                    | ① I will make the deployment accessible from the following location                                                                                                    |                                            |
| Overloaded (0)<br>Warning (0)<br>OK (2)                                                                                                    | Location: /scratch/app/wl12212/user_projects/domains/FCAPACK125/serv                                                                                                    |                                            |
| On (2)                                                                                                    | Provide the location from where all targets will access this application's files. This is often a shared directory. You must ensure the application files exist in this location and that each target can | reach the location.                        |
|                                                                                                    | Plan Source Accessibility                                                                                                    |                                            |
|                                                                                                    | How should the plan source files be made accessible?                                                                                                    |                                            |
|                                                                                                    | Ise the same accessibility as the application                                                                                                    |                                            |

### 36. Check the deployment name.

The remaining portion of the screen is shown below:

| FCAPACK125                                                                    |                                                                                                    |
|-------------------------------------------------------------------------------|----------------------------------------------------------------------------------------------------|
| Domain Partitions                                                             | - General                                                                                                    |
| Environment                                                                   | What do you want to name this deployment?                                                                                                    |
| Deployments                                                                   | The of you think to have be deposition of                                                                                                    |
| Services                                                                      | *Name: GWEJB                                                                                                    |
| Hessaging                                                                     | UTER STORE STORE |
|                                                                               | - Security                                                                                                    |
| Foreign JNDI Providers                                                        |                                                                                                    |
| -Work Contexts                                                                | What security model do you want to use with this application?                                                                                                    |
| XML Registries                                                                | DD Only: Use only roles and policies that are defined in the deployment descriptors.                                                                                                    |
| XML Entity Caches                                                             | S by only, use only tores and poinces and concerning in the deproprietie descriptors.                                                                                                    |
| jCOM                                                                          | © Custom Roles: Use roles that are defined in the Administration Console; use policies that are defined in the deployment descriptor.                                                                                                    |
| Mail Sessions                                                                 |                                                                                                    |
| How do I                                                                      | © Custom Roles and Policies: Use only roles and policies that are defined in the Administration Console.                                                                                                    |
| Start and stop a deployed enterprise                                          | Advanced: Use a custom model that you have configured on the realm's configuration page.                                                                                                    |
| application     Configure an enterprise application                           | - Source Accessibility                                                                                                    |
| Create a deployment plan                                                      | How should the source files be made accessible?                                                                                                    |
| <ul> <li>Target an enterprise application to a server<br/>instance</li> </ul> | Use the defaults defined by the deployment's targets                                                                                                    |
| Test the modules in an enterprise application                                 | Recommended selection.                                                                                                    |
| System Status                                                                 | Copy this application onto every larget for me                                                                                                    |
| Health of Running Servers as of 2:13 AM                                       | During deployment, the files will be copied automatically to the Managed Servers to which the application is targeted.                                                                                                    |
| Failed (0)<br>Critical (0)                                                    | ◎ I will make the deployment accessible from the following location                                                                                                    |
| Overloaded (0)                                                                |                                                                                                    |
| Warning (0)<br>OK (2)                                                         | Location: //scratch/applvi12212/use_projects/domains/FCAPACK125/sen                                                                                                    |
|                                                                               | Provide the location from where all targets will access this application's files. This is often a shared directory. You must ensure the application files exist in this location and that each target can reach the location.                                                                                                    |
|                                                                               | - Plan Source Accessibility                                                                                                    |
|                                                                               | How should the plan source files be made accessible?                                                                                                    |
|                                                                               | Use the same accessibility as the application                                                                                                    |
|                                                                               | Recommended selection.                                                                                                    |
|                                                                               | Copy this plan onto every target for me                                                                                                    |
|                                                                               | During deployment, the plan files will be copied automatically to the Managed Servers to which the application is targeted.                                                                                                    |
|                                                                               | O bo not copy this plan to targets                                                                                                    |
|                                                                               | You must ensure the plan files exist in the shared location and that each target can reach the location.                                                                                                    |
|                                                                               | Back Med Finith Cancel                                                                                                    |

37. Check whether the deployment location is accessible or not.

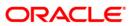

### The following screen is displayed.

| ORACLE WebLogic Server Adm                                                                                                    | ninistration Console 12c                                                                                                    |                                                                                                    |                                 |  |  |  |  |  |  |  |
|----------------------------------------------------------------------------------------------------|----------------------------------------------------------------------------------------------------|----------------------------------------------------------------------------------------------------|---------------------------------|--|--|--|--|--|--|--|
| Change Center                                                                                                    | A Home Log Out Preferences                                                                                                    | Record Help                                                                                                |                                 |  |  |  |  |  |  |  |
| View changes and restarts                                                                                                    | Home >Summary of Deployment                                                                                                    | s                                                                                                    |                                 |  |  |  |  |  |  |  |
| No pending changes exist. Click the Release<br>Configuration button to allow others to edit the<br>domain.<br>Lock & Edit<br>Release Configuration | Install Application Assistant           Besk         Next         Enrish         Cancel           Review your choices and dick Finish         Cick Finish to complete the deployment. This may take a few moments to complete. |                                                                                                    |                                 |  |  |  |  |  |  |  |
| PM122ITR2                                                                                                    | In order to work successfully, this                                                                                                    | application may require additional configuration. Do you want to review this application's configuration a | fter completing this assistant? |  |  |  |  |  |  |  |
| Domain Partitions     Environment     Deployments                                                                                                  | • Yes, take me to the deploy                                                                                                    | ment's configuration screen.                                                                               |                                 |  |  |  |  |  |  |  |
| Services     Security Realms                                                                                                    | ○ No, I will review the confi                                                                                                    | guration later.                                                                                            |                                 |  |  |  |  |  |  |  |
| Interoperability     Diagnostics                                                                                                    | - Summary                                                                                                    |                                                                                                    |                                 |  |  |  |  |  |  |  |
|                                                                                                    | Deployment:                                                                                                    | /scratch/app/fmw122/Oracle/user_projects/domains/PM122ITR2/servers/Admin_PMITR2/upload/GWEJ                | B.ear/app/GWEJB.ear             |  |  |  |  |  |  |  |
|                                                                                                    | Name:                                                                                                    | GWEIB                                                                                                    |                                 |  |  |  |  |  |  |  |
|                                                                                                    | Staging Mode:                                                                                                    | Use the defaults defined by the chosen targets                                                             |                                 |  |  |  |  |  |  |  |
| How do I                                                                                                    | Plan Staging Mode:                                                                                                    | Use the same accessibility as the application                                                              |                                 |  |  |  |  |  |  |  |
| <ul> <li>Start and stop a deployed enterprise<br/>application</li> </ul>                                                                           | Security Model:                                                                                                    | DDOnly: Use only roles and policies that are defined in the deployment descriptors.                        |                                 |  |  |  |  |  |  |  |
| Configure an enterprise application                                                                                                    | Scope:                                                                                                    | Global                                                                                                    |                                 |  |  |  |  |  |  |  |
| Create a deployment plan                                                                                                    | Target Summary                                                                                                    |                                                                                                    |                                 |  |  |  |  |  |  |  |
| <ul> <li>Target an enterprise application to a server<br/>instance</li> </ul>                                                                      | Components 🗞                                                                                                    |                                                                                                    | Targets                         |  |  |  |  |  |  |  |
| Test the modules in an enterprise application                                                                                                    | GWEJB.ear                                                                                                    |                                                                                                    | payments_server1                |  |  |  |  |  |  |  |
| System Status                                                                                                    | Back Next Finish Car                                                                                                    | cel                                                                                                    |                                 |  |  |  |  |  |  |  |
| Health of Running Servers                                                                                                    |                                                                                                    |                                                                                                    |                                 |  |  |  |  |  |  |  |
| Failed (0)           Critical (0)           Overloaded (0)           Warning (0)           OK (2)                                                  |                                                                                                    |                                                                                                    |                                 |  |  |  |  |  |  |  |

38. Click 'Finish' button. The following screen is displayed.

| ORACLE WebLogic Server Adr                                                                                                    | ministration Con           | sole 12c                                      |                                             |                            |                          |              |                          |                                     |             |                    |                    |                                   |                                     |                                                                   |                                  |                              |                  |                |
|----------------------------------------------------------------------------------------------------|----------------------------|-----------------------------------------------|---------------------------------------------|----------------------------|--------------------------|--------------|--------------------------|-------------------------------------|-------------|--------------------|--------------------|-----------------------------------|-------------------------------------|-------------------------------------------------------------------|----------------------------------|------------------------------|------------------|----------------|
| Change Center                                                                                                    | A Home Lo                  | og Out Preferences                            | Record Help                                 |                            |                          | ٩            |                          |                                     |             |                    |                    |                                   |                                     |                                                                   |                                  |                              | Welcome,         | infra Conn     |
| View changes and restarts                                                                                                    | Home >Sum                  | mary of Deployments :                         | GWE3B(12.2.0.0                              | .0)                        |                          |              |                          |                                     |             |                    |                    |                                   |                                     |                                                                   |                                  |                              |                  |                |
| Pending changes exist. They must be activated to take effect.                                                                                                    | Settings for               | GWEJB(12.2.0.0.0                              | )                                           |                            |                          |              |                          |                                     |             |                    |                    |                                   |                                     |                                                                   |                                  |                              |                  |                |
| Activate Changes                                                                                                    | Overview                   | Deployment Plan                               | Configuration                               | Security                   | Targets                  | Control      | Testing                  | Monitoring                          | Notes       |                    |                    |                                   |                                     |                                                                   |                                  |                              |                  |                |
| Undo All Changes                                                                                                    | Save                       |                                               |                                             |                            |                          |              |                          |                                     |             |                    |                    |                                   |                                     |                                                                   |                                  |                              |                  |                |
| Domain Structure PH122TR2 B*Domain Structure B*:nvnorment **Deployments **Services **Services **Ser | Use this pa<br>contained i | ge to view the gener<br>n the enterprise appi | al configuration of<br>lication. Click on t | of an enterp<br>he name of | ise applica<br>the modul | tion, such a | as its name<br>nd update | a, the physical<br>its configuratio | path to the | application files, | , the associated d | eployment plan, and               | so on. The tab                      | e at the end of                                                   | the page lists                   | the modules (                | such as Web a    | pplications a  |
|                                                                                                    | Name:                      |                                               | GWEJB                                       |                            |                          |              |                          |                                     |             |                    |                    | The n                             | ame of this en                      | erprise applicat                                                  | ion. More In                     | fo                           |                  |                |
|                                                                                                    | Scope:                     |                                               | Global                                      |                            |                          |              |                          |                                     |             |                    |                    |                                   | ies if this ente<br>ate. More Inf   | prise applicatio                                                  | n is accessible                  | within the dor               | nain, a partitio | n, or a resou  |
| ⊕-Diagnostics                                                                                                    | Archive Ver                | rsion:                                        | 12.2.0.0.0                                  |                            |                          |              |                          |                                     |             |                    |                    | The a                             | rchive version,                     | specified from                                                    | from the mani                    | ifest or override            | len during dep   | oloyment. M    |
|                                                                                                    | Path:                      |                                               | / scratch/ ap<br>GWEJB. ear                 | p/ fmw122/                 | Oracle/ us               | er_projects  | / domains/               | PM122ITR2/                          | servers/ Ad | min_PMITR2/ up     | load/ GWEJB. ear   | / app/ The p                      | ath to the sour                     | ce of the deplo                                                   | yable unit on I                  | the Administrat              | ion Server. M    | tore Info      |
|                                                                                                    | Deploymen                  | t Plan:                                       | (no plan spec                               | ified)                     |                          |              |                          |                                     |             |                    |                    | The p                             | ath to the depl                     | oyment plan do                                                    | cument on th                     | e Administratio              | n Server. Mor    | re Info        |
| How do I                                                                                                    | Staging Mo                 | de:                                           | (not specified                              | 0                          |                          |              |                          |                                     |             |                    |                    |                                   |                                     | deployment's fil<br>during applicat                               |                                  |                              |                  | stration Serve |
| opplication     Configure an enterprise application                                                                                                    | g Mode:                    | (not specified                                | 1)                                          |                            |                          |              |                          |                                     |             |                    | Specif<br>Manaj    | ies whether ar<br>ged Server's st | application's d<br>iging area durin | eployment pla<br>ng application                                   | n is copied from<br>preparation. | n a source on 1<br>More Info | the Administ     |                |
| Create a deployment plan     Target an enterprise application to a server                                                                                                    | Security Me                | ədel:                                         | DDOnly                                      |                            |                          |              |                          |                                     |             |                    |                    | The s                             | ecurity model t                     | hat is used to s                                                  | ecure a deplo                    | yed module.                  | fore Info        |                |
| Test the modules in an enterprise application                                                                                                    | 👘 Deployi                  | ment Order:                                   | 100                                         |                            |                          |              |                          |                                     |             |                    |                    | An int<br>during                  | eger value tha<br>startup. Mo       | indicates when<br>e Info                                          | n this unit is d                 | eployed, relativ             | e to other dep   | loyable units  |
| System Status                                                                                                    | H Deploys<br>Name:         | ment Principal                                |                                             |                            |                          |              |                          |                                     |             |                    |                    | and sl<br>interfa                 | hutdown. This                       | dicates the prin<br>principal will be<br>plicationLifecys<br>Info | used to set th                   | he current sub)              | ect when callin  | g out into ac  |
| Critical (0)                                                                                                    | Save                       |                                               |                                             |                            |                          |              |                          |                                     |             |                    |                    |                                   |                                     |                                                                   |                                  |                              |                  |                |
| Overloaded (0)<br>Warning (0)                                                                                                    | Modules a                  | nd Components                                 |                                             |                            |                          |              |                          |                                     |             |                    |                    |                                   |                                     |                                                                   |                                  |                              |                  |                |
| OK (2)                                                                                                    |                            |                                               |                                             |                            |                          |              |                          |                                     |             |                    |                    |                                   |                                     |                                                                   |                                  |                              | Showin           | ng 1 to 1 of 1 |
|                                                                                                    | Name 🗠                     |                                               |                                             |                            |                          |              |                          |                                     |             |                    |                    |                                   |                                     |                                                                   |                                  |                              |                  |                |
|                                                                                                    | E GWE38                    | (12.2.0.0.0)                                  |                                             |                            |                          |              |                          |                                     |             |                    |                    |                                   |                                     |                                                                   |                                  |                              |                  |                |
|                                                                                                    | E 184                      |                                               |                                             |                            |                          |              |                          |                                     |             |                    |                    |                                   |                                     |                                                                   |                                  |                              |                  |                |
|                                                                                                    | Ū,                         | CMainProcE38                                  |                                             |                            |                          |              |                          |                                     |             |                    |                    |                                   |                                     |                                                                   |                                  |                              |                  |                |
|                                                                                                    | ŪP                         | CSrvRouterE38                                 |                                             |                            |                          |              |                          |                                     |             |                    |                    |                                   |                                     |                                                                   |                                  |                              |                  |                |
|                                                                                                    | 50                         | WEIR                                          |                                             |                            |                          |              |                          |                                     |             |                    |                    |                                   |                                     |                                                                   |                                  |                              |                  |                |

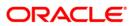

39. Click 'Save' button. The message 'Settings updated successfully' is displayed.

| ORACLE WebLogic Server Adm                                                                  | ninistration Console 12c           |                                                                         |                             |                                                                    |                                                  |                                                                                                    |  |  |  |  |  |
|---------------------------------------------------------------------------------------------|------------------------------------|-------------------------------------------------------------------------|-----------------------------|--------------------------------------------------------------------|--------------------------------------------------|----------------------------------------------------------------------------------------------------|--|--|--|--|--|
| Change Center                                                                               | -                                  | erences 🚵 Record Help                                                   | ٩                           |                                                                    |                                                  | w                                                                                                    |  |  |  |  |  |
| View changes and restarts                                                                   | Home >Summary of Deplo<br>Messages | oyments >GWEJB(12.2.0.0.0)                                              |                             |                                                                    |                                                  |                                                                                                    |  |  |  |  |  |
| Pending changes exist. They must be activated to take effect.                               | Settings updated sur               | ccessfully.                                                             |                             |                                                                    |                                                  |                                                                                                    |  |  |  |  |  |
| Activate Changes                                                                            | Settings for GWEJB(12              | tings for GWE18(12.2.0.0.0)                                             |                             |                                                                    |                                                  |                                                                                                    |  |  |  |  |  |
| Undo All Changes                                                                            | Overview Deployment                | nt Plan Configuration Secu                                              | ity Targets Control         | Testing Monitoring N                                               | otes                                             |                                                                                                    |  |  |  |  |  |
| Domain Structure                                                                            | Save                               |                                                                         |                             |                                                                    |                                                  |                                                                                                    |  |  |  |  |  |
| PM122ITR2                                                                                   |                                    | he general configuration of an en<br>rise application. Click on the nar |                             |                                                                    | h to the application files, the associated depli | wment plan, and so on. The table at the end of the page lists the modules (such                                                                                                    |  |  |  |  |  |
| Security RealmsInteroperability                                                             | Name:                              | GWEJB                                                                   |                             |                                                                    |                                                  | The name of this enterprise application. More Info                                                                                                    |  |  |  |  |  |
| ⊕-Diagnostics                                                                               | Scope:                             | Global                                                                  |                             |                                                                    |                                                  | Specifies if this enterprise application is accessible within the domain, template. More Info                                                                                                    |  |  |  |  |  |
|                                                                                             | Archive Version:                   | 12.2.0.0.0                                                              |                             |                                                                    |                                                  | The archive version, specified from from the manifest or overridden d                                                                                                    |  |  |  |  |  |
|                                                                                             | Path:                              | / scratch/ app/ fmw<br>GWEJB. ear                                       | 122/ Oracle/ user_projects/ | domains/ PM122ITR2/ serv                                           | ers/ Admin_PMITR2/ upload/ GWEJB. ear/ a         | $\ensuremath{pp}\xspace/$ The path to the source of the deployable unit on the Administration S                                                                                                    |  |  |  |  |  |
| How do I                                                                                    | Deployment Plan:                   | (no plan specified)                                                     |                             | The path to the deployment plan document on the Administration Ser |                                                  |                                                                                                    |  |  |  |  |  |
| Start and stop a deployed enterprise<br>application     Configure an enterprise application | Staging Mode:                      | (not specified)                                                         |                             |                                                                    |                                                  | Specifies whether a deployment's files are copied from a source on th<br>Server's staging area during application preparation. More Info                                                                                                    |  |  |  |  |  |
| Create a deployment plan     Target an enterprise application to a server     instance      | Plan Staging Mode:                 | (not specified)                                                         |                             |                                                                    |                                                  | Specifies whether an application's deployment plan is copied from a s<br>Managed Server's staging area during application preparation. More                                                                                                    |  |  |  |  |  |
| Test the modules in an enterprise application                                               | Security Model:                    | DDOnly                                                                  |                             |                                                                    |                                                  | The security model that is used to secure a deployed module. More                                                                                                    |  |  |  |  |  |
| System Status                                                                               | 👸 Deployment Order                 | <b>1</b> 00                                                             |                             |                                                                    |                                                  | An integer value that indicates when this unit is deployed, relative to during startup. More Info                                                                                                    |  |  |  |  |  |
| Failed (0)           Critical (0)           Overloaded (0)                                  | 👸 Deployment Princ<br>Name:        | ipal                                                                    |                             |                                                                    |                                                  | A string value that indicates the principal that should be used when d<br>and shutdown. This principal will be used to set the current subject w<br>interfaces such as ApplicationUlfecydeListener. If no principal name is<br>will be used. More Info |  |  |  |  |  |
| Warning (0)<br>OK (2)                                                                       | Save                               |                                                                         |                             |                                                                    |                                                  |                                                                                                    |  |  |  |  |  |
|                                                                                             | Modules and Compor                 | nents                                                                   |                             |                                                                    |                                                  |                                                                                                    |  |  |  |  |  |
|                                                                                             | Name 🗇                             |                                                                         |                             |                                                                    |                                                  |                                                                                                    |  |  |  |  |  |
|                                                                                             | GWEJB (12.2.0.0.0)                 |                                                                         |                             |                                                                    |                                                  |                                                                                                    |  |  |  |  |  |
|                                                                                             |                                    | ,                                                                       |                             |                                                                    |                                                  |                                                                                                    |  |  |  |  |  |
|                                                                                             | EIBs                               | 38                                                                      |                             |                                                                    |                                                  |                                                                                                    |  |  |  |  |  |
|                                                                                             | FCSrvRouter                        |                                                                         |                             |                                                                    |                                                  |                                                                                                    |  |  |  |  |  |

40. Click 'Activate Changes' button on the left pane. The message 'All the changes have been activated. No restarts are necessary' is displayed.

| ORACLE WebLogic Server Adn                                                                                        | ninistration Cor                                                                                                    | nsole 12c            |                             |                     |             |             |            |            |             |            |                 |                                                                        |                                                                                                    |                                                                                                    |                     |                   |              |  |  |
|----------------------------------------------------------------------------------------------------|----------------------------------------------------------------------------------------------------|----------------------|-----------------------------|---------------------|-------------|-------------|------------|------------|-------------|------------|-----------------|------------------------------------------------------------------------|----------------------------------------------------------------------------------------------------|----------------------------------------------------------------------------------------------------|---------------------|-------------------|--------------|--|--|
| Change Center                                                                                                    | 🔒 Home L                                                                                                    | Log Out Preferences  | Record Hel                  | P                   |             | Q           |            |            |             |            |                 |                                                                        |                                                                                                    |                                                                                                    |                     |                   | Welcon       |  |  |
| View changes and restarts                                                                                         |                                                                                                    | nmary of Deployments | GWEJB(12.2.0.0              | 0.0)                |             |             |            |            |             |            |                 |                                                                        |                                                                                                    |                                                                                                    |                     |                   |              |  |  |
| Click the Lock & Edit button to modify, add or delete items in this domain.                                       | Messages<br>All char                                                                                                    | nges have been activ | ted. No restarts            | are necessary       | <i>i</i> .  |             |            |            |             |            |                 |                                                                        |                                                                                                    |                                                                                                    |                     |                   |              |  |  |
| Lock & Edit                                                                                                    | Sattings for                                                                                                    | GWEJB(12.2.0.0.0     | •                           |                     |             |             |            |            |             |            |                 |                                                                        |                                                                                                    |                                                                                                    |                     |                   |              |  |  |
| Release Configuration                                                                                             |                                                                                                    | Deployment Plan      |                             | Security            | Targets     | Control     | Testing    | Monitoring | Notes       |            |                 |                                                                        |                                                                                                    |                                                                                                    |                     |                   |              |  |  |
| Domain Structure                                                                                                  |                                                                                                    |                      |                             |                     |             |             |            |            |             |            |                 |                                                                        |                                                                                                    |                                                                                                    |                     |                   |              |  |  |
| M122ITR2                                                                                                    |                                                                                                    | ock & Edit button in | the Change Cen              | er to modify        | the setting | s on this p | lage.      |            |             |            |                 |                                                                        |                                                                                                    |                                                                                                    |                     |                   |              |  |  |
| Domain Partitions     Environment                                                                                 | Save                                                                                                    |                      |                             |                     |             |             |            |            |             |            |                 |                                                                        |                                                                                                    |                                                                                                    |                     |                   |              |  |  |
| DeploymentsSecurity RealmsSecurity RealmsSecurity RealmsSecurity Realms                                           | Use this page to view the general configuration of an enterprise application, such as its name, the physical path to the application files, the associated deployment plan, and so on. The table at the end of the page lists the modules (such as Wel contained in the enterprise application. Click on the name of the module to view and update its configuration. |                      |                             |                     |             |             |            |            |             |            |                 |                                                                        |                                                                                                    |                                                                                                    |                     |                   |              |  |  |
| B-Diagnostics                                                                                                    | Name:                                                                                                    |                      | GWEJB                       |                     |             |             |            |            |             |            |                 | The name of                                                            | his enterprise app                                                                                                    | lication. More In                                                                                    | nfo                 |                   |              |  |  |
|                                                                                                    | Scope:                                                                                                    |                      | Global                      |                     |             |             |            |            |             |            |                 |                                                                        |                                                                                                    | Specifies if this enterprise application is accessible within the domain, a part template. More Info |                     |                   |              |  |  |
|                                                                                                    | Archive Ve                                                                                                    | ersion:              | 12.2.0.0                    |                     |             |             |            |            |             |            |                 | The archive v                                                          | The archive version, specified from from the manifest or overridden during                                                                               |                                                                                                    |                     |                   |              |  |  |
| How do I                                                                                                    | Path:                                                                                                    |                      | / scratch/ ap<br>GWEJB. ear | p/ fmw122/ (        | Oracle/ use | r_projects  | / domains/ | PM122ITR2/ | ervers/ Adm | in_PMITR2/ | / upload/ (     | GWEJB. ear/ app                                                        | The path to the                                                                                                    | The path to the source of the deployable unit on the Administration Server.                          |                     |                   |              |  |  |
| <ul> <li>Start and stop a deployed enterprise<br/>application</li> </ul>                                          | Deployme                                                                                                    | nt Plan:             | (no plan spe                | (no plan specified) |             |             |            |            |             |            | The path to the | The path to the deployment plan document on the Administration Server. |                                                                                                    |                                                                                                    |                     |                   |              |  |  |
| Configure an enterprise application     Create a deployment plan     Target an enterprise application to a server | Staging M                                                                                                    | ode:                 | (not specified)             |                     |             |             |            |            |             |            |                 |                                                                        | Specifies whether a deployment's files are copied from a source on the Admi<br>Server's staging area during application preparation. More Info           |                                                                                                    |                     |                   |              |  |  |
| Target an enterprise application to a server     Instance     Test the modules in an enterprise application       | Plan Stagi                                                                                                    | ing Mode:            | (not specified)             |                     |             |             |            |            |             |            |                 | Specifies whe<br>Managed Serv                                          | Specifies whether an application's deployment plan is copied from a source on<br>Managed Server's staging area during application preparation. More Info |                                                                                                    |                     |                   |              |  |  |
| System Status                                                                                                    | Security M                                                                                                    | todel:               | DDOnly                      |                     |             |             |            |            |             |            |                 |                                                                        | The security r                                                                                                    | nodel that is used                                                                                   | to secure a deplo   | yed module.       | lore Info    |  |  |
| Health of Running Servers<br>Failed (0)                                                                           | 👘 Deploy                                                                                                    | yment Order:         | 100                         |                     |             |             |            |            |             |            |                 |                                                                        |                                                                                                    | ue that indicates v<br>More Info                                                                     | when this unit is d | deployed, relativ | e to other o |  |  |
| Critical (0)<br>Overloaded (0)<br>Warning (0)<br>OK (2)                                                           | i Deploy<br>Name:                                                                                                    | yment Principal      |                             |                     |             |             |            |            |             |            |                 |                                                                        | and shutdown                                                                                                    | that indicates the<br>. This principal wi<br>h as ApplicationLif<br>More Info                        | be used to set t    | he current subje  | ect when ca  |  |  |
|                                                                                                    | Modules a                                                                                                    | and Components       |                             |                     |             |             |            |            |             |            |                 |                                                                        |                                                                                                    |                                                                                                    |                     |                   |              |  |  |
|                                                                                                    | Name 🔅                                                                                                    | •                    |                             |                     |             |             |            |            |             |            |                 |                                                                        |                                                                                                    |                                                                                                    |                     |                   | Sho          |  |  |
|                                                                                                    | E GWEJE                                                                                                    | 3 (12.2.0.0.0)       |                             |                     |             |             |            |            |             |            |                 |                                                                        |                                                                                                    |                                                                                                    |                     |                   |              |  |  |
|                                                                                                    | E EJE                                                                                                    | is                   |                             |                     |             |             |            |            |             |            |                 |                                                                        |                                                                                                    |                                                                                                    |                     |                   |              |  |  |
|                                                                                                    |                                                                                                    | FCMainProcEJB        |                             |                     |             |             |            |            |             |            |                 |                                                                        |                                                                                                    |                                                                                                    |                     |                   |              |  |  |
|                                                                                                    |                                                                                                    | FCSrvRouterE3B       |                             |                     |             |             |            |            |             |            |                 |                                                                        |                                                                                                    |                                                                                                    |                     |                   |              |  |  |

Click 'Deployment' on the left pane. Switch to Control tab. The following screen is displayed.

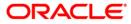

| Change Center                                                               | 💼 F  | iome Log Out Preferences 🔤 Reco                                                                                                    | rd Help                  | Q          |  |          |                 |                        |                  | Welcom | e, infra Connected I   |
|-----------------------------------------------------------------------------|------|----------------------------------------------------------------------------------------------------|--------------------------|------------|--|----------|-----------------|------------------------|------------------|--------|------------------------|
| View changes and restarts                                                   | Horr | e >Summary of Deployments >GWEJB(12                                                                                                    | .2.0.0.0) >Summary of De | eployments |  |          |                 |                        |                  |        |                        |
| Click the Lock & Edit button to modify, add or delete items in this domain. | Summ | nary of Deployments                                                                                                    |                          |            |  |          |                 |                        |                  |        |                        |
| Lock & Edit                                                                 | Conf | figuration Control Monitoring                                                                                                    |                          |            |  |          |                 |                        |                  |        |                        |
| Release Configuration                                                       | Thi  | This page displays the list of any EE applications and standalone application modules installed to this domain.                                                                                                    |                          |            |  |          |                 |                        |                  |        |                        |
| Domain Structure                                                            | You  | In the page subject to the tot - alway E.e. applications and subject and in models in the advances to this content.<br>You can start and top applications are models from the decidence on the top applications and the applications are advanced by the decidence are to the applications are advanced by the applications are advanced by t |                          |            |  |          |                 |                        |                  |        |                        |
| PM122ITR2                                                                   |      |                                                                                                    |                          | -,         |  |          |                 |                        |                  |        |                        |
| Domain Partitions     Environment                                           | D Cu | stomize this table                                                                                                    |                          |            |  |          |                 |                        |                  |        |                        |
| Deployments                                                                 |      |                                                                                                    |                          |            |  |          |                 |                        |                  |        |                        |
| Services     Security Realms                                                |      | ployments                                                                                                    |                          |            |  |          |                 |                        |                  |        |                        |
| Security Realms     Interoperability                                        |      | tart v Stop v                                                                                                    |                          |            |  |          |                 | ,                      |                  | Show   | ving 1 to 8 of 8 Previ |
|                                                                             |      | ervicing all requests                                                                                                    |                          |            |  | State    | Health          | Туре                   | Targets          | Scope  | Domain Partition       |
|                                                                             | - S  | ervicing only administration requests                                                                                                    |                          |            |  | Active   | 🖋 ОК            | Resource Adapter       | Admin_PMITR2     | Global |                        |
|                                                                             |      | ■ DMS Application (12.2.1.0.0)                                                                                                    |                          |            |  | Active   | 🗸 ОК            | Web Application        | Admin_PMITR2     | Global |                        |
|                                                                             |      | ] ⊞ em                                                                                                    |                          |            |  | Active   | 🗸 ок            | Enterprise Application | Admin_PMITR2     | Global |                        |
| How do I                                                                    |      | E FCUBSApp (12.2.0.0.0)                                                                                                    |                          |            |  | Active   | \Lambda Warning | Enterprise Application | payments_server1 | Global |                        |
| Configure an enterprise application                                         | V    | E GWEJB (12.2.0.0.0)                                                                                                    |                          |            |  | Prepared | 🖋 ОК            | Enterprise Application | payments_server1 | Global |                        |
| Start applications and modules                                              |      | . E opss-rest                                                                                                    |                          |            |  | Active   | 🖋 ОК            | Web Application        | Admin_PMITR2     | Global |                        |
| Stop applications and modules                                               |      | PaymentStubs                                                                                                    |                          |            |  | Active   | 🗸 ОК            | E3B                    | payments_server1 | Global |                        |
| View the modules of an enterprise application                               |      | state-management-provider-memor                                                                                                    | y-rar                    |            |  | Active   | 🗸 ОК            | Resource Adapter       | Admin_PMITR2     | Global |                        |
| <ul> <li>Monitor the modules of an enterprise<br/>application</li> </ul>    | S    | tart v Stop v                                                                                                    |                          |            |  |          |                 |                        |                  | Show   | ving 1 to 8 of 8 Previ |
|                                                                             |      |                                                                                                    |                          |            |  |          |                 |                        |                  |        |                        |
| System Status 🛛                                                             |      |                                                                                                    |                          |            |  |          |                 |                        |                  |        |                        |
| Health of Running Servers                                                   |      |                                                                                                    |                          |            |  |          |                 |                        |                  |        |                        |
| Failed (0)                                                                  |      |                                                                                                    |                          |            |  |          |                 |                        |                  |        |                        |
| Critical (0)<br>Overloaded (0)                                              |      |                                                                                                    |                          |            |  |          |                 |                        |                  |        |                        |
| Warning (0)                                                                 |      |                                                                                                    |                          |            |  |          |                 |                        |                  |        |                        |
|                                                                             |      |                                                                                                    |                          |            |  |          |                 |                        |                  |        |                        |
| OK (2)                                                                      |      |                                                                                                    |                          |            |  |          |                 |                        |                  |        |                        |

- 41. Click 'Start' drop-down button and select 'Servicing all requests'.
- 42. The following screen is displayed.

| ORACLE WebLogic Server Ad                                                                                                    | ministration Console 12c                                                                                                    |
|----------------------------------------------------------------------------------------------------|----------------------------------------------------------------------------------------------------|
| Change Center                                                                                                    | 🟦 Home Log Out Preferences 🗟 Record Help                                                                                                    |
| View changes and restarts                                                                                                    | Home >Summary of Deployments >OWEB(12.2.0.0.0) >Summary of Deployments                                                                                                    |
| Click the Lack & AE the button to modify, add or<br>delete items in this domain.<br>Lock & E Edit<br>Release Configuration<br>Domain Structure<br>PH122TIR2<br>© Conformation<br>© Conformation<br>© Conformat | Start Application Assistant         Ves       No         Start Deployments         You have selected the following deployments to be started. Click. Yes' to continue, or 'No' to cancel.         • OFWER[12,20:0.0]         Yes |
| i <sup>-</sup> -Secutiv Realms<br>⊕ Intercoperability<br>⊕ Disgnostics<br>How do L□                                                                                                    |                                                                                                    |
|                                                                                                    |                                                                                                    |
| No task help found.                                                                                                    |                                                                                                    |
| System Status                                                                                                    |                                                                                                    |
| Health of Running Servers                                                                                                    |                                                                                                    |
| Failed (0)           Critical (0)           Overloaded (0)           Warning (0)           OK (2)                                                                                                    |                                                                                                    |
| WebLogic Server Version: 12.2.1.0.0<br>Copyright (c) 1996,2015, Oracle and/or its affiliates. A<br>Oracle is a registered trademark of Oracle Corporation                                                                                                    | li right searcad.<br>and/or & afiliates. Other names may be trademarks of their respective concers.                                                                                                    |

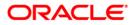

43. Click 'Yes'. The following screen is displayed.

| nge Center                                                                                                    |                                                                                                    | Home Log Out Preferences 🐼 Record Help                      | Q                                        |                 |        |           |                        |                  | Welcom | e, infra Connected to: PM122    |
|----------------------------------------------------------------------------------------------------|----------------------------------------------------------------------------------------------------|-------------------------------------------------------------|------------------------------------------|-----------------|--------|-----------|------------------------|------------------|--------|---------------------------------|
| w changes and restarts                                                                                                    | Hon                                                                                                    | ne >Summary of Deployments >GWEJB(12.2.0.0.0) >Su           | mmary of Deployments                     |                 |        |           |                        |                  |        |                                 |
| k the Lock & Edit button to modify, add or<br>the items in this domain.                                                                                                    |                                                                                                    | ages<br>Start requests have been sent to the selected deplo | yments.                                  |                 |        |           |                        |                  |        |                                 |
| Lock & Edit                                                                                                    | Summary of Deployments                                                                                                    |                                                             |                                          |                 |        |           |                        |                  |        |                                 |
| Release Configuration                                                                                                    | Con                                                                                                    | figuration Control Monitoring                               |                                          |                 |        |           |                        |                  |        |                                 |
| nain Structure                                                                                                    |                                                                                                    |                                                             |                                          |                 |        |           |                        |                  |        |                                 |
| 22ITR2<br>Domain Partitions                                                                                                    | Th                                                                                                    | is page displays the list of Java EE applications and       | standalone application modules installed | to this domain. |        |           |                        |                  |        |                                 |
| Domain Partitions<br>Environment                                                                                                    | You can start and stop applications and modules from the domain by selecting the checkbox next to the application name and than using the controls on this page. |                                                             |                                          |                 |        |           |                        |                  |        |                                 |
| Deployments                                                                                                    |                                                                                                    |                                                             |                                          |                 |        |           |                        |                  |        |                                 |
| Services<br>Security Realms                                                                                                    | ₽ Ci                                                                                                    | istomize this table                                         |                                          |                 |        |           |                        |                  |        |                                 |
| Britsteppenbility<br>Britsgenotics<br>Herw do I                                                                                                    | Deployments                                                                                                    |                                                             |                                          |                 |        |           |                        |                  |        |                                 |
|                                                                                                    | S                                                                                                    | Statu Story Shoring 1 to 8 of 8 Previous   Not              |                                          |                 |        |           |                        |                  |        |                                 |
|                                                                                                    |                                                                                                    | Name 🌣                                                      |                                          |                 | State  | Health    | Туре                   | Targets          | Scope  | Domain Partitions               |
|                                                                                                    |                                                                                                    | coherence-transaction-rar                                   |                                          |                 | Active | 🗸 СК      | Resource Adapter       | Admin_PMITR2     | Global |                                 |
|                                                                                                    | C                                                                                                    | DMS Application (12.2.1.0.0)                                | Application (12.2.1.0.0)                 |                 | Active | 📌 ОК      | Web Application        | Admin_PMITR2     | Global |                                 |
|                                                                                                    |                                                                                                    | 2 em                                                        |                                          |                 | Active | 🛩 ок      | Enterprise Application | Admin_PMITR2     | Global |                                 |
| ionfigure an enterprise application                                                                                                    | C                                                                                                    | E FCUBSApp (12.2.0.0.0)                                     |                                          |                 | Active | A Warning | Enterprise Application | payments_server1 | Global |                                 |
| Start applications and modules     Stop applications and modules     Wew the modules of an enterprise application     Monitor the modules of an enterprise     application | C                                                                                                    |                                                             | GWE38 (12.2.0.0.0)                       |                 |        | 🛩 ок      | Enterprise Application | payments_server1 | Global |                                 |
|                                                                                                    |                                                                                                    | ]                                                           |                                          |                 | Active | 🗸 ок      | Web Application        | Admin_PMITR2     | Global |                                 |
|                                                                                                    | C                                                                                                    | PaymentStubs                                                |                                          |                 | Active | 🛩 ок      | EJB                    | payments_server1 | Global |                                 |
|                                                                                                    | C                                                                                                    | state-management-provider-memory-rar                        |                                          |                 | Active | 🖋 ОК      | Resource Adapter       | Admin_PMITR2     | Global |                                 |
| tem Status 🖂                                                                                                    | S                                                                                                    | tart v Stop v                                               |                                          |                 |        |           |                        |                  | Sho    | wing 1 to 8 of 8 Previous   Nex |
| Ith of Running Servers                                                                                                    |                                                                                                    |                                                             |                                          |                 |        |           |                        |                  |        |                                 |
| Failed (0)                                                                                                    | _                                                                                                    |                                                             |                                          |                 |        |           |                        |                  |        |                                 |
| Critical (0)                                                                                                    |                                                                                                    |                                                             |                                          |                 |        |           |                        |                  |        |                                 |
| Overloaded (0)                                                                                                    |                                                                                                    |                                                             |                                          |                 |        |           |                        |                  |        |                                 |
| Warning (0)<br>OK (2)                                                                                                    |                                                                                                    |                                                             |                                          |                 |        |           |                        |                  |        |                                 |

This completes the deployment process.

1. Repate the same steps from 1.3.3 for deploying GWWS(gateway webservices),Gateway MDB & Gateway HTTP servlet

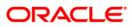

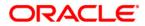

Deploying Oracle FLEXCUBE on WebLogic [December] [2017] Version 14.0.0.0

Oracle Financial Services Software Limited Oracle Park Off Western Express Highway Goregaon (East) Mumbai, Maharashtra 400 063 India

Worldwide Inquiries: Phone: +91 22 6718 3000 Fax: +91 22 6718 3001 https://www.oracle.com/industries/financial-services/index.html

Copyright © 2007, 2017, Oracle and/or its affiliates. All rights reserved.

Oracle and Java are registered trademarks of Oracle and/or its affiliates. Other names may be trademarks of their respective owners.

U.S. GOVERNMENT END USERS: Oracle programs, including any operating system, integrated software, any programs installed on the hardware, and/or documentation, delivered to U.S. Government end users are "commercial computer software" pursuant to the applicable Federal Acquisition Regulation and agency-specific supplemental regulations. As such, use, duplication, disclosure, modification, and adaptation of the programs, including any operating system, integrated software, any programs installed on the hardware, and/or documentation, shall be subject to license terms and license restrictions applicable to the programs. No other rights are granted to the U.S. Government.

This software or hardware is developed for general use in a variety of information management applications. It is not developed or intended for use in any inherently dangerous applications, including applications that may create a risk of personal injury. If you use this software or hardware in dangerous applications, then you shall be responsible to take all appropriate failsafe, backup, redundancy, and other measures to ensure its safe use. Oracle Corporation and its affiliates disclaim any liability for any damages caused by use of this software or hardware in dangerous applications.

This software and related documentation are provided under a license agreement containing restrictions on use and disclosure and are protected by intellectual property laws. Except as expressly permitted in your license agreement or allowed by law, you may not use, copy, reproduce, translate, broadcast, modify, license, transmit, distribute, exhibit, perform, publish or display any part, in any form, or by any means. Reverse engineering, disassembly, or decompilation of this software, unless required by law for interoperability, is prohibited.

The information contained herein is subject to change without notice and is not warranted to be error-free. If you find any errors, please report them to us in writing.

This software or hardware and documentation may provide access to or information on content, products and services from third parties. Oracle Corporation and its affiliates are not responsible for and expressly disclaim all warranties of any kind with respect to third-party content, products, and services. Oracle Corporation and its affiliates will not be responsible for any loss, costs, or damages incurred due to your access to or use of third-party content, products, or services.

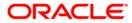